# User Guide for microdata.no

Written by Trond Pedersen, Sikt, Norway

# Content list

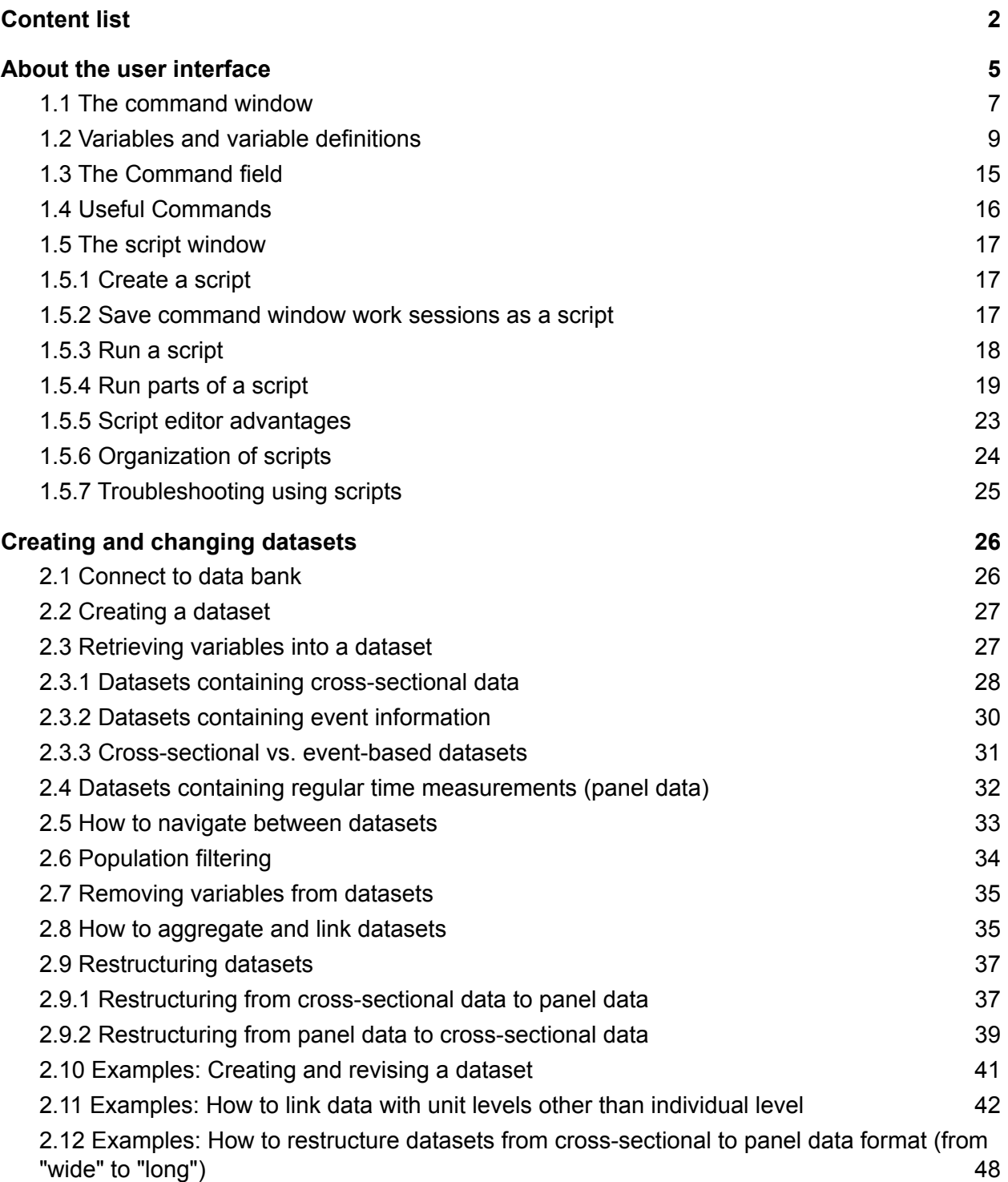

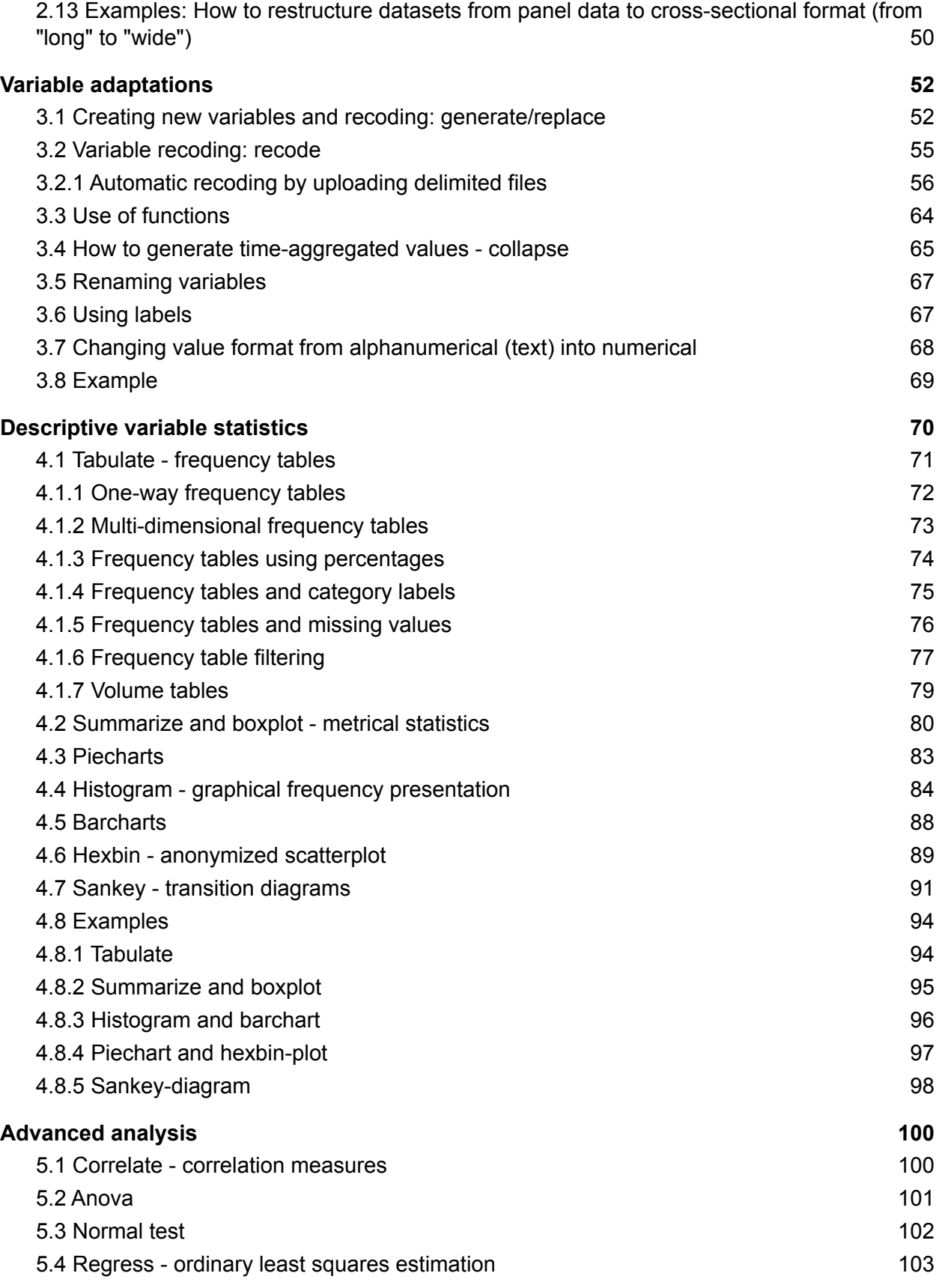

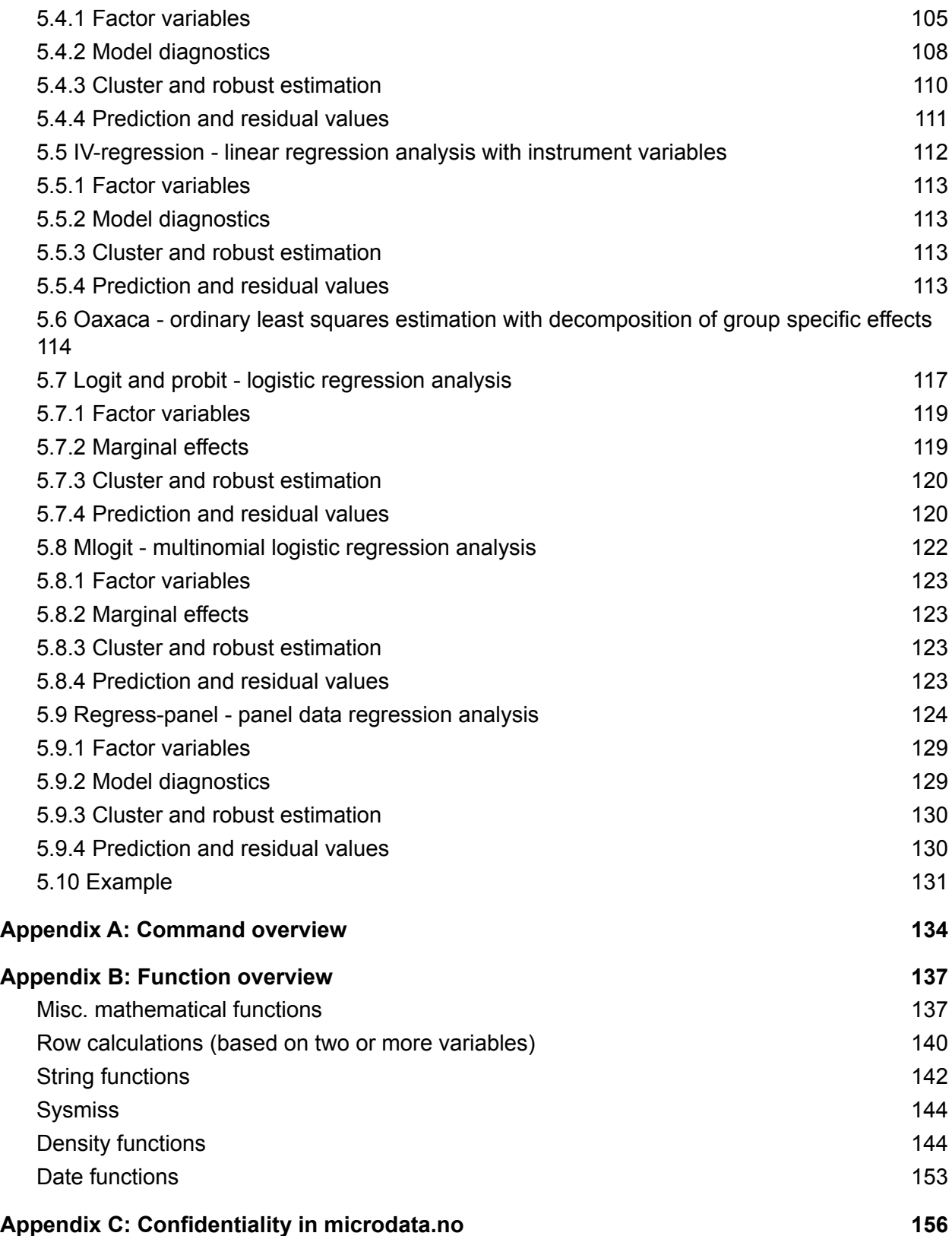

# 1.About the user interface

Microdata.no is a web-based analysis system that uses a command language simular to Stata<sup>1</sup>. It is recommended to use browsers such as Chrome and Firefox for the best user experience. Internet Explorer may cause errors such as the screen becoming blank and / or inability to log in, and is therefore not recommended.

Login to microdata.no is done via the following website: <https://microdata.no/en/>

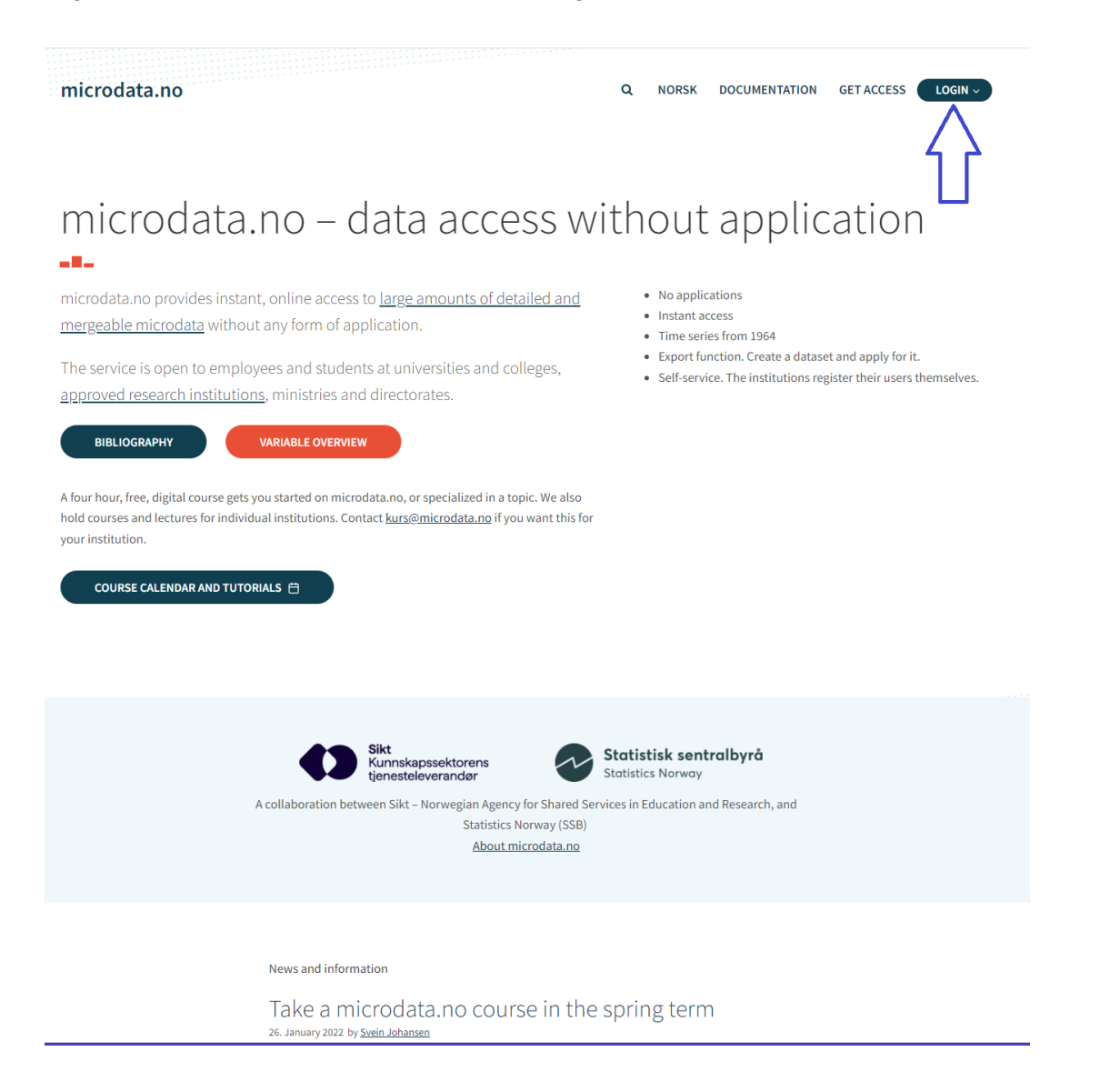

<sup>1</sup> The commands are implemented using Python and Pandas, and the syntax is similar to Stata in order to make it user friendly.

What you see after login is a website consisting of an analysis area, i.e. the command window, cf. section 1.1. This is used to explore variables and test commands:

By clicking on variables one can get acquainted with the content, value format, validity period, etc. Through commands that are run separately, variables can be imported into datasets for further processing and analysis. In addition to descriptive statistical possibilities, one can also perform advanced statistical operations such as regression analyses, etc. See sections 1.1-1.4 for more information on how to work in the script window.

#### **After exploring and familiarizing with the data you want to use in analyses, it is strongly recommended to use the script functionality to systematize the analysis work.** This is

especially true if one intends to carry out a more comprehensive analysis (beyond basic descriptive statistics for a few variables). Using scripts has many advantages over working exclusively in the command window through the use of single commands:

- a) One can construct command sequences to be run in one operation. The results of script executions are displayed continuously as commands are run and the execution is stopped if errors are detected (syntax or logical errors)
- b) Command sequences can be edited and rerun
- c) Much easier to identify errors in a long chain of command sequences
- d) Works as documentation / log of work
- e) Various work sessions can be saved with their separate names for later reuse
- f) The contents of a script can be copied into separate (external) documents for extra backup

Work already performed in the command window can easily be transferred into a script for further editing. This can be done in three ways:

- In the script window there is a menu button at the top left. There you can select "Nytt" skript med historikk fra kommandolinjen" ("New script with command line history"). Remember to enter a name for the script in the line above the script window. The script will then be saved with this name.
- $\bullet$  Use the command history in the command window. This returns a chronological list of all commands run, which can be copied into the script window by clicking on the copy button that will appear when holding the mouse cursor over, and then using the  $\lt^{\text{ctrl}}$  + <c> keyboard combination. Remember to create a name for the script also in this case.
- In the command window, you can type the  $save$  command followed by an optional name that you use on the script. The name must have quotation marks around, for example save 'Analysis of the unemployed'. With this procedure, you do not need to name the script in the script window afterwards.

For more information on using scripts, see section 1.5.

# 1.1 The command window

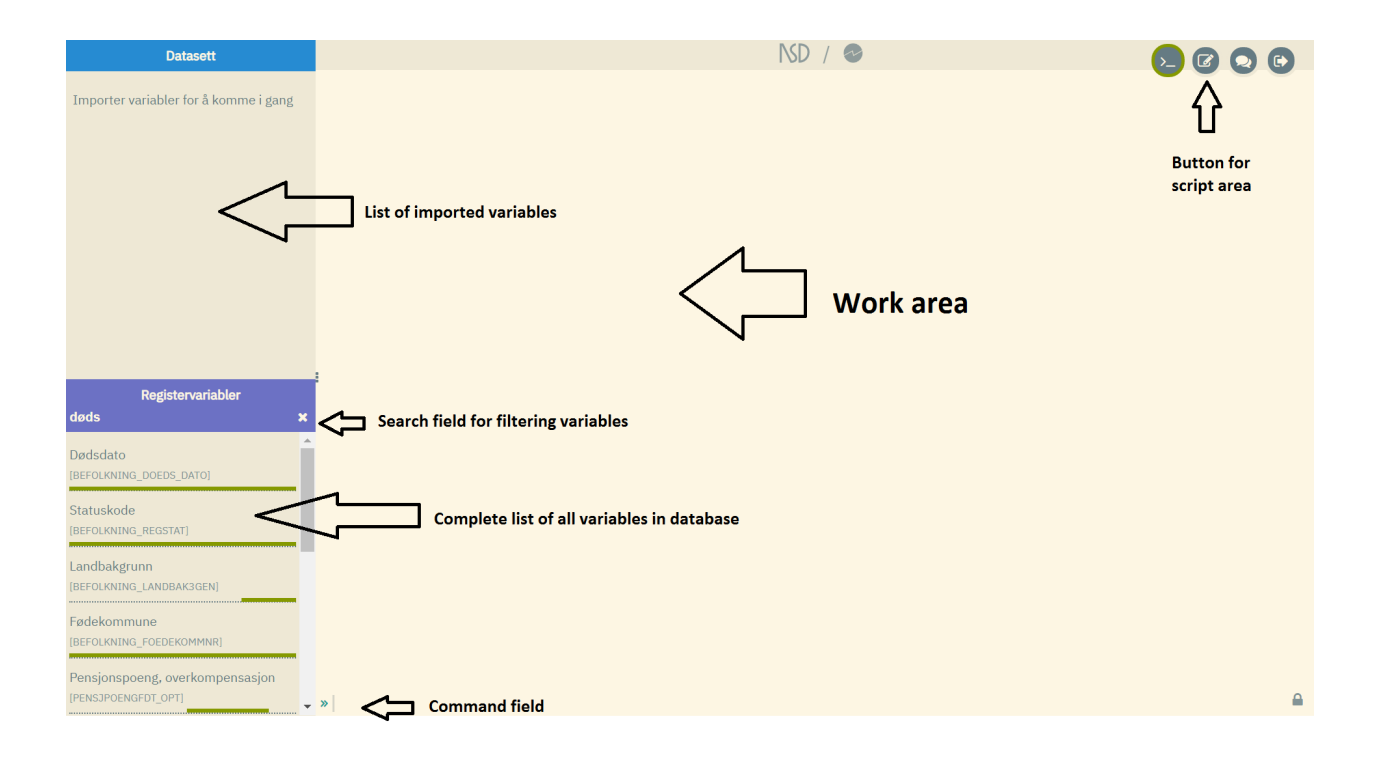

The command window consists of the following:

- Work area (largest space at the far right)
- Overview of available variables (area at the bottom left this space is blank until you have connected to a data bank by using the  $\text{require}$  command, ref. section 2.1)
- Overview of variables imported into own datasets (area at the top left)
- Command line (bottom of work area)

Custom datasets are built up by importing, processing and developing new variables based on variables from the data bank. Datasets are stored in the user's command window and do not disappear without the user deleting them. See section 2 on how to create datasets and import variables.

After the command window has been filled up with imported variables, it may look like this:

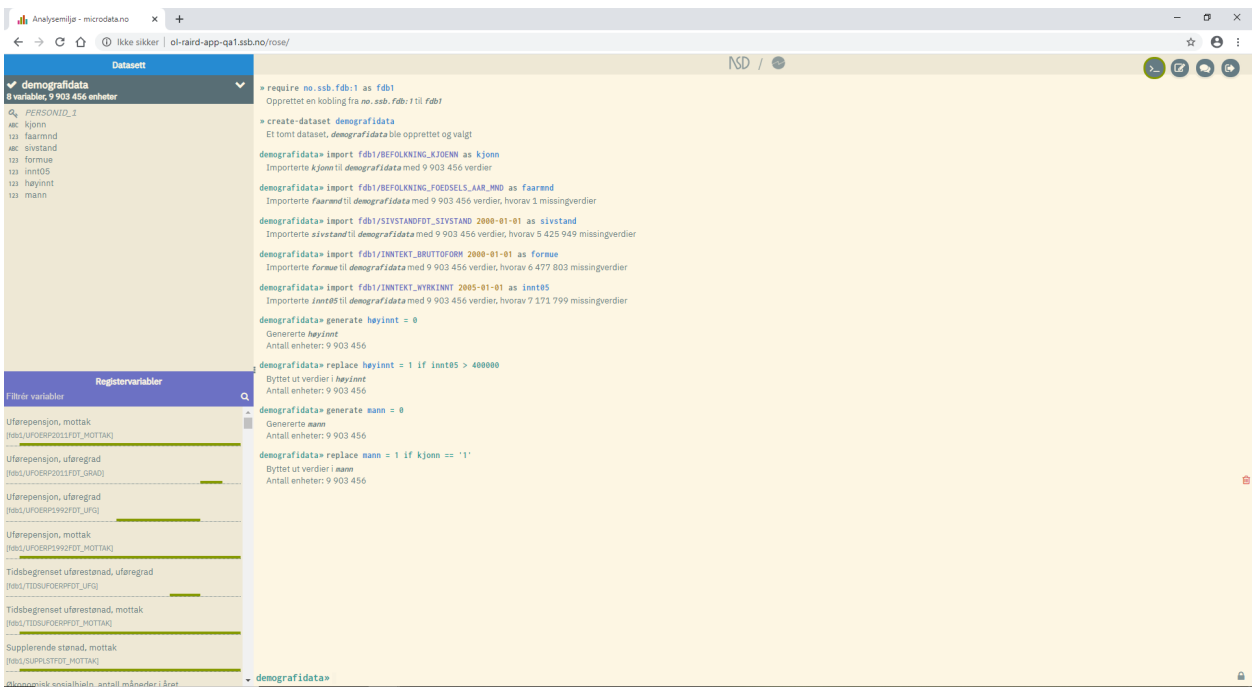

In the example above, a dataset named "demografidata" ("demographic data") has been created, containing 8 variables and 9 903 456 units (individuals). Amongst the variables, you will find the personal identification key PERSONID\_1. This is a system variable that is always included with the import of variables. It specifies a unique person identifier that is used as a key for linking variables together on individual level. The system performs an automatic merging of variables according to the "left join" principle, so if you are only interested in using data on individual cross-sectional level, then you do not need to deal with this variable<sup>2</sup>.

The work area displays a log containing the commands that have been executed and the resulting response, be it tables, figures and other feedback.

<sup>&</sup>lt;sup>2</sup> The PERSONID<sub>\_1</sub> identification key only needs to be specified explicitly in cases where the collapse command is used to aggregate information from a sub-individual level up to the individual level. A typical example is when you use the import-event command to create a dataset with "events" as unit type (see section 2.3.2). In practice, this data set, which can contain several value measurements per individual, is represented by separate data records that point to the different values (all value measurements between two dates are imported for a given variable), and cannot be easily linked to other data sets. In order to be able to link data based on event information (import-event) with ordinary individual-level datasets, one must use the  $\text{collapse}$  command to aggregate the data up to the individual level and then use the  $merge$  command (see sections 2.8 and 3.4). Another example of sub-individual data is so-called course variables (data on ongoing studies) which can contain several value measurements per individual even at cross-sectional level (import), since it is possible to take several studies at the same time.

To indicate that the user is now working on the dataset "demografidata>>" ("demographic data>>"), "demografidata>>" is now displayed instead of ">>" at the bottom (command line). If multiple datasets are created, the window at the top left will contain several variable views correspondingly. To work on different datasets, one can switch between them by using the command use *<dataset>*. The leading text in the command line will indicate what dataset the user has moved to.

# 1.2 Variables and variable definitions

The microdata.no analysis system has a wide range of demographic, educational, economic, employment and social security variables in the database. The variables are comprehensively described in the variable overview found on the opening page (https://microdata.no/discovery):

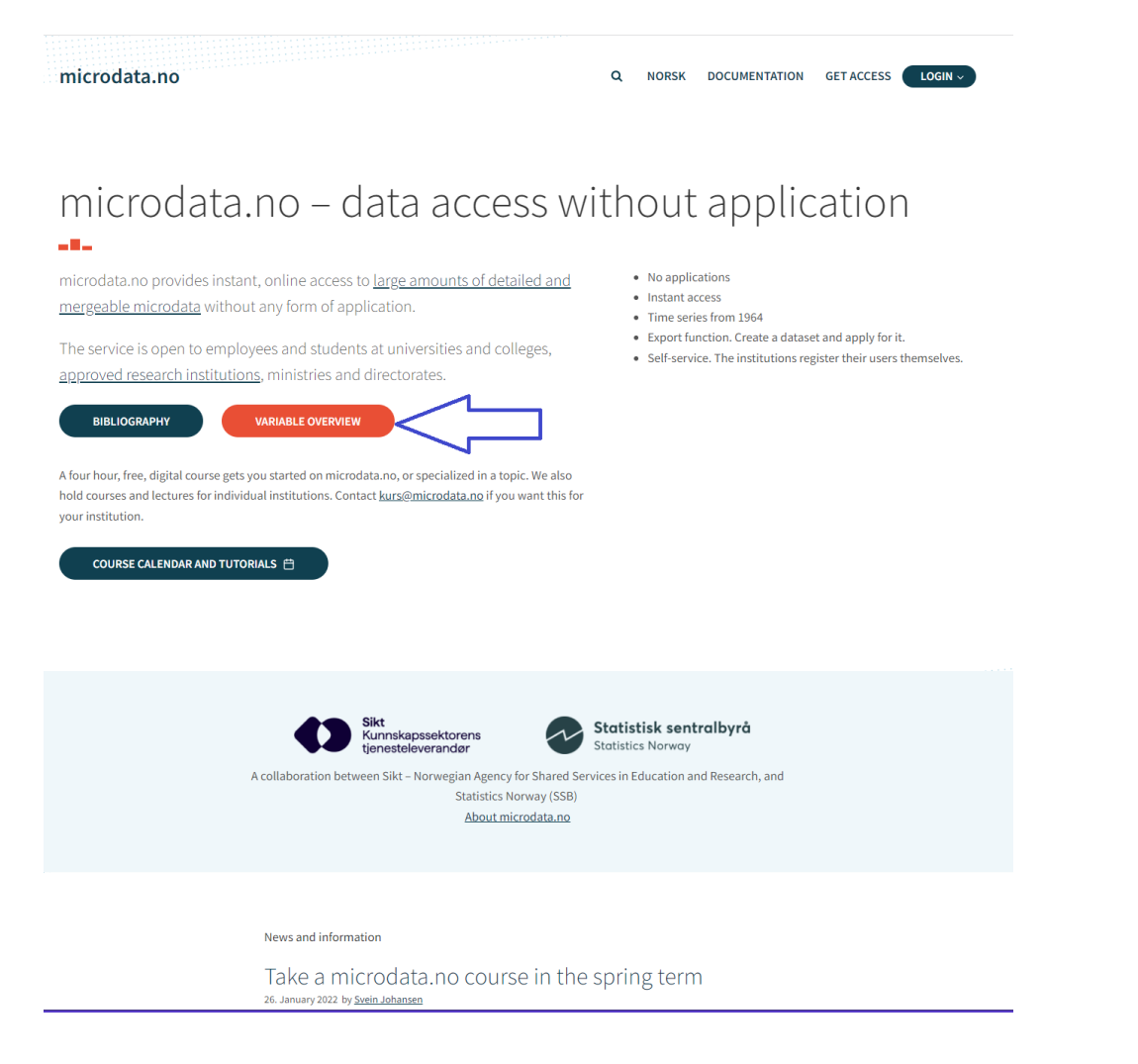

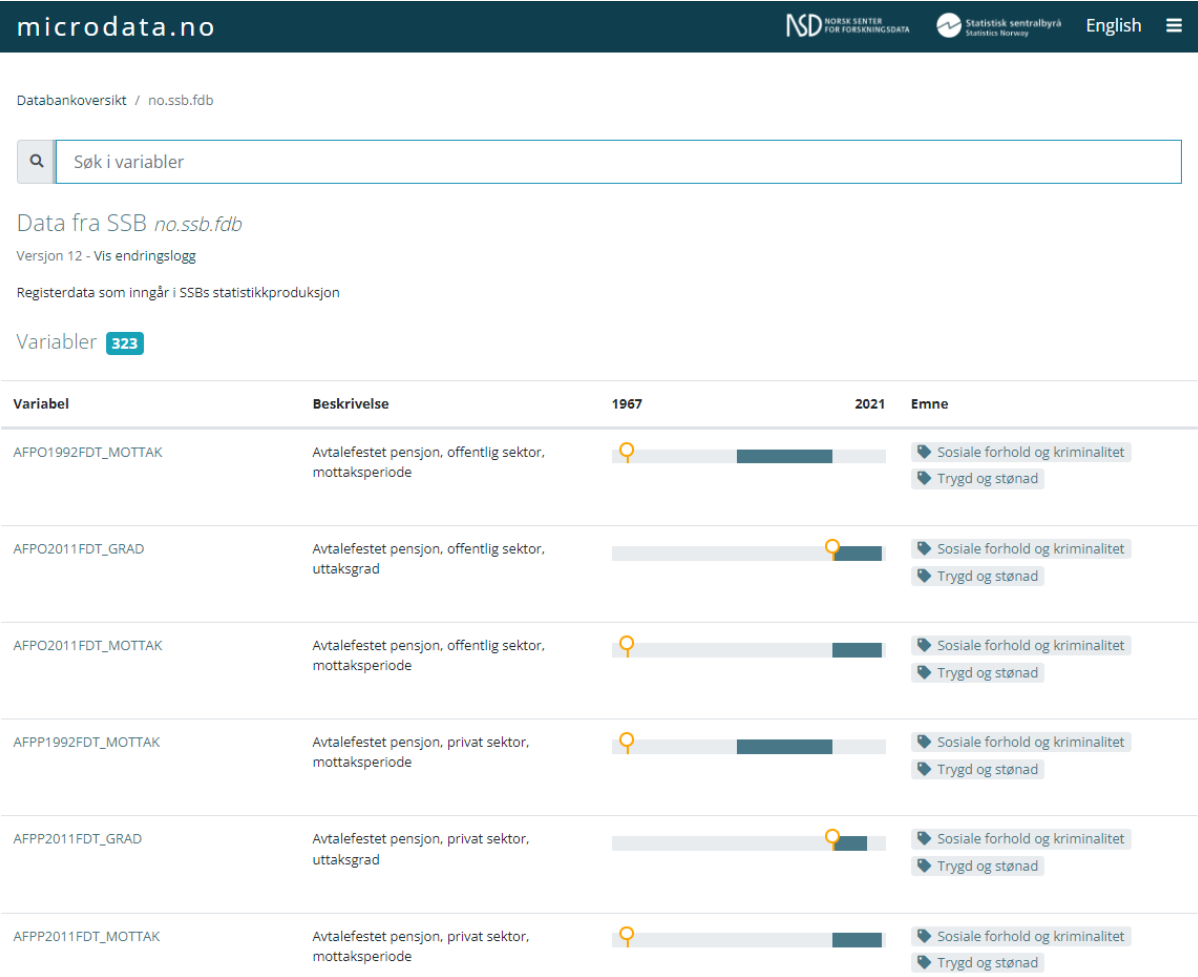

The variable list shows an overview of all variables in the database (over 300 in Statistics Norway's database per 1/1 2022), and you can use search functionality to more easily find variables you are looking for.

By clicking on "Vis endringslogg" ("Show change log") under the name of the database, you also get an overview of the different versions of the database, and what has been changed. By clicking on the version names, you will come to a new page that shows all the variables for this version.

By clicking on a variable in the variable list, you get definitions, code lists, change history and other key information related to the specific variable:

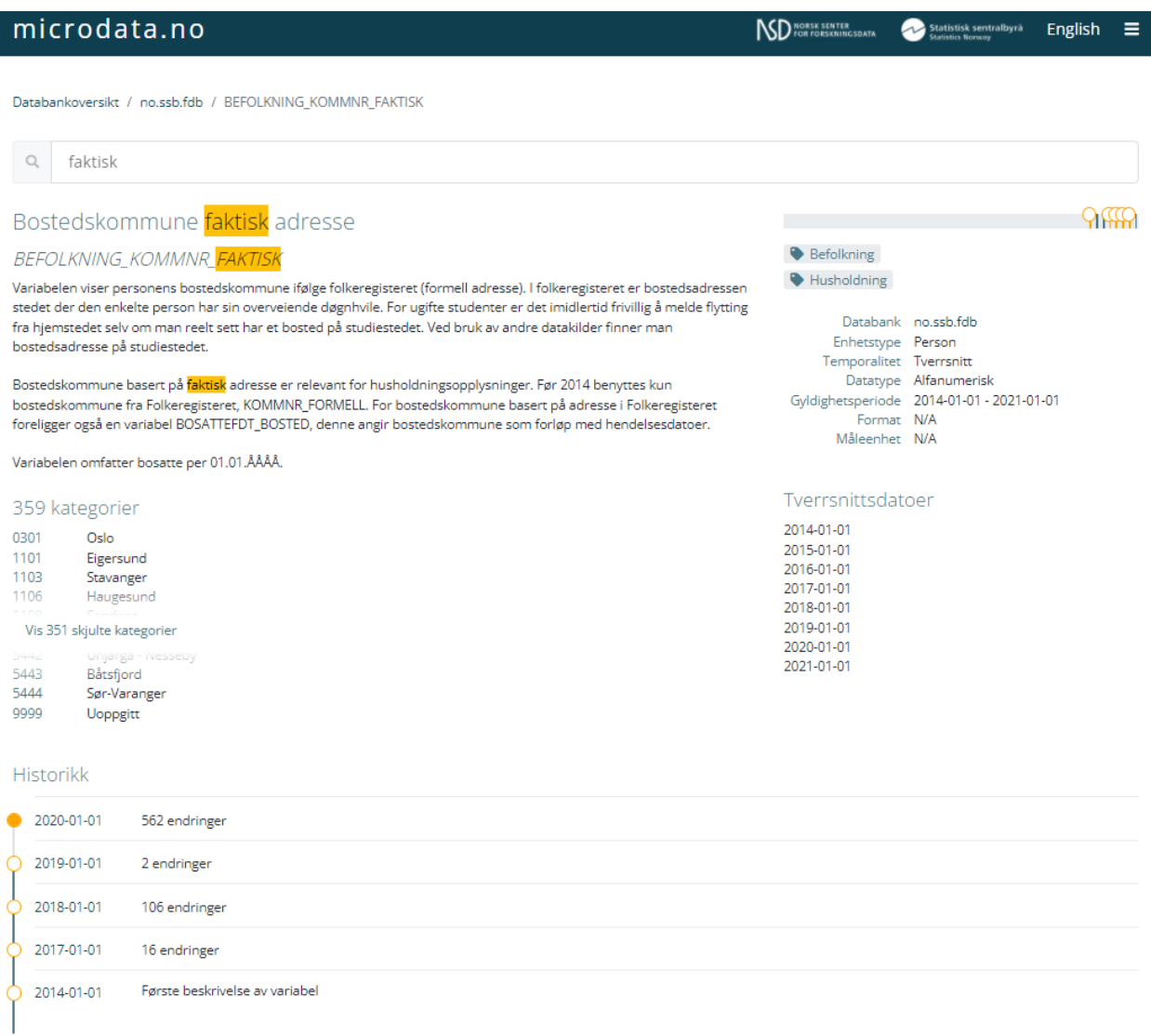

Note that variable information is currently only available in Norwegian.

Be aware that the code list for a given variable changes over time. This must be taken into account if you work with longer time series that extend back in time. It is the current code list that applies for the specific time periods. Especially municipal codes, education codes and business codes have relatively frequent changes in the code lists. By clicking on the points in front of the times that indicate the start of a new code version, a current code list for the current time period is displayed. If you click on the indication of changes, you get an overview of which changes have been made for the same time period:

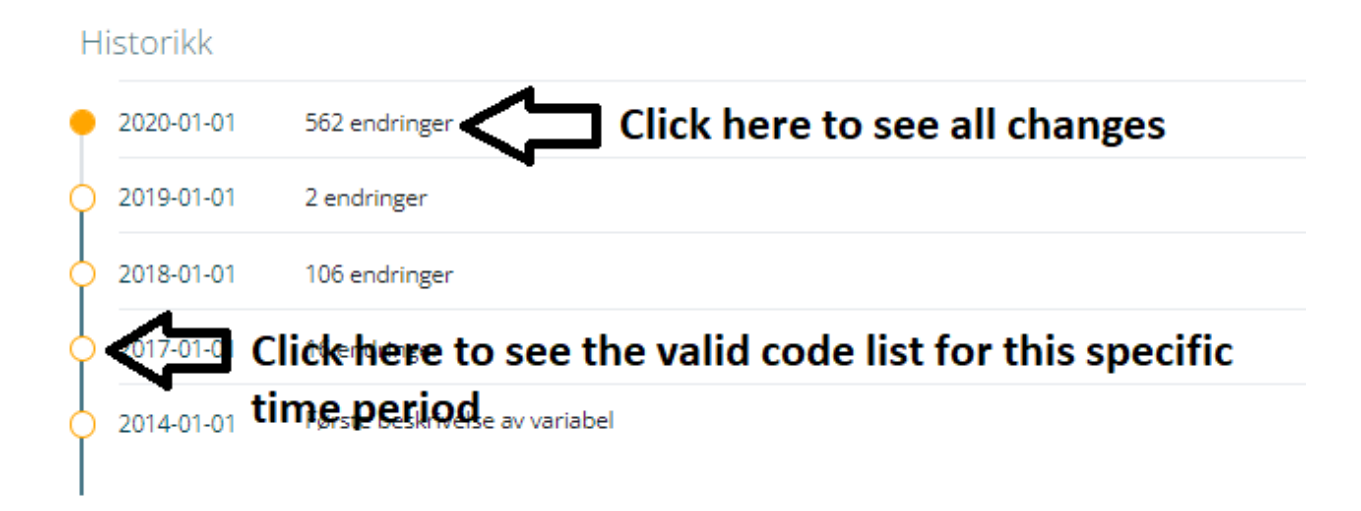

As the illustration below shows, a complete variable overview is also found at the bottom left of the command window. Like the variable list found through the main login site, you may filter the variable list by entering parts of a variable name in the search field, and the filter works both against variable description and the name itself. In this way, it becomes easier to find the variable in question.

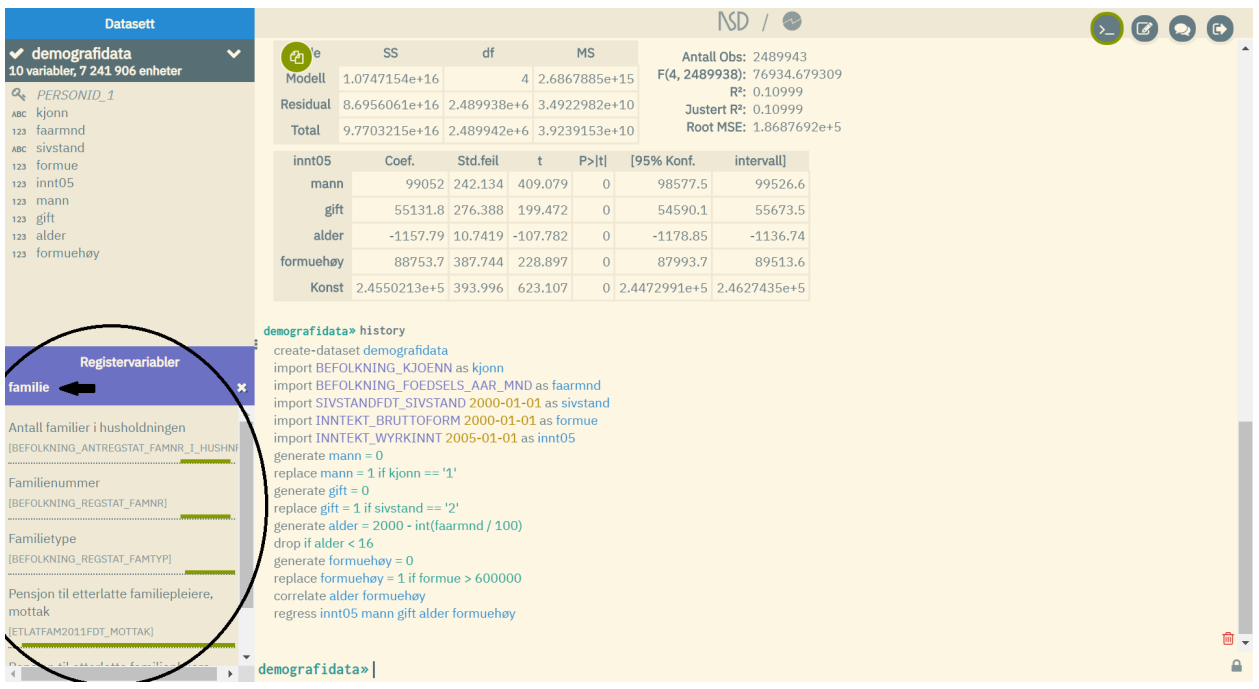

All variables are displayed with an associated timeline that marks the validity period(s), i.e. which time span is covered. Variables in microdata.no are three-dimensional - they contain time. By "clicking" on variables in the list, descriptive statistics and other information such as variable type can be retrieved.

In the example below, this is exemplified for the variable "Sivilstand" ("Marital status"). The variable is presented in a separate movable and resizable window. It provides detailed information about the variable:

- Key information: Variable name, variable label, variable description, variable type
- Detailed interactive timeline that allows for studies of changes in coding over time: Changes in the coding are displayed through different colors illustrating the time periods to which they apply. Clicking on the different fields in the timeline will bring up a list of the codes that were valid during the current period. In the example, the field that applies to August 1, 1993 - December 31, 2016 is marked, and a list of 10 categories then appears
- Information about changes: In the example, "4 endringer" ("4 revisions") is shown. This is the number of revisions compared to the previous time period. By clicking on "4 endringer", a list of the new codes will appear

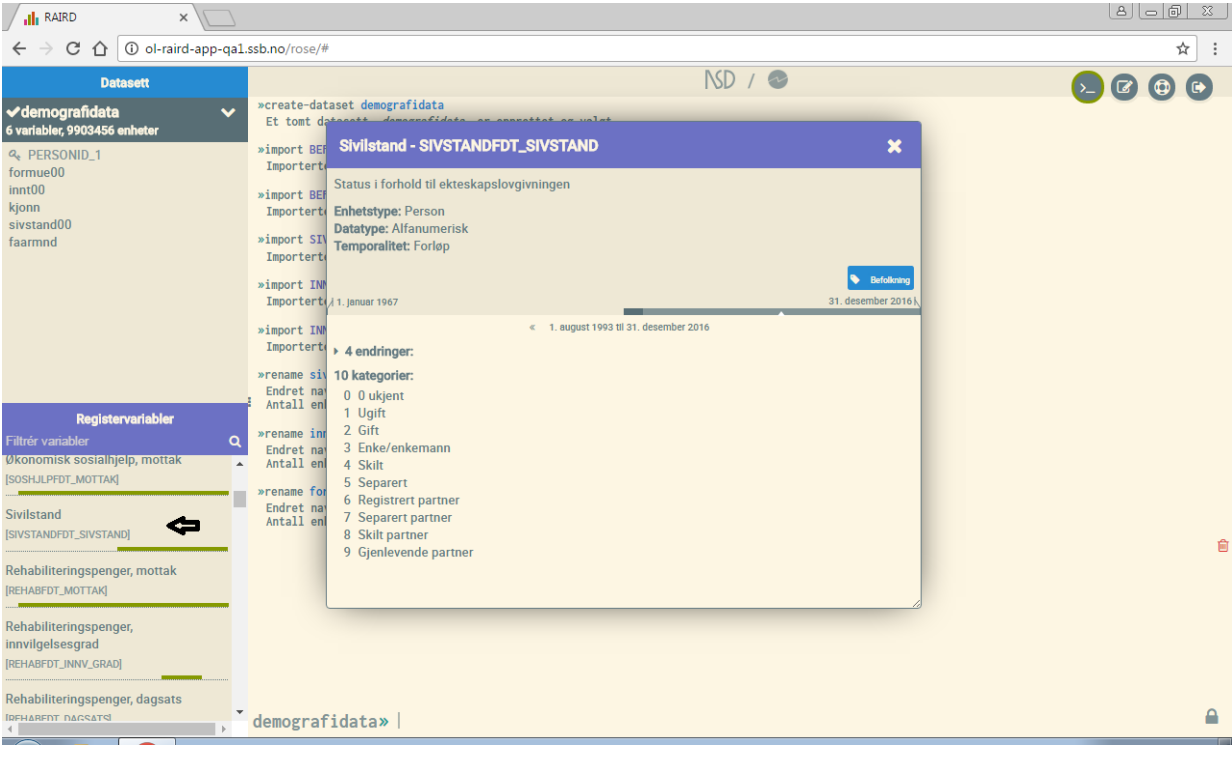

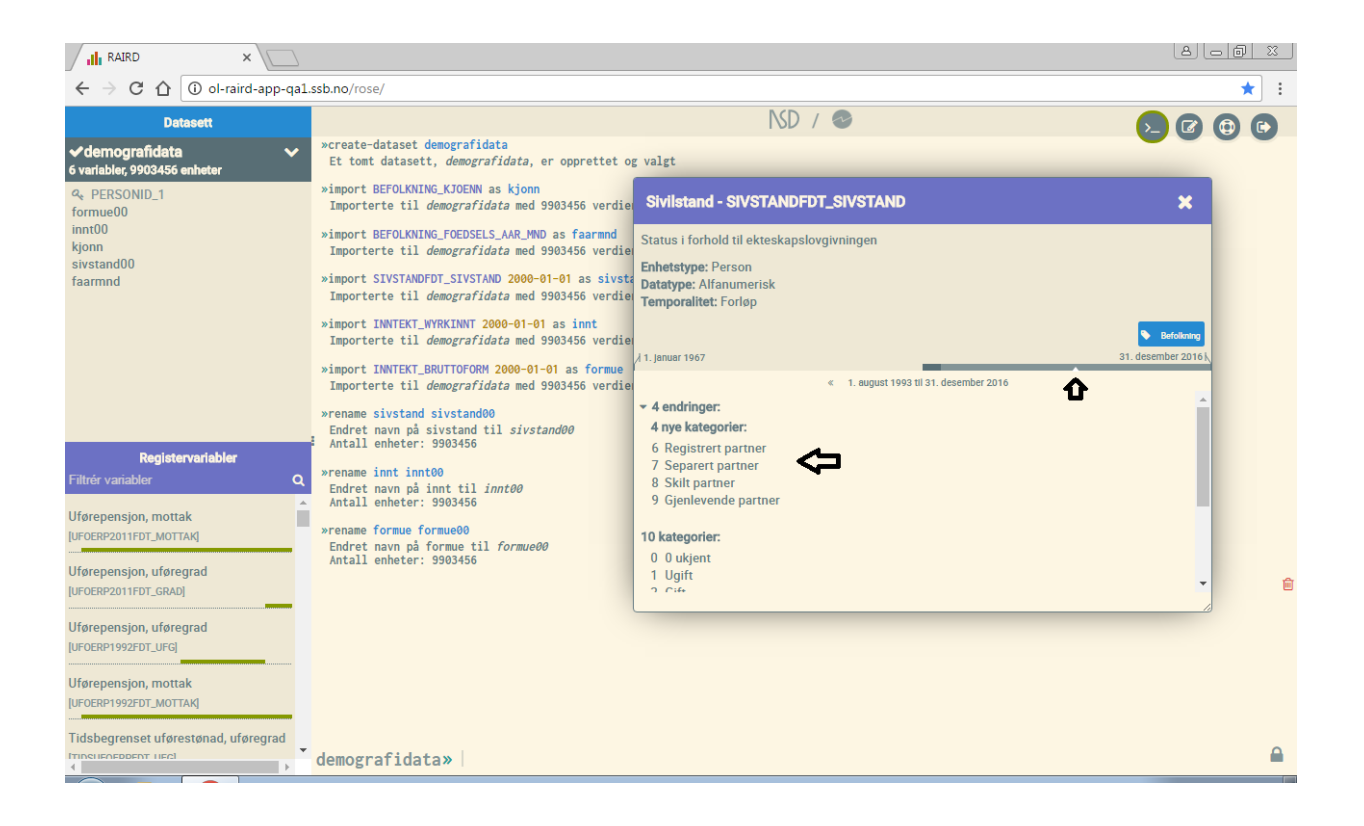

For variables imported to the user's dataset ("demografidata"), a slightly different type of information appears that may be useful when dealing with many different variables. This information adjusts continuously as changes are made to the variables, and appears in separate pop-ups when clicking on variables in the list of your current dataset:

- Formula: At the top of the window, a "creation history" is presented. This is a tool for insight on how a variable has been created or re-encoded
- Key information: Variable type and number of units with value for missing data (sysmiss)
- Frequency distribution and simple statistics: For categorical variables, frequency distribution is displayed, while for continuous variables, a standard boxplot is displayed with a box representing the two middle quartiles plus average and minimum/maximum value (so-called whiskers). If values become unreadable due to overlap, the pop-up window can be expanded.

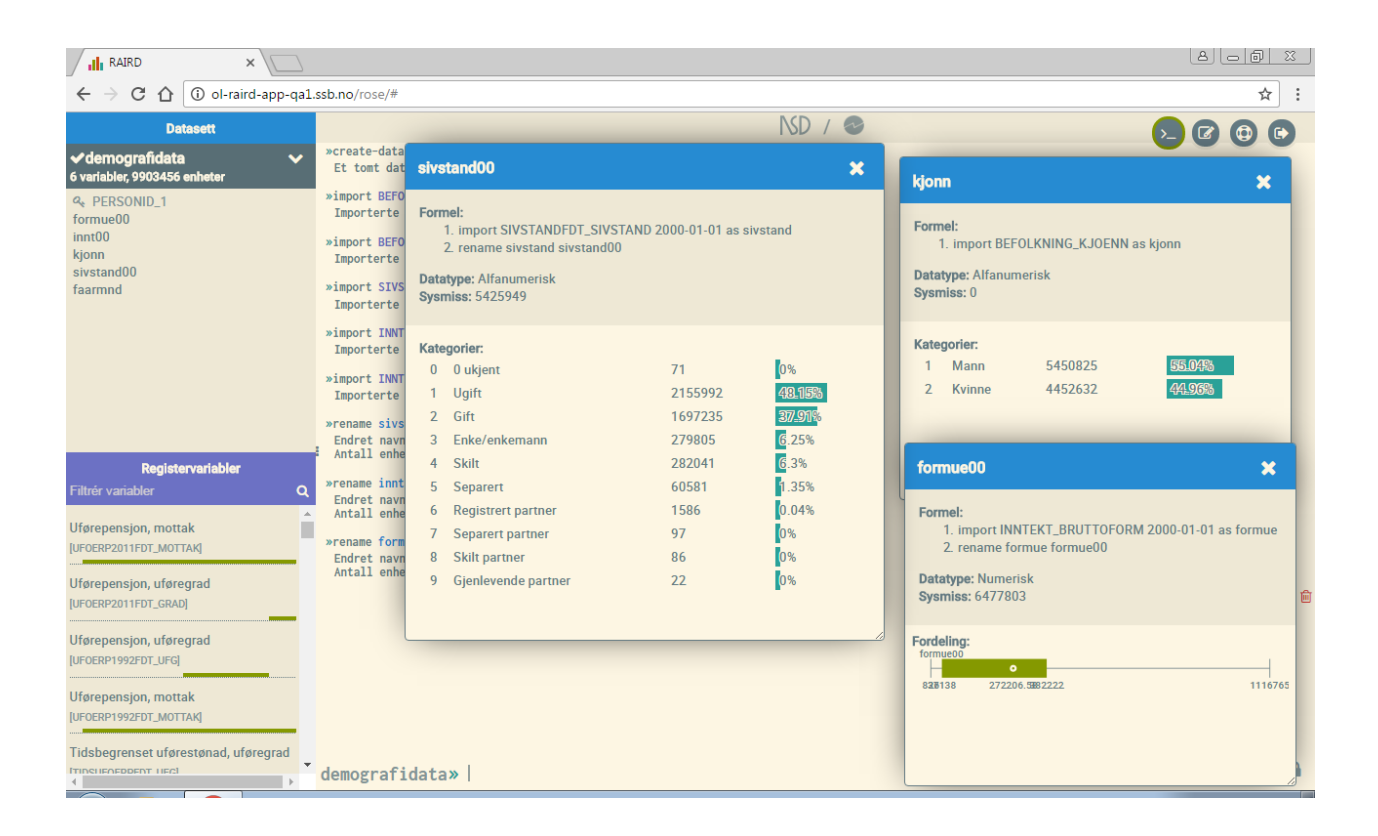

# 1.3 The Command field

The command field is a central part of the user interface, where commands may be entered for execution. This includes importing/retrieving variables, creating descriptive variable statistics, commands for processing and encoding variables, administrative help commands ( $he1p$ , history, clear etc) or analysis. See Appendix A for a complete list of available commands.

The microdata.no analysis system has a built-in self-filling solution that suggests relevant commands based on what is typed. In most cases, it is sufficient to enter a few characters before the system is able to suggest the desired command. By pressing the <tab> key on the keyboard, the command is inserted correctly.

Most commands assume that additional information is entered, and self-filling also works in such contexts. The command import needs additional information on variable name and measurement time in order to be executed. If you want to import the variable *kjønn (gender)*, you can start by entering the letter "k". This will result in a list of all variables with the letter "k" in the name - in practice there will be many to choose from. When typing the next letter "j", the system will list all variable names containing the combination "kj". After entering "ø", the letter combination will be sufficiently unique for the system to reduce the number of alternatives into a few, and the user can select the correct variable with the arrow keys on the keyboard and then

use the *<tab>* key. Following the variable selection, a measurement date need to be specified given that the variable does not contain fixed information such as "gender". The default value for the system is the last used date. If this is ok, use the *<tab>* key. If not, enter an optional new date instead. The system will also suggest relevant options at the end. For  $\text{import}$ , the option as may be used. This may be used to create an alias for the particular variable. The register variables in the database often have inconvenient and long names that may be renamed using the as option for more understandable/readable analysis and statistics outputs/prints.

# 1.4 Useful Commands

If you are wondering what kind of commands to use, you can start with  $he1p$ . This will present a list of all available commands. For those familiar with the analysis software Stata, most of the commands will be recognisable. The microdata.no analysis system uses a Stata-like syntax, which also means that commands are written in English.

If you want full information about a particular command, this can be solved by entering  $he1p$ followed by the command name, e.g.  $he1p \text{ import}$ . An explanation with examples of use is then displayed. A complete list of commands and functions is shown in Appendices A and B.

Another useful command is history. It will list all commands that have been used in a session. This list can be copied into the system's script editor for an automatic execution of all the commands, cf. section 1.5, or into a private document.

The command  $\text{clear}$  may be used to delete all content in the workspace if you want to start all over again. This should therefore be used with caution!

An alternative to clear may be to use the known key combination *<Ctrl> + <Z>*. This is a widely used "regret-functionality", where the last operation is made undone (takes you one step back). This may be done unlimited amount of steps, until only an empty work area remains. The key combination *<Ctrl> + <Y>* may be used to redo the last "undo". Apple users may use the combinations *<Cmd> + <Z>* and *<Cmd> + <Y>*.

A useful tool when using the command field is to use the <*arrow-key up>* on the keyboard. This will scroll you through all previous commands used in chronological order until you find the one you want to reuse. This will save you the work of having to manually enter the same command syntax several times. Often there is a need to run different variants of the same command syntax (e.g. with slightly different variables or parameters). In such cases, an already used command may be selected from the list to be rerun after some small adjustments.

# 1.5 The script window

The script editor is located to the left of the script window, allowing users to enter sequences of commands that can be run together as a script. The results of the run are shown in the right area of the script window when using the "Kjør" ("Run") button.

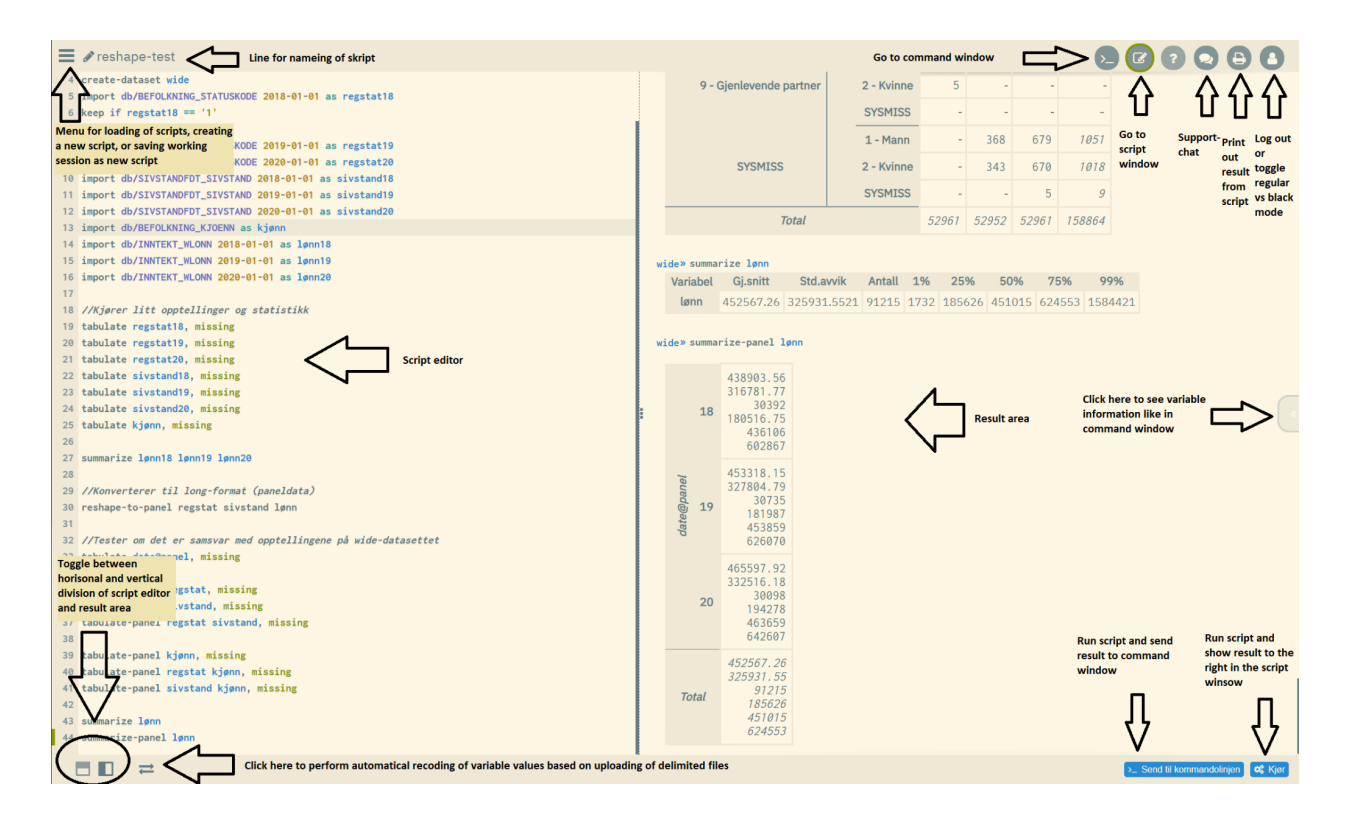

# 1.5.1 Create a script

Scripts can be created in the following ways (can be combined):

- Enter manually, line by line
- Copy commands from the command window (use the history command and copy the commands you want by selecting them and using  $ctrl + c$ )
- Paste a finished script from different sources (remember to convert to plain text format first - do not paste scripts that come from formatted formats such as Word)
- Import / retrieve your entire work session from the command window (see section 1.5.2)

# 1.5.2 Save command window work sessions as a script

Work already performed in the command window can easily be transferred into a script for further editing. This can be done in four ways:

- In the script window there is a menu button at the top left. There you can select "Nytt skript med historikk fra kommandolinjen" ("New script with command line history"). Remember to enter a name for the script in the line above the script window. The script will then be saved with this name.
- $\bullet$  Use the command history in the command window. This returns a chronological list of all commands run, which can be copied into the script window by clicking on the copy button that will appear when holding the mouse cursor over, and then using the  $\leq$ ctrl> + <c> keyboard combination. Remember to create a name for the script also in this case.
- $\bullet$  In the command window, you can type the save command followed by an optional name that you use on the script. The name must have quotation marks around (both single and double quotation marks are allowed), for example  $\text{save }$  'Analysis of the unemployed'. With this procedure, you do not need to name the script in the script window afterwards.
- $\bullet$  Instead of using save, you may use the edit command. This is similar to save in that your work in the command window is automatically entered into the existing / active script in the script window. But be aware that the existing script is overwritten with the new content. This command is useful when you want to run a script where you send the result to the command window (see section 1.5.3), and then test it out and add new commands there.  $Edit$  then makes sure that your new commands are easily added to the script you ran.

# 1.5.3 Run a script

You have two options when you are ready to run the script:

- At the bottom right there are two buttons, where one, "Kjør" ("Run"), runs through the script on the right side of the script area (result area)
- The second button "Send til kommandolinjen" ("Send to command line") sends all the commands to the command window and executes them there. When the run is complete, you are automatically sent to this window. Note that whatever content you have in the command window will be replaced by the result of the new script run, so remember to save your work in the command window in the form of a script before running the new one.

All command lines in a script are executed sequentially, and the result will continuously be displayed while running. In case of any errors in the syntax, the execution will be stopped where the error is located. In such cases, the error may be corrected and the script rerun.

Note that the system "remembers" previously run command sequences. So when executing exactly the same command script over again without changes, it will only take a few seconds to retrieve the result of the run. This principle also applies if preliminary parts of a script have been run earlier, where only the last part has been edited. Then the system will "remember" what has previously been run and only use resources to work its way through the part of the script that is changed.

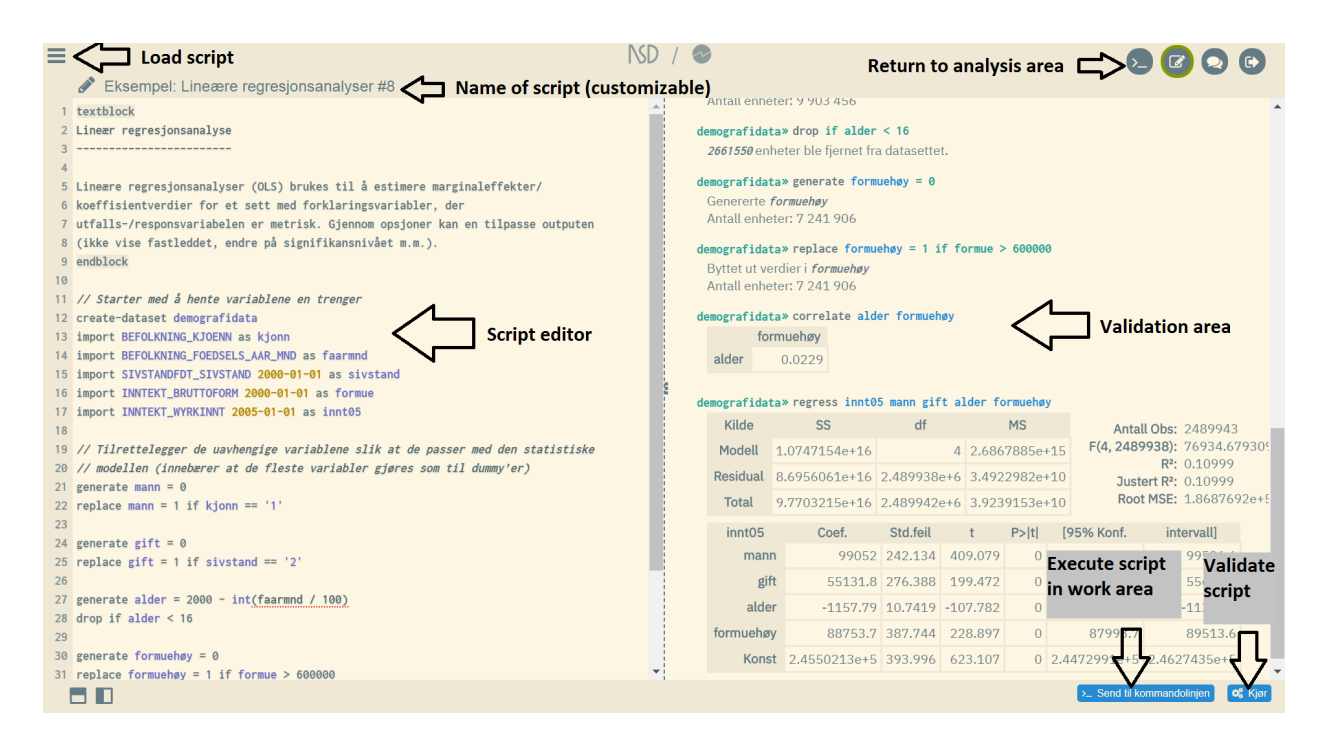

# 1.5.4 Run parts of a script

It is possible to execute only parts of a script. This may be done in three ways:

- A) Mark out individual lines by defining them as help-text/comments
	- Enter the characters "//" in front of the relevant lines you want to keep out. The system interprets everything that comes behind "//" as help-text/comments, and it will therefore be skipped from the execution

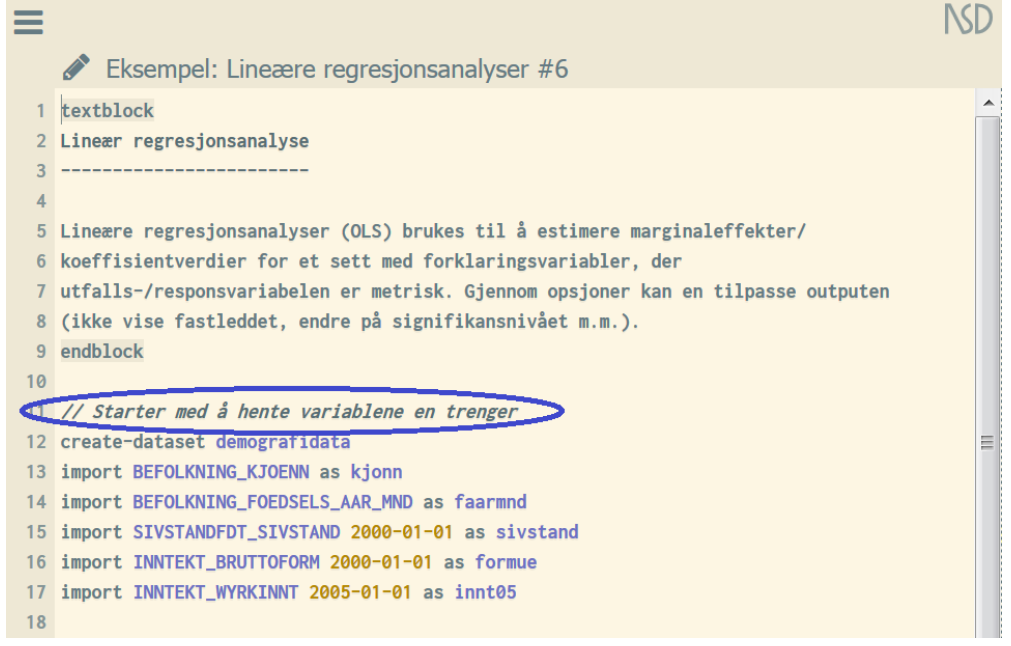

- In the next steps, the help-text marking may be removed gradually for more and more command lines until the entire script is completely executed. Note that the command lines previously executed are kept in the memory and will not be rerun. Only those lines where the "//" characters are removed will actually be rerun
- You may also automatically add "//" in front of several lines by marking them and using the hotkey combination alt  $+$  c. By repeating the procedure for the exact same lines, all "//" signs will be removed.

```
1 //Kobler til databank
2 require no.ssb.fdb:12 as db
3<sup>1</sup>4 //Starter med å hente variablene en trenger
5 create-dataset demografidata
6 import db/BEFOLKNING_KJOENN as kjonn
7 import db/BEFOLKNING_FOEDSELS_AAR_MND as faarmnd
8 import db/BEFOLKNING_STATUSKODE 2018-01-01 as regstat
9 // import db/SIVSTANDFDT_SIVSTAND 2018-01-01 as sivstand
10 // import db/INNTEKT_BRUTTOFORM 2018-01-01 as formue
11 // import db/INNTEKT_WYRKINNT 2019-01-01 as innt19
```
- B) Selecting larger parts of a script by defining blocks as help-text
	- Enter the keywords textblock and endblock before and after a block of command respectively. Everything in between will then be kept out of the execution. Note that the purpose of  $texttext{text}$  and endblock is to enter comments for analyses performed in the command window. The command window can therefore be filled up with the command lines that were defined as comments in the script, and it may look a bit messy. But as fewer and fewer lines are kept out from the execution, the command window will gradually contain less of this
	- The advantage of textblock and endblock is that it is less time consuming if the number of lines to be marked out is extensive
	- $\circ$  Just like using the characters "//", the system will "remember" what has been run previously and will jump right down to the part of the script where the "text block mark" has been removed. Note that this does not apply when the textblock-functionality has been used on the preliminary parts of the script

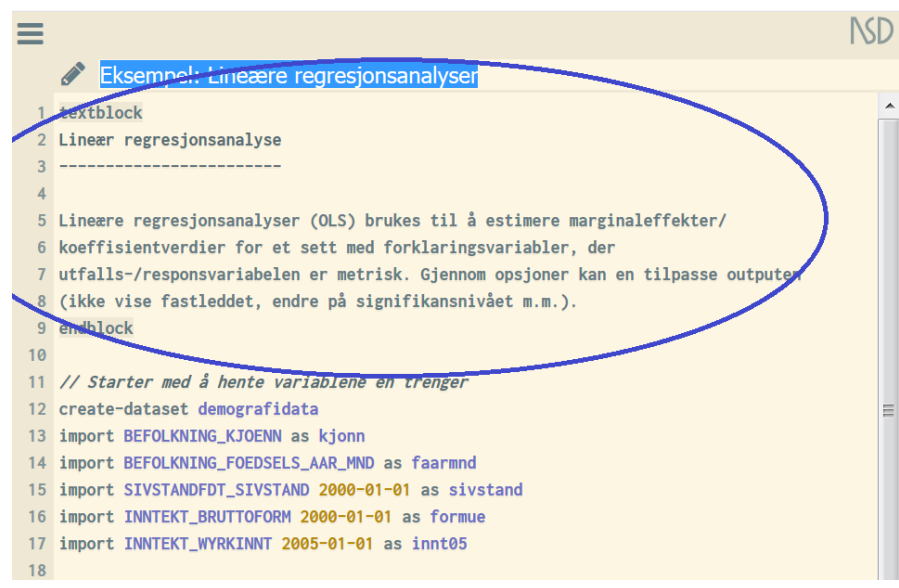

*Example: Using textblocks in scripts*

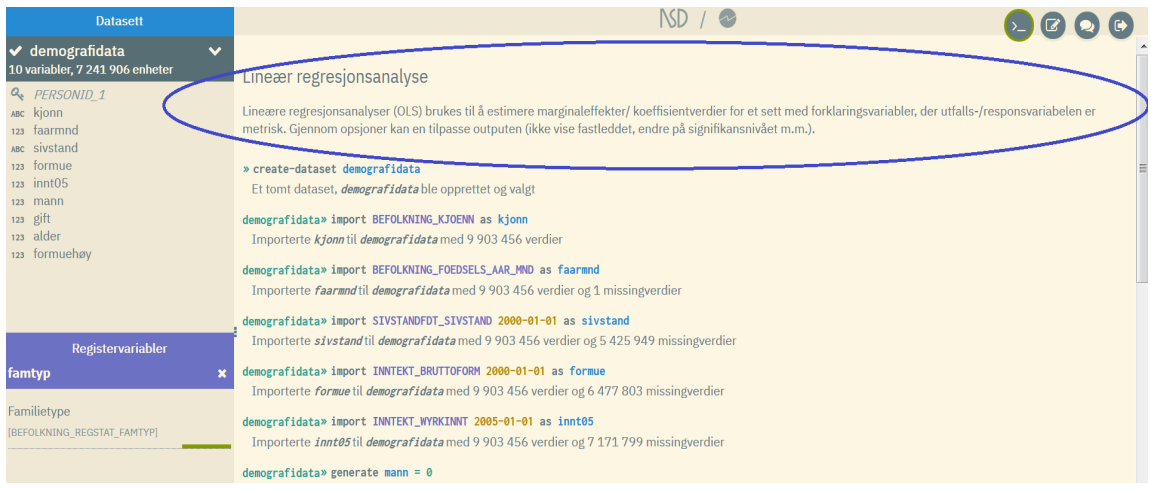

C) Click on a line number in your script and then press "Kjør" or "Send til kommandolinjen".

This will run through all the lines in your script until the line that was marked, and stop the execution there. You may use this procedure to run through gradually more and more of your script if you are not ready to run through it completely.

*Example: Click on line number to run through all lines until this point (and not the complete script)*

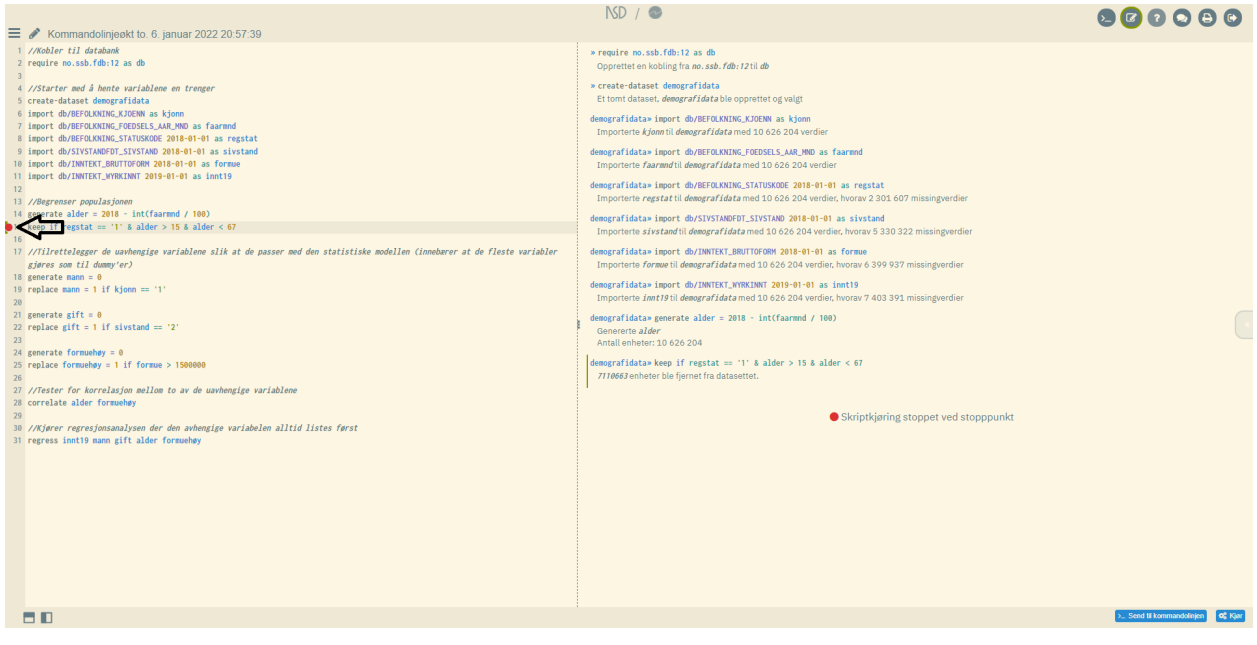

# 1.5.5 Script editor advantages

There are many advantages of actively using the script editor to execute sequences of commands:

- Works as a work backup
	- $\circ$  When naming a script, it is stored in the system and may be retrieved again later
	- Scripts may be saved as text format by copying over to a text document externally. This serves as extra security. If the work is lost for some reason, it may be retrieved from your external document file and pasted into the editor for rerunning. In this way all the analysis work will be recreated as it was originally. Note: External script storage should be done in plain text format of the type ".txt" through applications such as Notepad etc. More advanced word processing tools such as Word and Google Doc perform text formatting that allows some characters to be altered, e.g. singular quotation marks. When this is then copied and pasted back into the microdata.no script editor, the characters may not be recognized and the system could actually shut down as a consequence.
- Scripts are a way of systematizing and recollecting your work. The order of command sequences can be adjusted, and other adjustments may also be performed, such as adding comments/help-text (see section 1.5.4) which makes it easier to recollect and easier for third-parties to understand what the purpose of the various operations is.
- Script works as a log of work (can be added to analysis reports to document your work)
- It is easy to make adjustments on an analysis. If there is a need to do things a little differently, the script may be edited and rerun. Edited scripts may be stored with new names. This makes it easier to document and compare results
- Using the scripting capability actively makes it easier to collaborate with others. Scripts may be sent in text format to other colleagues, e.g. via email
- Scripts may be edited in the same way as in Google Doc or other word processing programs such as Word: It is possible to edit by cutting, copying and pasting text, as well as marking text-blocks and moving them around as needed
- The system "remembers" previously run scripts given that they are unaltered. It will only take a few seconds to reproduce a previously run result. Note that if some parts in a script are altered and rerun, the system will treat it as a completely new set of commands, and it will take much longer time to execute it. If, on the other hand, there is

a need to adjust command lines only at the end of a script, the system will jump right down and only use resources to process this part. The rest are retrieved from the memory.

# 1.5.6 Organization of scripts

The image below shows the various possibilities for organizing scripts (programs). The menu button at the top left of the script window allows you to create a completely new (empty) program, or to retrieve all commands used in the active work window: "Nytt program med historikk fra kommandolinjen" ("New program with command line history").

The contents of active scripts are stored continuously with a default name (similar to Google Doc). By entering a custom title at the top of the script, where it says "Untitled program", the default name will be replaced by this. Any work done on the script will then automatically be saved with this name.

It is possible to store as many scripts as you wish by naming them with new names. The system will also periodically store the current (active) script at regular intervals (backup).

At the bottom of the program menu there are examples of command sequences for different types of tasks. They can be used as active scripts that can be run directly. They can also be edited and saved with new names (can be used as a template).

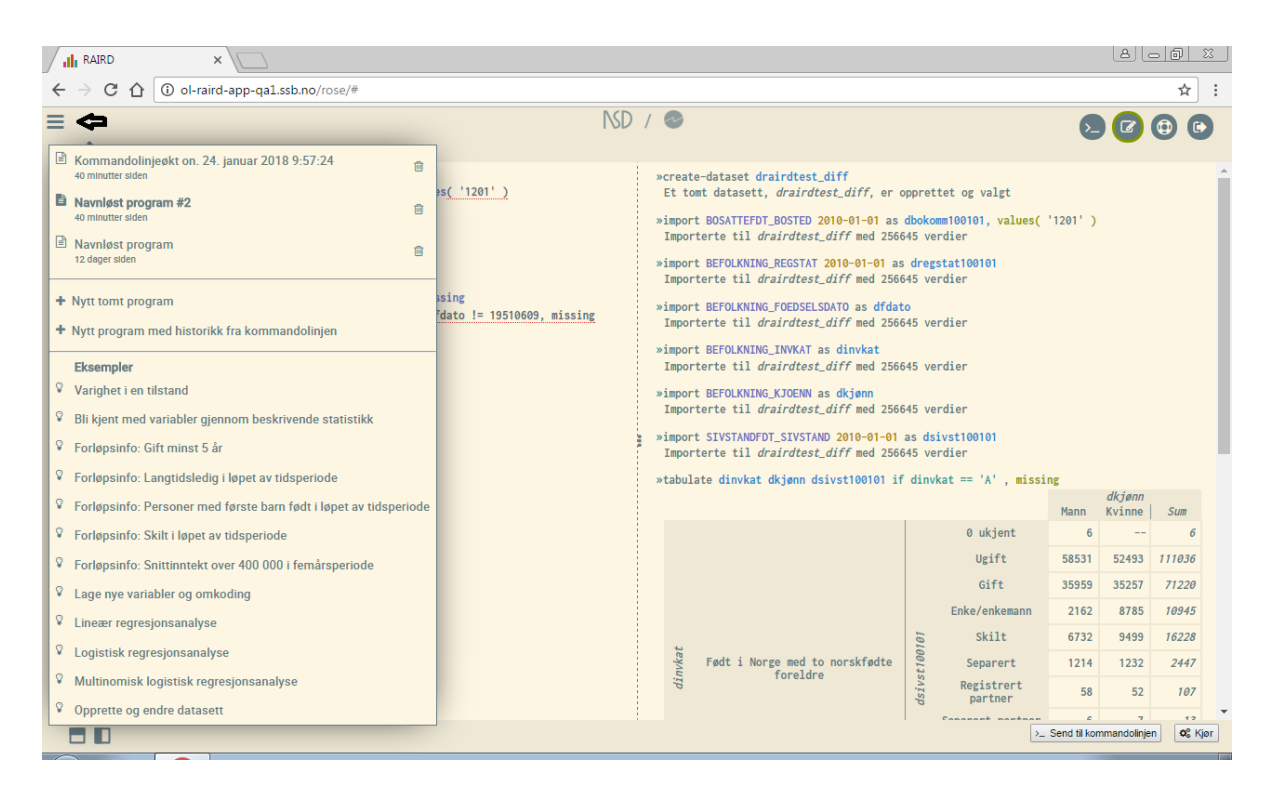

# 1.5.7 Troubleshooting using scripts

It is not easy to avoid errors in the command syntax when running scripts. This can be misspellings or logical errors that cannot be executed. The system will then stop running the script where the error is located and mark the appropriate line. An error message will also be provided.

What to do:

- i) Check what may have gone wrong. Pay special attention to the line marked with errors. Run the part of the script that do not contain errors, i.e. until the line containing the error (see section 1.5.4 on how to run portions of a script)
- ii) Double check whether the syntax is correct, that the variable name is correctly spelled, that the date of import is valid (a variable may not have data for the current measurement time)
- iii) Use statistical tools like the commands  $t$  abulate or summarize. See if there are any errors in the way the relevant variables are encoded. Also check if the value format is correct (numerical or alphanumerical)
- iv) Dummy variables or categorical variables where at least one of the categories has few observations can lead to undesirable analysis results:
	- When performing regression analyses, only units with valid values across all the included variables will be analyzed
	- Even if all dummy variables to be used in a regression analysis initially have sufficient numbers of observations for both values 0 and 1, this may not be the case if a number of units are kept out of the regression analysis due to missing values
	- The analysis may be stopped and an error message given. A solution can be to recategorize: Recode the variables in question in order to transfer units from the most populated categories into those with the least number of observations. Another solution may be to drop the problematic variables from the analysis

# 2.Creating and changing datasets

Data analyses in microdata.no require that users start by connecting to a data bank, then creating an empty dataset in order to import the required variables. Variable imports are done through the use of import-commands (see sections 2.3.1, 2.3.2 and 2.4).

If you need to adjust the population or remove variables, the commands  $\text{drop}$  or keep are relevant to use (see sections 2.6 and 2.7). Variables for deletion may be specified in the command expression. If no variable is specified, whole records are deleted conditioned on the if-expression followed.

# 2.1 Connect to data bank

When you log in to microdata.no for the first time, or create a completely new work session, the contents of the command window will be empty. In order to create datasets, it is necessary to connect to available data banks. Normally, it is sufficient to connect to the data bank containing a substantial collection of register data offered by Statistics Norway. Microdata.no will in the near future offer data banks containing data also from other data sources.

It is optional which version of the data bank to connect to. The newest version is recommended, as it contains the newest variables and updates. By connecting to earlier versions, it is possible to compare possible effects caused by version differences. When new data measurements are added to an existing variable, this may inflict upon prior sequences of events. Therefore, new data bank versions will always be created in such cases.

In the variable overview found on the main web page, you will find a list of all available data banks and data bank versions, including all variables contained. Section 1.2 describes this in more detail.

Command for connection to data bank:

```
require <databank:version> as <alias>
```
Example:

require no.ssb.fdb:15 as db

# 2.2 Creating a dataset

To be able to work with data and analysis in microdata.no, one must always start by creating a dataset. This is done by typing the following command in the command field:

```
create-dataset <dataset>
```
Example:

```
create-dataset mydataset
```
In many cases it is sufficient to create one dataset only, but in principle one can create as many as possible. An example where it is applicable to create several datasets is when working with variables organized differently (having different unit levels). In addition to a dataset on individual level (one record per individual), a user may also need to analyze other datasets organized with events as units (several records per individual).

# 2.3 Retrieving variables into a dataset

The next step is to fill your dataset with relevant variables.

All underlying variables in microdata.no are basically organized in the same way; as events:

*individual id-number x value x start date x stop date*

Microdata.no further distinguishes between four types of variables:

- 1) Longitudinal variables with sequences of events (each observation represents a state change, i.e. the variable changes value, with varying start and stop dates)
- 2) Fixed variables with only one observation per unit (fixed information such as gender, date of birth, country of birth)
- 3) Cross-sectional variables measured at fixed times (this is mainly variables used for statistical purposes, where start date = stop date and only the value at this particular time in question is known)
- 4) Accumulated variables mainly economical data on yearly income, wealth etc

Datasets are built by using the command import, with a measurement date usually specified (the exception is variables with constant values such as gender).

Section 2.3.1 shows in detail how to use the command  $\text{import}}$  to import variables into a dataset in the case with individuals as unit level. Section 2.3.2 shows alternative imports of variables with events as units (persons are represented by several observations over time, depending on the number of events that have occurred). In this case, the relevant command to use is import-event.

# 2.3.1 Datasets containing cross-sectional data

The command import is used for imports of the following types of information (four temporality types):

- Fixed information (e.g. gender, birthdate, birth country)
- Longitudinal information (custom extractions from event based variables)
- Cross-sectional information on regularly predetermined measurement dates
- Accumulated information (mainly yearly economical measures like income, wealth etc)

The name of the variable to import into your dataset is required, in addition to the measurement date. When you are working in the command window, the system suggests relevant variables and dates through a self-filling feature that minimizes the chance of writing errors.

For each time the import is run, a new variable will be added to the work dataset (automatically linked with the respective individuals). The resulting dataset will consist of one observation per unit (individual), with an optional number of variables.

When importing fixed (constant value) variables, the measurement date is excluded from the expression:

```
import <variable> as <alias>
```
However, all other variables require a measurement date on the format *YYYY-MM-DD:*

import <variable> <measurement date> as <alias>

For cross-sectional variables, the regularly predetermined measurement dates must be used since the values in only will apply to these particular dates (one does not know the actual change dates for such variables). If you are working in the command window, the microdata.no analysis system will in such cases suggest the relevant statistics dates through the self-filling function in order to help the user as much as possible. When importing longitudinal data on custom dates, the last used date is proposed. For variables with accumulated measures, it is the annual value for the year in question that is imported, therefore the specific date does not matter as long as the correct year is used (January 1. or December 31. the particular year, the result will be the same).

| ID     | Variable 1    | <b>Variable 2</b> | Variable 3 | Variable 4 |
|--------|---------------|-------------------|------------|------------|
| 123456 | $\mathbf{1}$  | 200000            | 0301       |            |
| 135791 | 1             | 410000            | 0301       |            |
| 147036 | $\mathcal{D}$ | 515000            | 1201       | sysmiss    |
| 159371 | 2             | 309011            | 1101       | sysmiss    |
| 160505 | 2             | 357000            | 1101       |            |
| 173951 | $\mathcal{D}$ | 399000            | 0301       | 3          |

*Example: Data matrix using import (4 variables)*

#### *Important:*

The command import performs practically two operations:

- a) Retrieves values for a given variable
- b) Links the variable values onto the existing dataset through a so-called "left-join" merging (by default)

Linking/merging through "left-join" means that only values for units ( individuals) in the existing dataset are imported. Therefore, it is important to start by importing a variable with a limited number of missing values, such as gender, country background or date of birth. On the other hand, if the first variable imported into your dataset is a variable that indicates sickness absence on a given date, your population will be defined by these individuals with a valid sickness absence measurement and it will not be possible to retrieve information about other people in later stages. In other words, the first import-step will define the population of the current dataset.

*Alternative import solution*: The import command has an option, outer\_join, which can be used if you want to import a new variable using the so-called "outer join" approach. This means that new units (individuals) that do not already exist in your dataset are also added, provided that

they have a valid value for the new variable. Your population will then increase in size depending on how many new units have a valid value for the new variable. This can be useful if you want to create a population that covers all units (individuals) that have had a value / status over a period of time, and not just reconnect information only to those that exist in the population defined by variable number 1. Example: import salary19, outer join

Note that the sample population may be trimmed along the way in the process of building up a dataset, through the commands drop and keep, cf. section 2.6.

Units/individuals in an existing dataset that have a missing value for an imported variable will still be included in the sample, but will have a so-called sysmiss-values for the spesific variable (see section 2.6).

If you have a clear idea of which units (individuals) should be included in an analysis population, you may want to trim the population as early as possible. This could provide significant improvements in how fast the system works.

If the first variable imported into your dataset is universal, e.g. "gender", your dataset will consist of most of the individuals from the total database, including people who are dead, emigrated or unborn at the specific time measurement. This can be solved by first importing the variable BEFOLKNING STATUSKODE measured at the corresponding measurement date, and then keeping all individuals who take the value '1' (= resident in Norway). Example:

require no.ssb.fdb:12 as db create-dataset demographics import db/BEFOLKNING\_KJOENN as gender import db/BEFOLKNING STATUSKODE 2015-01-01 as regstat15 keep if regstat15 ==  $'1'$ 

### 2.3.2 Datasets containing event information

In addition to retrieving information measured at selected dates, users may also make calculations based on events over time. E.g. one may be interested in finding individuals who got married, became unemployed, or who were unemployed for over 6 months during a given time-span. The command import-event can be used for this purpose. It performs a variable import where *all* records (= events) per unit (= individual) are retrieved over a specified time span. In addition to the variable name, two time-points are required in the expression: Startand stop-date. All events that have happened between the two dates will be retrieved to your dataset, i.e. all events that overlap the time-interval. The dataset will contain a varying number of records per unit (individual) depending on how frequent change-events have occured.

Note that only one event-based variable can be imported into a given dataset, and that such a dataset can not contain other variables. If there is a need to work on several event-based variables, one dataset needs to be created for each variable. Syntax expression for import of event-based information:

```
create-dataset <dataset>
import-event <variable> <start date> to <stop date> as <alias>
```

| ID     | <b>Start</b>     | <b>Stop</b>      | Variable       |
|--------|------------------|------------------|----------------|
| 123456 | $2000 - 01 - 01$ | $2000 - 05 - 30$ |                |
| 123456 | $2000 - 05 - 31$ | $2001 - 12 - 31$ | 4              |
| 123456 | $2002 - 01 - 01$ | $2003 - 08 - 15$ | $\overline{2}$ |
| 135791 | $2000 - 04 - 10$ | $2002 - 03 - 03$ | 2              |
| 135791 | $2002 - 03 - 04$ | $2002 - 11 - 11$ | 3              |
| 147036 | $2002 - 02 - 28$ | $2004 - 07 - 16$ |                |

*Example: Data matrix using import-event (time interval: 2000-01-01 - 2003-01-01) 1*

 $1$  Note: All events overlapping the time-period 2000-01-01 - 2003-01-01 are retrieved

# 2.3.3 Cross-sectional vs. event-based datasets

Unlike cross-sectional datasets that are built through the command  $\text{import }$ , this is not possible through the command import-event. Data extraction at the event level will always result in different numbers of records per individual, and it will make little sense to link such extracts into a common data set. A new dataset must therefore be created for each event-based data extraction (see section 2.3.2).

The purpose of event-organized data extraction is, as mentioned, to make calculations based on events over time through the command collapse. This will transform the event-based dataset into a unit-level data set (one record per individual) with the aggregated statistical measure being the new variable value (measured over the specified time span), allowing the variable to be linked with cross-sectional datasets for further analysis.

Section 2.8 describes the method for linking datasets together.

# 2.4 Datasets containing regular time measurements (panel data)

To be able to perform advanced regression analyses in the form of panel data analysis, data must be organized in a different way compared to regular regression analyses. Panel data are datasets in which each unit takes values for all included variables measured over a specified number of times. This has the advantage that the time component can be included in analyses, and the databases become much larger, often resulting in analyses of better quality.

There is a large battery of panel data analysis techniques, the distinction goes on which assumptions are made about the variability of the variables over time. Common variants used are fixed effect and random effect analyses. This analysis form will be reviewed in section 5.9.

Data to be used in panel data analysis must be imported as follows:

```
create-dataset <dataset>
import-panel <variable list> <measurement date list> as <alias>
```

| ID     | Time             | Variable 1     | Variable 2 | Variable 3 |
|--------|------------------|----------------|------------|------------|
| 123456 | $2000 - 01 - 01$ | $\mathbf{1}$   | 200000     | 0301       |
| 123456 | $2001 - 01 - 01$ | $\mathbf{1}$   | 210000     | 0301       |
| 123456 | $2002 - 01 - 01$ | $\overline{2}$ | 215000     | 1201       |
| 135791 | $2000 - 01 - 01$ | $\overline{2}$ | 305011     | 1101       |
| 135791 | $2001 - 01 - 01$ | 2              | 301000     | 1101       |
| 135791 | $2002 - 01 - 01$ | 3              | 299000     | 0301       |
| 147036 | $2000 - 01 - 01$ | $\mathbf{1}$   | 150000     | 2030       |
| 147036 | $2001 - 01 - 01$ | 1              | 159000     | 2030       |
| 147036 | $2002 - 01 - 01$ | 3              | 199000     | 0301       |

*Example: Data matrix using import-panel (3 variables, 3 measurements)*

**Note:**

- Panel datasets quickly become very large, since all units / individuals in the data set are measured T times, where T stands for the number of measurements. This is especially true if you import many variables as well
- A good practice when creating panel datasets is to first create a population of appropriate size, then duplicate this and finally import panel data into the empty data set of the duplicate population.

*Example: Create population, duplicate units into new data set, and finally import panel data for the given population (= residents in Oslo per January 1., 2010, aged 18-39) 1*

```
require no.ssb.fdb:12 as db
create-dataset population
import db/BOSATTEFDT_BOSTED 2010-01-01 as residence
import db/BEFOLKNING_FOEDSELS_AAR_MND as birth_year_month
generate age = 2010 - int(birth year month/100)keep if age >= 18 & age < 40 & residence == '0301'
clone-units population paneldata
use paneldata
import-panel db/INNTEKT_WLONN db/SIVSTANDFDT_SIVSTAND
db/BOSATTEFDT_BOSTED 2011-12-31 2012-12-31 2013-12-31 2014-12-31
```
 $1$  Panel datasets are created using a single import-panel command. Multiple batches cannot be imported into the same panel dataset. Nor is it possible to mix common cross-sectional data and / or event-based data with panel data.

It is also possible to create a panel dataset by converting an existing cross-sectional dataset into panel / long format using the reshape-to-panel command. See section 2.9.1 for a review of this command.

# 2.5 How to navigate between datasets

The following command syntax can be used to navigate between datasets:

use <dataset>

However, when a new dataset is created through the command create-dataset, you will move automatically into this dataset.

# 2.6 Population filtering

A filter option may be used to specify which values to be included in your dataset, f.x. if only females are to be imported:

```
import BEFOLKNING KJOENN as gender, values ( '2' )
```
Alternatively, variables may first be imported as usual, followed by a trim procedure using the commands drop or keep:

```
import BEFOLKNING_KJOENN as gender
drop if gender == '1'
```
In microdata.no, if-expressions may be used in many contexts, also in relation to the  $\text{drop}$  and keep commands. The following common logical operators are possible to use:

- Larger than >
- Less than  $\leq$
- Equal to  $=$
- Larger than or equal  $>=$
- Less than or equal  $\le$
- Not equal  $!=$
- Or  $\qquad \qquad \mid$
- And &

The following expression will remove individuals under 18 years from your population:

keep if age  $>= 18$ 

Values for missing data can be assigned as follows:

```
sysmiss(<variable>)
```
Individuals with no data on wage income can be removed from your population as follows:

```
drop if sysmiss( wage )
```
It is also possible to create random samples from a dataset. The command sample may be used for such purposes. For more about syntax and examples, use the command  $he1p$ sample.

## 2.7 Removing variables from datasets

In an analysis situation there is often a need to remove some of the variables first imported, as they are considered irrelevant. For instance, some variables are used solely for the purpose of deriving values for new variables, and are considered redundant after the particular operation is finished.

Streamlining a dataset is done through the command  $\text{drop}$ , where the name of the redundant variable is specified:

drop <variable>

As we have seen, the drop-command can be used both to remove units (= rows in the data matrix), see section 2.6, **and** variables (= columns in the data matrix).

### 2.8 How to aggregate and link datasets

Datasets are usually built up through the command  $import{import}$ , which adds one and one variable measured at specified custom dates. Such variables must have the same unit type, usually persons represented by the unique keyidentifier  $PERSONID_1$ . The linking is done automatically through the analysis system, so that the user only has to deal with the import-command, specifying variable name, measurement date and optional alias.

The analysis system makes it also possible to analyze data measured over other unit types such as event level, municipal level, family level, course level, job level etc. Data with unit types other than persons cannot be imported directly into an individual level dataset (datasets with persons as unit type, given by the key identifier variable  $PERSONID_1$ ). They must first be processed into the appropriate unit level given by the variable to be used as a link key in the target data set. Only then the datasets can be linked together using the command  $\text{merge}.$ 

Data at a lower unit level than person, e.g. event or course level<sup>3</sup>, must be aggregated to person level using the command collapse() before merging the data into an individual level datasett using merge. The collapse()-command does two operations:

- Aggregates data into a higher unit level given by an identifier variable. In principle, all categorical variables may be used as identifier, e.g. by using municipality as identifier, you can aggregate data into municipality level data
- Calculates an aggregate value across all units, for each of the new aggregated units. Measurement type is specified in the parenthesis that follows the command, such as sum, mean, maximum, number of values etc.

Data at the same or higher unit level than person, e.g. municipality or family level, however, can be connected to a personal data set using the corresponding variable in the target data set (using it as a link key).

Example on aggregating course data $4$  (data on ongoing studies) from course level to person level for merging into a person level dataset:

```
collapse(max) edulevel, by(personid)
rename edulevel highest_edulevel
merge highest edulevel into persondataset
```
Example on aggregating from person level to family level (sums income across all family members within each family and calculate family income), and then merging family income into a person level dataset:

```
collapse(sum) income, by(familynumber)
rename income familyincome
merge familyincome into persondataset on familynumber
```
Note that in the example above, the link variable is specified through the expression  $\circ$ n familynumber. This must always be done if you use other link variables than the PERSONID 1 key identifier.

See section 2.11 for examples on how to link information on parents, families and courses into your individual level dataset. The latter illustrates the interconnections of data at a lower level than persons (course data are information on ongoing education represented by the relevant

<sup>&</sup>lt;sup>3</sup> Course data is slightly different from other personal data as these data even after extraction at a given time contain personal data with several observations per individual. This reflects the fact that it is possible to participate in several different courses / studies at the same time. The same principle applies to job data where it is possible to have several jobs at the same time.

<sup>4</sup> Course data together with job data are a bit special in relation to other personal data. See footnote 3 on the previous page.
course/subject taken at a given time, where people can take several courses simultaneously). Data on parents and families illustrate interconnections of data at a *higher* level than person.

### 2.9 Restructuring datasets

Ordinary cross-sectional datasets are created in microdata.no by using the import command to add one variable at a time. The dataset will then contain information at the variable level, where each unit (individual) has one record each. To add repetitive measurements of a variable, this must be done by importing the relevant variable several times with new time indications. This data format is often called "wide-format" since information is organised horizontally.

Data can also be organised vertically as panel data, also called "long-format". The command import-panel can be used for this, where you specify a set of variables, as well as a set of measurement dates at which you want the information to be measured. Each unit (individual) will in this case have more than one record, depending on how many measurement dates are specified.

Sections 2.3.1 and 2.4 explain the principles surrounding these two main types of data organisation in more detail.

It is also possible to restructure the data organisation from cross-sectional format (wide) to panel data format (long) and vice versa by using respectively the reshape-to-panel and reshape-from-panel commands. The following sections will explain how to use these two commands.

### 2.9.1 Restructuring from cross-sectional data to panel data

For statistics and analyses in microdata.no, datasets created through the command import are normally used. These are data sets of the "wide" type, where information about all units in a population is structured horizontally at a variable level. The new reshape-to-panel command now makes it possible to change the data structure to long-format (panel-format), where information about each unit (individual) is structured vertically at the observation / record level.

Variables that are measured over several times and that you want in long / panel format, must be named through reshape-to-panel with specified prefixes that consist of the letters (prefix) from the original variable in the wide dataset. Other variables for which no prefix is specified, typically information that is only measured once (gender, country of birth, etc), are

automatically defined as fixed information and the values for these are repeated for all sub-levels of each unit.

The suffixes of the original wide variables with repetitive measurements must consist of integers. These will form the sublevel of the long / panel dataset. Typical examples of suffixes would be two- or four-digit years, or other types of time indications that also point to month or quarter, e.g. 201901, 201902 etc. You are free to choose other types of suffixes as long as it consists of digits<sup>5</sup>. Suffixes of type 1, 2, 3, 4 etc are also allowed.

The illustration below shows how the restructuring takes place under the hood. The example shows a wide-format dataset that contains the variables sivstand18-sivstand20, lønn18-lønn20, and kjønn. Marital status (sivstand) and wage (lønn) are thus measured for the years 2018-2020, while gender (kjønn) is a fixed piece of information that is only measured once. The dataset is converted to long format using the command reshape-to-panel sivstand  $lønn$ . The variable date@panel is created automatically and contains the sublevel which in this case is a double-digit year.

| ID             |                |              | sivstand18 sivstand19 sivstand20 | lønn18 | lønn19 | lønn20 | kjønn |
|----------------|----------------|--------------|----------------------------------|--------|--------|--------|-------|
| 1              | 1              | $\mathbf{1}$ | 2                                | 120000 | 150000 | 180000 | 1     |
| $\overline{2}$ | 1              | 1            | 1                                | 300000 | 340000 | 360000 | 2     |
| 3              | $\overline{2}$ | 2            | 2                                | 400000 | 600000 | 630000 | 1     |
| 4              | 2              | 4            | 4                                | 160000 | 170000 | 175000 | 2     |
|                |                |              |                                  |        |        |        |       |
| ID             | date@panel     | sivstand     | lønn                             | kjønn  |        |        |       |
| $\mathbf{1}$   | 18             | 1            | 120000                           | 1      |        |        |       |
| 2              | 18             | 1            | 300000                           | 2      |        |        |       |
| 3              | 18             | 2            | 400000                           | 1      |        |        |       |
| 4              | 18             | 2            | 160000                           | 2      |        |        |       |
| 1              | 19             | 1            | 150000                           | 1      |        |        |       |
| 2              | 19             | 1            | 340000                           | 2      |        |        |       |
| 3              | 19             | 2            | 600000                           | 1      |        |        |       |
| 4              | 19             | 4            | 170000                           | 2      |        |        |       |
| 1              | 20             | 2            | 180000                           | 1      |        |        |       |
| 2              | 20             | 1            | 360000                           | 2      |        |        |       |
| 3              | 20             | 2            | 630000                           | 1      |        |        |       |
| 4              | 20             | 4            | 175000                           | 2      |        |        |       |

<sup>&</sup>lt;sup>5</sup> The character "\_" is also allowed, e.g. "sivstatus2019\_01\_01". However, after the reshape operation is completed, the special character will be removed from the sub-levels. For example, using the suffix "2019\_01\_01", the corresponding sublevel will be changed to "20190101" in the transformed dataset.

The reshape-to-panel command has several uses:

- $\bullet$  A more flexible alternative to  $\text{import-panel}$ , which also creates panel datasets, but which has some limitations. Among other things, all variables here must have valid measurement dates for all measurements, which can be challenging if cross-sectional variables are included in the data set (variables that only have values on given annual, quarterly or monthly dates). The reshape-to-panel command allows all combinations of variables.
- Some analyses require a long format, and the support for this is now greatly improved. In addition, you have access to all the flexibility and functionalities associated with wide data sets, and can do the entire adaptation in this format before you easily restructure to long format afterwards. This is useful if you need to compare and perform operations over variable values across sub-level (over time), e.g. compare the value of wages in 2020 compared to 2019.

See section 2.12 for example of how this is done in practice.

### 2.9.2 Restructuring from panel data to cross-sectional data

Datasets created through one of the commands import-panel or reshape-to-panel are of the panel / long format type where repetitive variable observations are organized vertically at record level. The new reshape-from-panel command makes it possible to change the data structure to wide-format where the information is structured horizontally at the variable level with one record per unit.

All variables in the panel dataset you are in are restructured to wide format after the command is run, and the variables are given a suffix based on the sublevel given by the auxiliary variable date@panel<sup>6</sup>. Note that also variables for fixed information will be duplicated with suffixes related to sublevel (although they do not change over time). This can be solved by deleting redundant variables after the dataset has been converted.

The illustration below shows how the restructuring logically takes place under the hood. The example shows a data set with long format that contains the variables sivstand (marital status), lønn (yearly wage) and kjønn (gender), in addition to the auxiliary variable date@panel which

 $6$  For classical panel dataset created by using the  $\text{import-panel}$  command, the suffixes are somewhat different. When using tabulate-panel or summarize-panel on such datasets, it will appear that the sublevel has values of the type "YYYY-MM-DD", but this only applies as a display format. In this case, the actual values for date@panel use reference dates as the value format (number of days measured from 1/1 1970). This is solved by renaming the variable names with the rename command in the final step.

contains the value of the sublevel, in this case the years 2018-2020 (double digits). The dataset is converted to wide format using the reshape-from-panel command. Note that you do not specify variables or prefixes. All variables are converted to wide format with associated suffixes, including variables that measure fixed information such as gender.

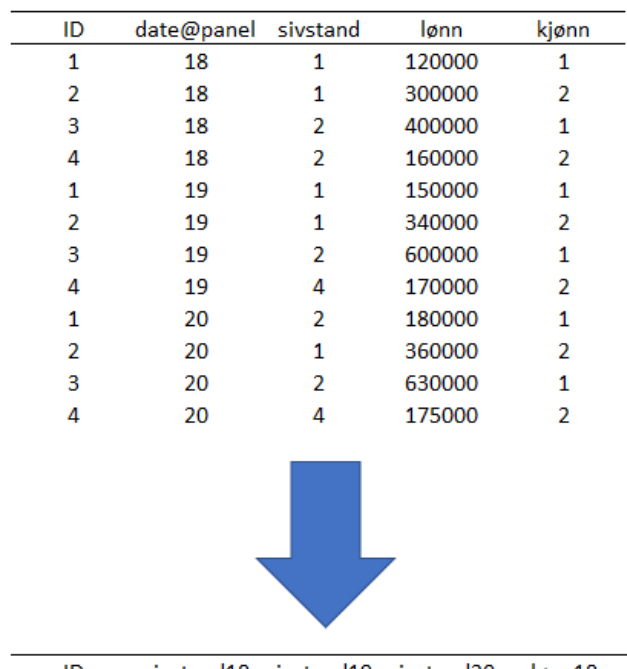

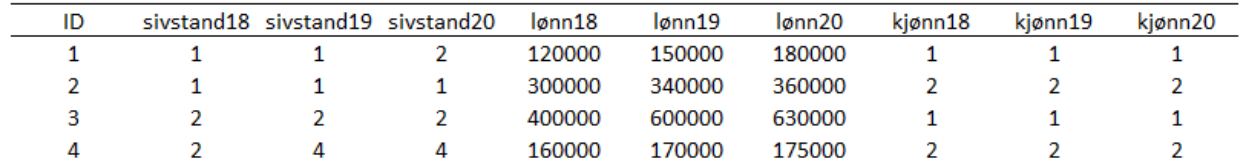

The reshape-from-panel command completes by allowing you to convert back and forth between wide- and long-format, providing the following possibilities:

- It is not possible to import new variables into a dataset created using the import-panel command. This can be solved by using reshape-from-panel to convert to wide-format, and then import new variables as needed using  $\text{import}$ . Once you have the variables you need, you can convert back to panel / long format again by using the reshape-to-panel command.
- Panel datasets provide less flexibility when comparing and performing operations over variable values across sub-levels (over time). Examples of this are when you want to create a variable that consists of the average wage measured over 2019 and 2020, or when you want to create a condition that is based on cases where the yearly wage in 2020 is greater than in 2019. This can also be solved by converting to wide-format, then do the desired operations and convert back afterwards.

See section 2.13 for example of how this is done in practice.

### 2.10 Examples: Creating and revising a dataset

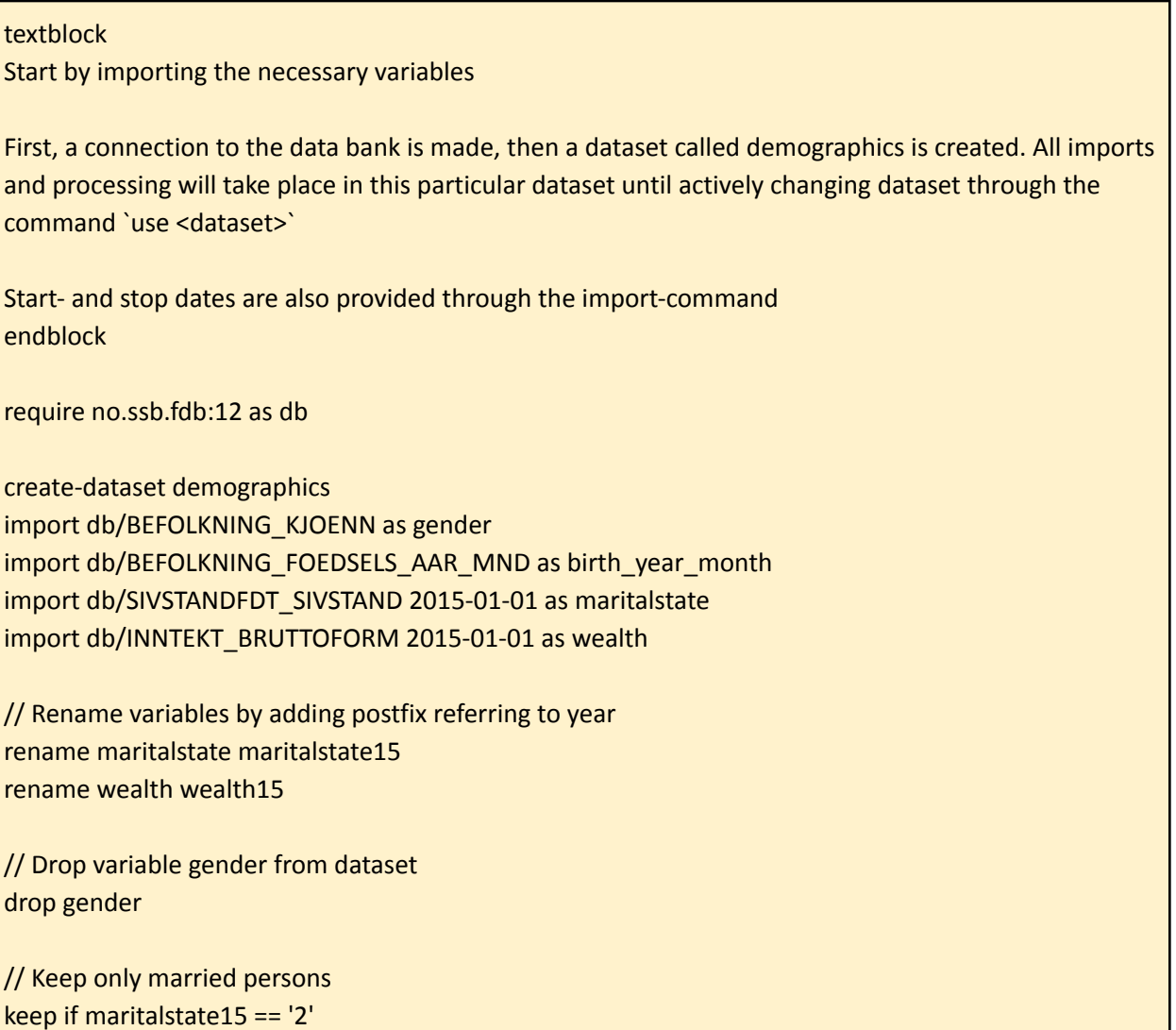

## 2.11 Examples: How to link data with unit levels other than individual level

#### *Example: Linking of parental information*

#### textblock

How to use parental information in analyses

------------------------------------------------------------

The database contains variables for father's and mother's birth identification number respectively, which makes it possible to link parental information with an individual based dataset.

The command `merge` makes it possible to link datasets. The key unit identification variable of the target dataset is used by default, unless customized through an "on"-option".

In this example, a separate dataset is made for fathers and mothers, which are linked to a personal level dataset via the key-link variables 'fnr far' and 'fnr\_mor'. endblock

//Connect to datastore require no.ssb.fdb:12 as db

//Create a main dataset with links to fathers and mothers create-dataset persondata import db/INNTEKT\_WYRKINNT 2019-01-01 as workincome import db/BEFOLKNING\_KJOENN as gender import db/NUDB\_BU 2019-01-01 as edu import db/BEFOLKNING\_FAR\_FNR as idnr\_father import db/BEFOLKNING\_MOR\_FNR as idnr\_mother

//Import data on parents and merge into main dataset create-dataset parents import db/INNTEKT\_WYRKINNT 2019-01-01 as workincome\_father import db/NUDB\_BU 2019-01-01 as edu\_father clone-variables workincome\_father -> workincome\_mother clone-variables edu\_father -> edu\_mother merge workincome\_father edu\_father into persondata on idnr\_father merge workincome\_mother edu\_mother into persondata on idnr\_mother

//Perform basic linear regression analysis to test for covariation with parental income

use persondata generate male = 0 replace male =  $1$  if gender ==  $'1'$ destring edu generate high  $edu = 0$ replace high\_edu = 1 if edu >= 700000 & edu < 900000 replace high\_edu = edu if sysmiss(edu) destring edu\_father generate high\_edu\_father = 0 replace high\_edu\_father = 1 if edu\_father >= 700000 & edu\_father < 900000 replace high\_edu\_father = edu\_father if sysmiss(edu\_father) destring edu\_mother generate high\_edu\_mother = 0 replace high\_edu\_mother = 1 if edu\_mother >= 700000 & edu\_mother < 900000 replace high\_edu\_mother = edu\_mother if sysmiss(edu\_mother) summarize workincome workincome\_father workincome\_mother histogram workincome\_father, percent histogram workincome\_mother, percent correlate workincome\_father workincome\_mother tabulate high\_edu\_father high\_edu\_mother regress workincome male workincome\_father workincome\_mother high\_edu high\_edu\_father high\_edu\_mother

#### *Example: Linking of family level data*

textblock Aggregate data into family level -----------------------------------------

Individuals can be linked to a family number that can be used to aggregate into family-level information. Individuals belonging to the same family will be registered with the same family number consisting of the person ID of the oldest person in the family.

In this example, a personal dataset is first created and then filtered down to persons in families consisting of married couples with small children (code 2.1.1). Then, demographic information is retrieved.

Family income is information at family level, i.e. unit = family. Therefore, a new dataset must be created for this purpose (datasets cannot consist of variables with different unit types). Occupational income is then imported at person level, and next the command `collapse(sum)` is used to sum the incomes at family level (`by (famnr)`). The result is a dataset with family as unit.

Finally, family income is linked to the person dataset through the command `merge`. endblock

//Connect to datastore require no.ssb.fdb:12 as db

//Create an individual level dataset consisting of persons in families defined by married couples with small children create-dataset persondata import db/BEFOLKNING\_REGSTAT\_FAMTYP 2017-01-01 as famtype tabulate famtype keep if famtype == '2.1.1'

//Add demographical information import db/BEFOLKNING\_KJOENN as gender import db/BEFOLKNING\_FOEDSELS\_AAR\_MND as birthdate generate age = 2017 - int(birthdate/100)

import db/BEFOLKNING\_KOMMNR\_FAKTISK 2017-01-01 as municipality generate county = substr(municipality,  $1, 2$ )

import db/BEFOLKNING\_BARN\_I\_HUSH 2017-01-01 as children

//Create dataset for generating family level income (unit type = family) create-dataset familydata import db/BEFOLKNING\_REGSTAT\_FAMNR 2017-01-01 as famnr import db/INNTEKT\_WYRKINNT 2017-01-01 as workincome collapse (sum) workincome, by(famnr) rename workincome familyincome

//Merge family income into individual level dataset (unit type = individuals) merge familyincome into persondata on PERSONID\_1

//Generate family level statistics. The family number consists of the personal id of the eldest person in the family, so by removing individuals with missing family level income, the dataset now has unit type = family. All individual information will be assosiated with the eldest person in the family use persondata drop if sysmiss(familyincome)

rename age age\_oldest rename gender gender\_oldest

define-labels countytxt '01' Østfold '02' Akershus '03' Oslo '04' Hedmark '05' Oppland '06' Buskerud '07' Vestfold '08' Telemark '09' 'Aust-Agder' '10' 'Vest-Agder' '11' Rogaland '12' Hordaland '14' 'Sogn og Fjordane' '15' 'Møre og Romsdal' '16' 'Sør-Trøndelag' '17' 'Nord-Trøndelag' '18' Nordland '19' Troms '20' Finnmark '21' Spitsbergen '25' 'Studying abroad' '99' Unknown assign-labels county countytxt

tabulate county

histogram age\_oldest, discrete histogram children, discrete percent

tabulate children tabulate children, cellpct tabulate children gender\_oldest

summarize familyincome barchart (mean) familyincome, by(county) barchart (mean) familyincome, by(children) histogram familyincome, freq histogram familyincome, by(children) percent

#### *Example: Linking/extraction of course level data*

textblock

Retrieve information about ongoing education (courses)

-------------------------------------------------

Information about ongoing education (so-called course data) exist with courses as unit level (with associated course identifier). Courses are given by the combination person x course type, where each individual can in practice be represented with several course types at the same time.

Since the course data does not have persons as unit, these cannot be imported into the personal dataset in the usual way, but must be linked by using the command `merge`.

First, add a link between the course ID and the person ID in the course dataset, and then aggregate to person level using the `collapse`-command. Finally, link the aggregated course data to the personal dataset.

In this example, a personal dataset is first created consisting of persons resident in Norway (regstatus == '1') per 2019-01-01. Thereafter, history of ongoing education is retrieved for the whole year of 2019, where only data on higher education (master or higher, level 7 and 8) is kept. The `collapse (count)` command is used to count the number of observations with ongoing education per individual over the year 2019, and the result is then linked to the personal dataset for further analysis.

NB! Note that the variable `course type` after using `collapse` will consist of values for the current statistics being generated, in this case the number of observations (`count`). endblock

//Connect to datastore require no.ssb.fdb:12 as db

//Create individual level dataset containing residents in Norway per 2019-01-01 create-dataset persondata import db/BEFOLKNING\_KJOENN as gender import db/BEFOLKNING\_STATUSKODE 2019-01-01 as regstatus keep if regstatus == '1'

//Find individuals studying on higher education level during 2019 create-dataset coursedata import-event db/NUDB\_KURS\_NUS 2019-01-01 to 2019-12-31 as coursetype destring coursetype keep if coursetype >= 700000 & coursetype < 900000

//Merge link between course-id and personal-id into course data create-dataset link\_course\_person import db/NUDB\_KURS\_FNR as idnr merge idnr into coursedata

//Measure number of observations/records concerning higher educational studies per individual, and merge into main individual level dataset use coursedata collapse (count) coursetype, by(idnr) rename coursetype courses merge courses into persondata

//Produce tabulation for higher level education studies (individual frequencies for 2019) use persondata generate edu  $high = 0$ replace edu\_high =  $1$  if courses >=  $1$ tabulate edu\_high gender

#### *Example: Linking/extraction of course level data for a specific date*

#### textblock

Retrieve information about ongoing education (courses) measured at a specific date -------------------------------------------------

Data on ongoing education (studies) exist with course as unit level (through unique course-identificator numbers). Courses are defined by the combination person x course type, and each individual can be represented by more than one course types simultaneously.

As data on ongoing education do not have person as unit level, such data can not be imported directly into an individual level dataset, but instead need to be merged through the command merge.

First, one must add/import a variable containing a link between course-ids and corresponding person-ids onto the course data (ongoing education). Next, one must aggregate the data to individual level through the command collapse. Finally, the data need to be merged into the main individual level dataset.

In the example below, an individual level dataset containing persons resident in Norway (regstatus == '1') per 2019-01-01 is used as main dataset. Then ongoing education study events per 2019-11-01 are collected into a separate dataset. The command collapse (count) is used to count the number of

observations/events for ongoing education per individual on the specific date, and the result is finally merged into the main individual level dataset for further analysis.

Note: The values of the variable coursetype will after the collapse-transformation be replaced by numerical values refering to the statistical measure being used, in this case count (number of observations/events).

endblock

//Connect to datastore require no.ssb.fdb:12 as db

//Create individual level dataset containing residents in Norway per 2019-01-01 create-dataset persondata import db/BEFOLKNING\_KJOENN as gender import db/BEFOLKNING\_STATUSKODE 2019-01-01 as regstatus keep if regstatus == '1'

//Retrieve people who are studying as of 1st November 2019, and connect this onto the personal data set. Since course data can have several observations per individual, the collapse command must be used to aggregate up to person level. We use count as aggregation value (number of records) create-dataset coursedata import db/NUDB\_KURS\_NUS 2019-11-01 as coursetype import db/NUDB\_KURS\_FNR as idnr collapse (count) coursetype, by(idnr) rename coursetype courses merge courses into persondata

//Produce tabulation for individuals who are studying as of 1st November 2019 use persondata generate student =  $0$ replace student =  $1$  if courses  $>= 1$ tabulate student gender

## 2.12 Examples: How to restructure datasets from cross-sectional to panel data format (from "wide" to "long")

require no.ssb.fdb:17 as db

//Create a common type wide format dataset consisting of a 1% random sample of all residents per 1/1 2018

create-dataset wide import db/BEFOLKNING\_STATUSKODE 2018-01-01 as regstat18 keep if regstat $18 == '1'$ sample 0.01 333 import db/BEFOLKNING\_STATUSKODE 2019-01-01 as regstat19 import db/BEFOLKNING\_STATUSKODE 2020-01-01 as regstat20 import db/SIVSTANDFDT\_SIVSTAND 2018-01-01 as sivstand18 import db/SIVSTANDFDT\_SIVSTAND 2019-01-01 as sivstand19 import db/SIVSTANDFDT\_SIVSTAND 2020-01-01 as sivstand20 import db/BEFOLKNING\_KJOENN as kjønn import db/INNTEKT\_WLONN 2018-01-01 as lønn18 import db/INNTEKT\_WLONN 2019-01-01 as lønn19 import db/INNTEKT\_WLONN 2020-01-01 as lønn20

//Run some testings of wide format data tabulate regstat18, missing tabulate regstat19, missing tabulate regstat20, missing tabulate sivstand18, missing tabulate sivstand19, missing tabulate sivstand20, missing tabulate kjønn, missing

summarize lønn18 lønn19 lønn20

//Convert to long format (panel data) reshape-to-panel regstat sivstand lønn

//Run some new tests of the long format data for comparing purposes tabulate date@panel, missing

tabulate-panel regstat, missing tabulate-panel sivstand, missing tabulate-panel regstat sivstand, missing

tabulate-panel kjønn, missing tabulate-panel regstat kjønn, missing tabulate-panel sivstand kjønn, missing

summarize lønn summarize-panel lønn

## 2.13 Examples: How to restructure datasets from panel data to cross-sectional format (from "long" to "wide")

#### require no.ssb.fdb:17 as db

//Create a wide format dataset consisting of a 1% sample of all residents as of 1/1 2019 create-dataset wide import db/BEFOLKNING\_STATUSKODE 2019-01-01 as regstat19 keep if regstat19 == '1' sample 0.01 333 import db/BEFOLKNING\_STATUSKODE 2020-01-01 as regstat20 import db/SIVSTANDFDT\_SIVSTAND 2019-01-01 as sivstand19 import db/SIVSTANDFDT\_SIVSTAND 2020-01-01 as sivstand20 import db/BEFOLKNING\_KJOENN as kjønn import db/INNTEKT\_WLONN 2019-01-01 as lønn19 import db/INNTEKT\_WLONN 2020-01-01 as lønn20

tabulate regstat19, missing tabulate regstat20, missing tabulate sivstand19, missing tabulate sivstand20, missing tabulate kjønn, missing

summarize lønn19 lønn20

//Restructure into panel/long format reshape-to-panel regstat sivstand lønn

tabulate-panel regstat, missing tabulate-panel sivstand, missing tabulate-panel kjønn, missing summarize-panel lønn

//Restructure back into original wide format reshape-from-panel drop kjønn20 rename kjønn19 kjønn

tabulate regstat19, missing tabulate regstat20, missing tabulate sivstand19, missing tabulate sivstand20, missing tabulate kjønn, missing summarize lønn19 lønn20 //Create a new panel-dataset for the same population using the import-panel command clone-units wide paneltest use paneltest import-panel db/BEFOLKNING\_STATUSKODE db/SIVSTANDFDT\_SIVSTAND db/INNTEKT\_WLONN db/BEFOLKNING\_KJOENN 2019-01-01 2020-01-01 rename BEFOLKNING\_STATUSKODE regstat rename SIVSTANDFDT\_SIVSTAND sivstand rename INNTEKT\_WLONN lønn rename BEFOLKNING\_KJOENN kjønn tabulate-panel regstat, missing tabulate-panel sivstand, missing tabulate-panel kjønn, missing summarize-panel lønn //Restructure into wide format reshape-from-panel drop kjønn18262 rename kjønn17897 kjønn rename regstat17897 regstat19 rename regstat18262 regstat20 rename sivstand17897 sivstand19 rename sivstand18262 sivstand20 rename lønn17897 lønn19 rename lønn18262 lønn20 summarize lønn19 lønn20

# 3.Variable adaptations

Most variables imported into a dataset need to be recoded before further analysis. Further, there is usually a need to create separate variables based on the imported information. This is done through the commands generate, replace and recode.

### 3.1 Creating new variables and recoding: generate/replace

The command generate is a tool for generating new variables. It requires name of variable and what values it should have. This can be a specific value or a value based upon an equation/ formula. If-conditions are used to indicate which cases/units are to receive a value.

Note that generate can only be used to specify one value. If you want to specify more values (based on other conditions), the  $\text{replace}-\text{command}$  can be used to complete the process.

The generate-command can also be used to copy other variables: generate *<new variable>* = *<old variable>*. This too can be combined with if-conditions.

Example on how to code the dummy "male" derived from the source variable BEFOLKNING KJOENN (contains information on gender, where the alphanumerical value '1' represents males):

```
import BEFOLKNING_KJOENN as gender
generate male = 1
replace male = 0 if gender != '1'
```
There are many possible ways to create logical conditions, all of which will give the same result. The dummy variable "male" could also be coded as follows:

```
import BEFOLKNING_KJOENN as gender
generate male = 0
replace male = 1 if gender == '1'
```
*Note the following when recoding or generating new variables:*

- $\bullet$  "=" are used to set values through the commands generate or replace. However, "==" are used in relation to logical if-expressions.
- Values for alphanumerical variables need to be specified with singular quotation marks  $(1', 1', 2', ...$  etc), while numerical values are specified without quotation marks  $(1, 1)$ 2, …. etc).
	- $\circ$  The value format are found by looking at the specific variable on the top left (the dataset window) or bottom left (registry database window).
- Code for missing data are specified the following way: sysmiss(*<variable>*)
	- Example (removing units with missing data on "gender":

```
import BEFOLKNING_KJOENN as gender
generate male = 1
replace male = 0 if gender != '1'
drop if sysmiss( gender )
```
• The following logical operators may be used in if-expressions:

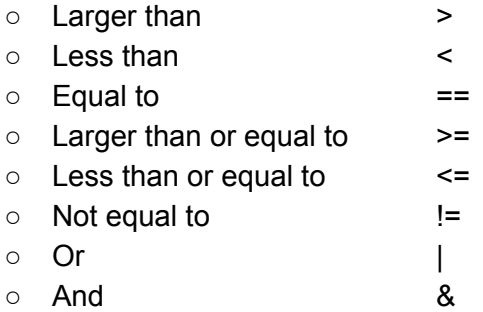

- Dummy variables need to be numerical of methodically reasons, and must also take the values 1 and 0. A dummy variable cannot take only the value 1 as this will give unwanted results or error messages when performing regression analysis. In practice, one must therefore be careful to code all units that do not have the "success" value with the value 0 (see example at the top of the previous page)
- When using dummy variables in if-expressions, there is no need to specify the value 1.
	- $\circ$  Example: The expression tabulate sivilstatus if male == 1 will give the exact same result as tabulate sivilstatus if male
- If the purpose of the adaptation of the variables is to perform regression analyses, categorical values should be coded in numerical form. If not, there is a risk that the system will not accept the variable input, and an error message may occur when running commands such as regress, logit, etc.
- For methodological reasons, categorical variables should usually be arranged as dummy variables such as in the example of the variable "mann" above. This also applies to multi-category variables (more than two categories) such as "Education level". In such cases, a set of dummy variables which, in combination, corresponds to the multi-category variable need to be created. In practice, each category minus the reference/base category needs to be represented by separate dummy variables, where the estimates are interpreted relative to the reference category. The process of creating sets of dummy variables can however be automated by using the prefix "i." in front of the variable name in the regression expression. Then the lowest value is automatically used as the reference value.
- Missing values: Be aware that all units where at least one of the included variables has a missing value are excluded from regression runs. Variables with many missing values that are not recoded will then result in the regression analysis being performed on a much smaller data set than planned. This is something one should be aware of during the facilitation. In the gender example, there will typically be few units/individuals with missing value, but there may be other variables that indicate e.g. social security benefits such as "disability". Here, a majority will have missing value, and only those who are disabled will have a valid value. In such cases one should code in the following manner:

```
import PENSJONER_UFOERGRAD 2010-01-01 as disabilitydegree
generate disabled = 1
replace disabled = 0 if sysmiss( disabilitydegree )
```
• Missing Values for income variables: This will typically refer to all people with income = 0. If these need to be included, they should be recoded into 0's:

replace income =  $0$  if sysmiss (income)

### 3.2 Variable recoding: recode

The command recode can be used to recode variables, as an alternative to replace. This is a useful tool when recoding many values/categories within a single variable. The command makes it possible to complete the full set of recodings in a single command expression, which contributes to shorter processing time. It is also possible to recode multiple variables at a time, using recode.

Example on coding the variable "male" derived from BEFOLKNING KJOENN (contains data on gender where male = '1' and female = '2') using  $recode$ :

```
import BEFOLKNING_KJOENN as male
destring male
recode male (2 = 0)
```
It is possible to use recode on both numeric and alphanumerical variables, and you can also create value labels for the recoded values inside the recode expression itself.

Examples on how to encode groups of numbers for the variables *var1* and *var2*:

- recode *var1 var2* (1 2 3 = 0) *(values 1-3 recoded into 0)* - recode *var1 var2* (1/7 = 0) *(values 1-7 recoded into 0)* - recode  $var1 var2 (1/7 = 0)$  (nonmissing = 1) (missing = 99) *(other valid values recoded into 1, missing values recoded into 99)* -  $\text{recode } \text{var1} \text{ var2}$  ( $1/7 = 0$ ) ( $\star = 99$ ) *(all other values recoded into 99)*  $-$  recode *var1 var2* (min/100 = 1)(101/max = 2) *(all values 100 or lower recoded into 1, all values 101 or greater recoded into 2)* - recode regstat  $('3' '5' = '0' 'not-resident')$ *(the values '3' and '5' for the alphanumerical variable regstat are recoded into '0' and are given the value lable "not-resident")*

Note the following:

- The parameters  $\min$  and  $\max$  can only be used in connection with interval indications, as in the example above.
- Alphanumerical values cannot be included in interval entries, only as individual values, cf. the example above.
- Alphanumerical values and value labels can be specified with both single and double quotation marks

For more information about recode, use the help recode command. This also shows an overview of associated options.

## 3.2.1 Automatic recoding by uploading delimited files

In cases where you want to recode many variable values, e.g. recode all municipal codes and replace them with codes for centrality, or recode from one industry standard to another, it will be time consuming and cumbersome to enter each individual code in a recode expression. Such expressions will typically form many lines depending on how many codes are to be recoded.

In microdata.no there is a solution for this. By clicking on the arrow symbol at the bottom left of the script window, a dialog box will appear that allows you to upload a delimited file that you have previously downloaded from e.g. Statistics Norway's standard classification page: [ssb.no/klass](http://ssb.no/klass)

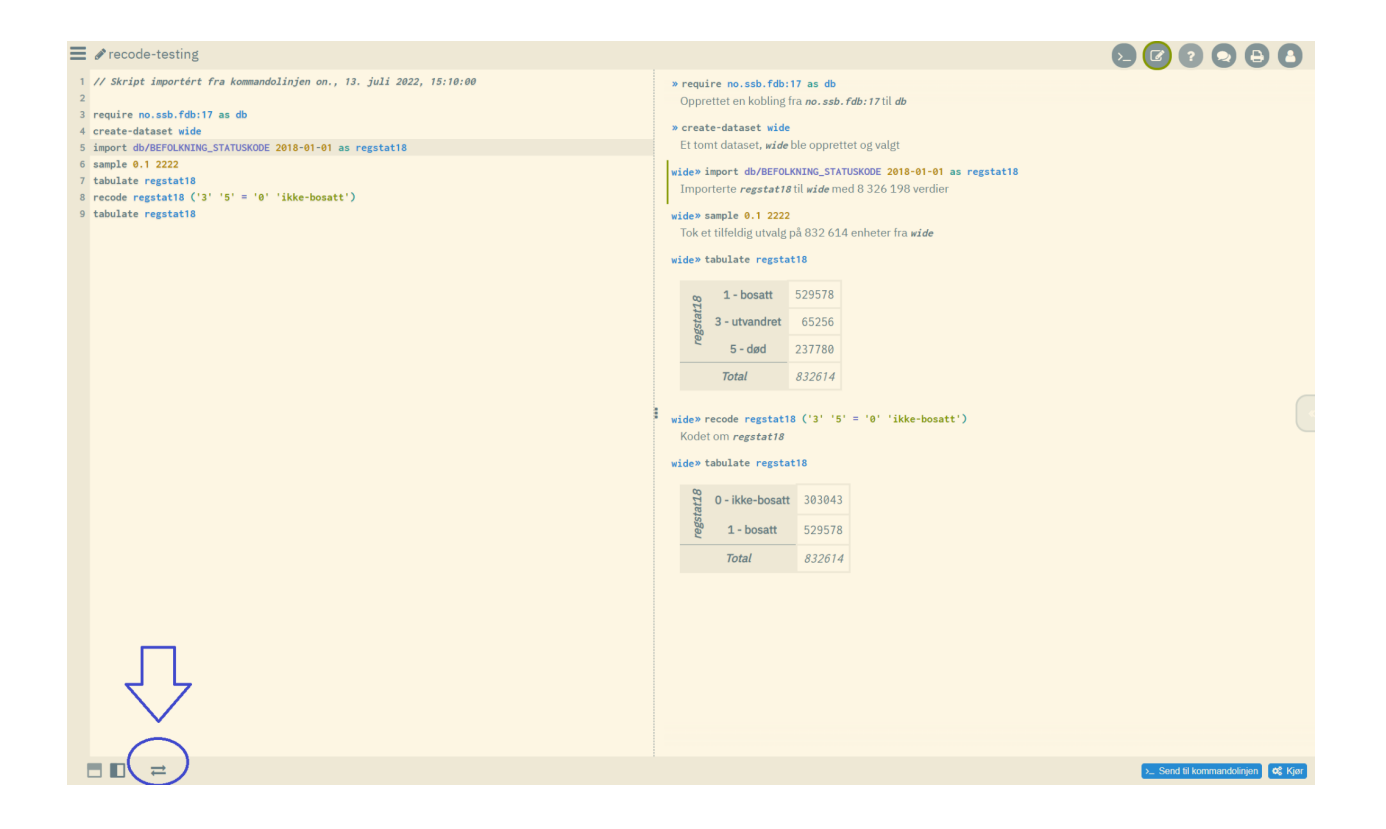

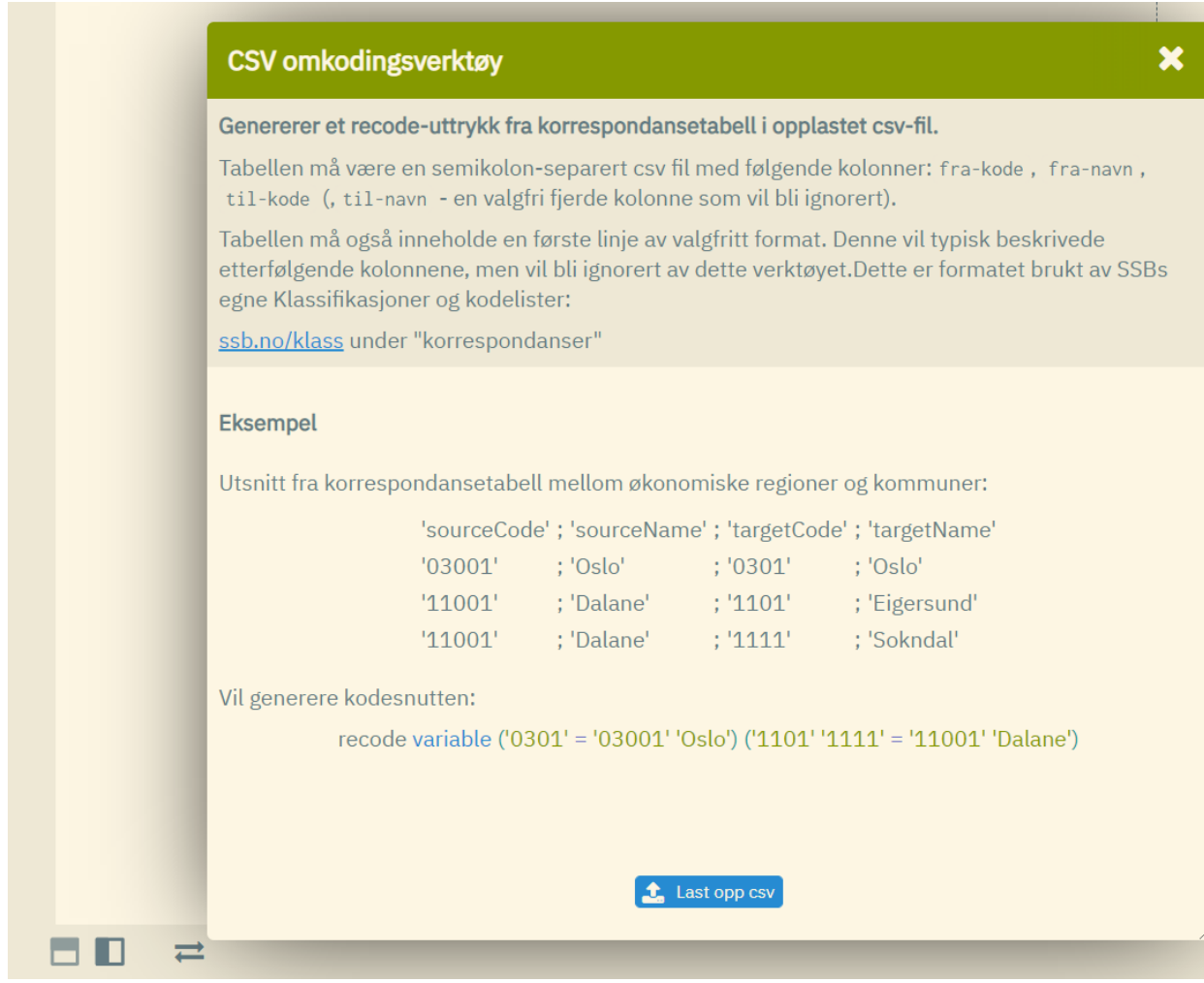

The specifications for the transcoding files can be found in the explanation in the dialog box. Among other things, the file must be of the semicolon-separated type (.csv), and have four columns that contain the following:

- From code
- From name (label)
- To code
- To name (label) (optional)

The functionality is adapted to Statistics Norway's standard correspondence files, but you can also use other files or create your own, as long as they have the correct format and structure.

Once you have uploaded a transcoding file, microdata.no will automatically generate a recode expression at the bottom of your active script, such as this (all you have to do afterwards is replace the default variable name "variable" with the name of the variable to recode):

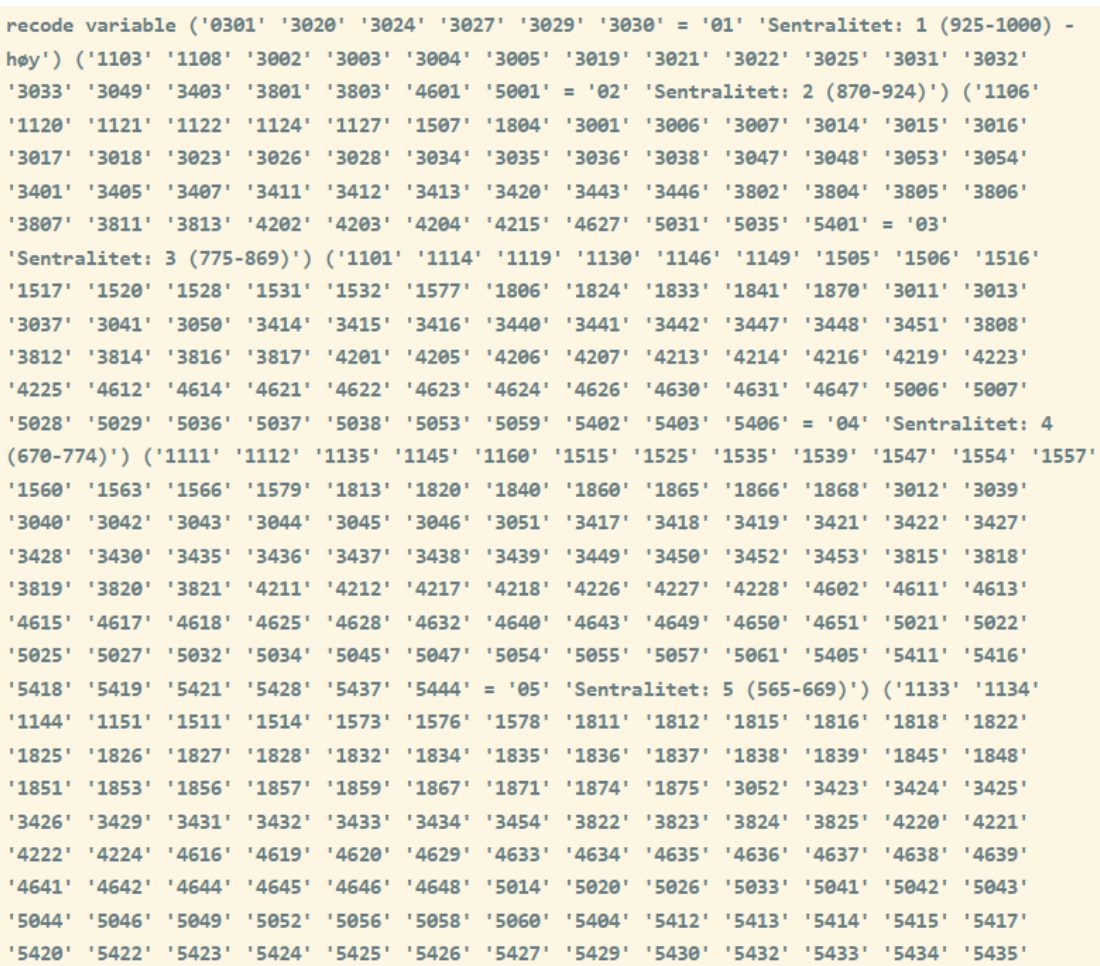

'5436' '5438' '5439' '5440' '5441' '5442' '5443' = '06' 'Sentralitet: 6 (0-564) - lav')

#### *Recipe for downloading correspondence file from Statistics Norway:*

#### *Step 1: Go to [ssb.no/klass](http://ssb.no/klass)*

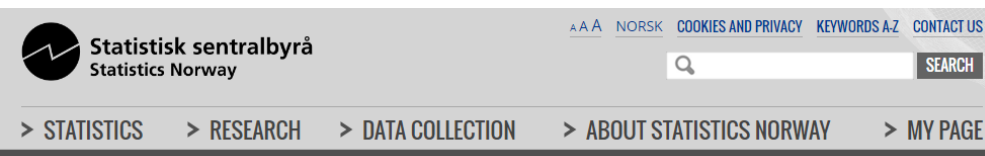

Frontpage > Metadata > Statistical Classifications and Codelists

More about our system for classifications and code lists

### **Statistical Classifications and Codelists**

A statistical classification is "official", and its elements are mutually exclusive and complete. Code lists are not "official" and may be fitted to one specific statistic. Code lists may be included in the search process by ticking off the box. Note that the amount of search results can be vast, including a lot of code lists adapted to specific Statistics Norway needs.

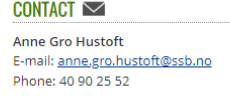

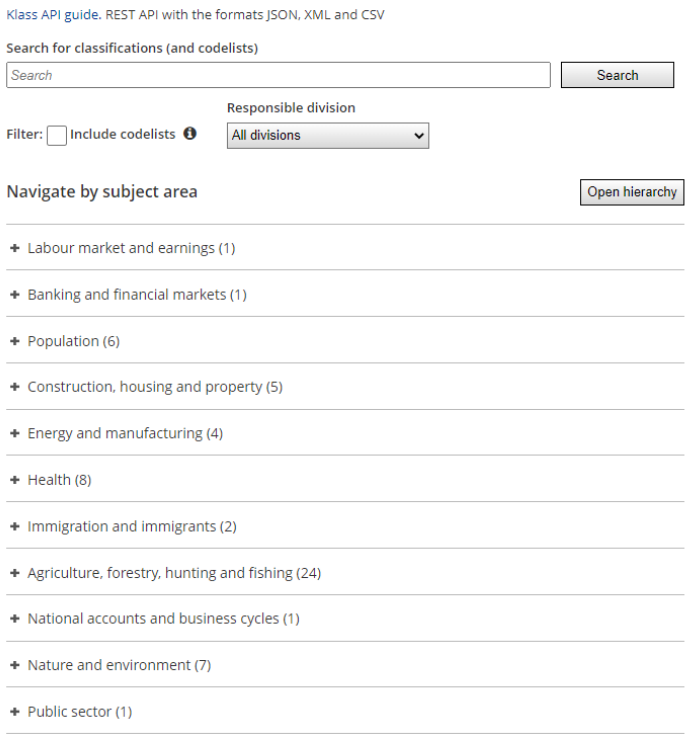

### *Step 2: Select the topic you want to retrieve the transcoding file from, e.g. "Classification of municipalities" which you will find under "Region"*

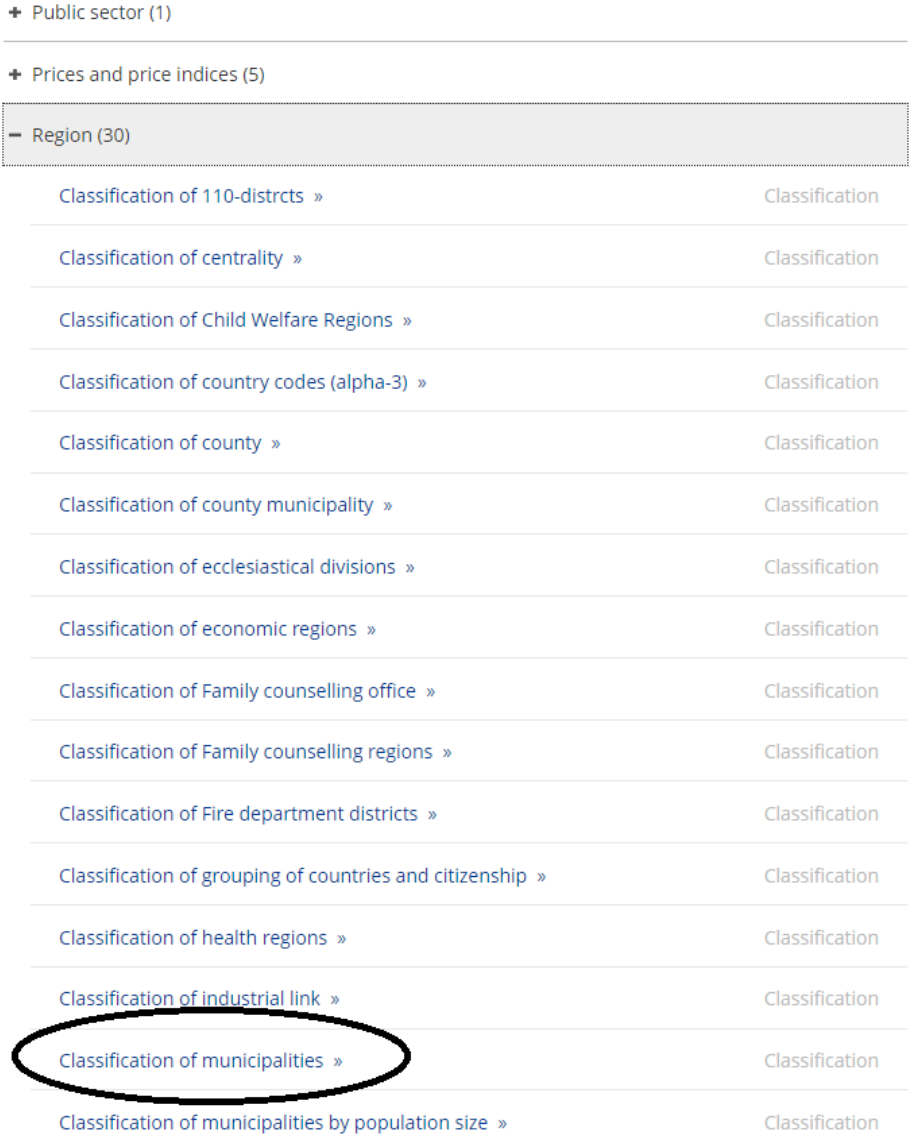

### *Step 3: Select the tab "Correspondences" and then the transcoding you are interested in, e.g. "Centrality 2020"*

Current version: (Valid from January 2020)

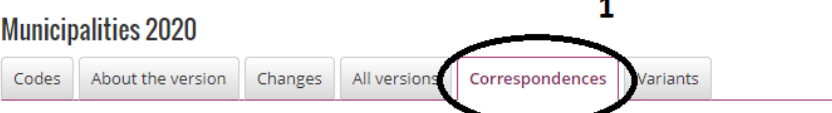

#### Correspondences

The correspondence table shows the relationship between two versions of different statistical classifications or codelists, e.g. the relationships between Police districts 2016 and Municipalities 2014 (which municipalities correspond to which police districts). If you would like to check the difference between two consecutive versions of the same statistical classification or code list, you find this information under the "Changes"- tab.

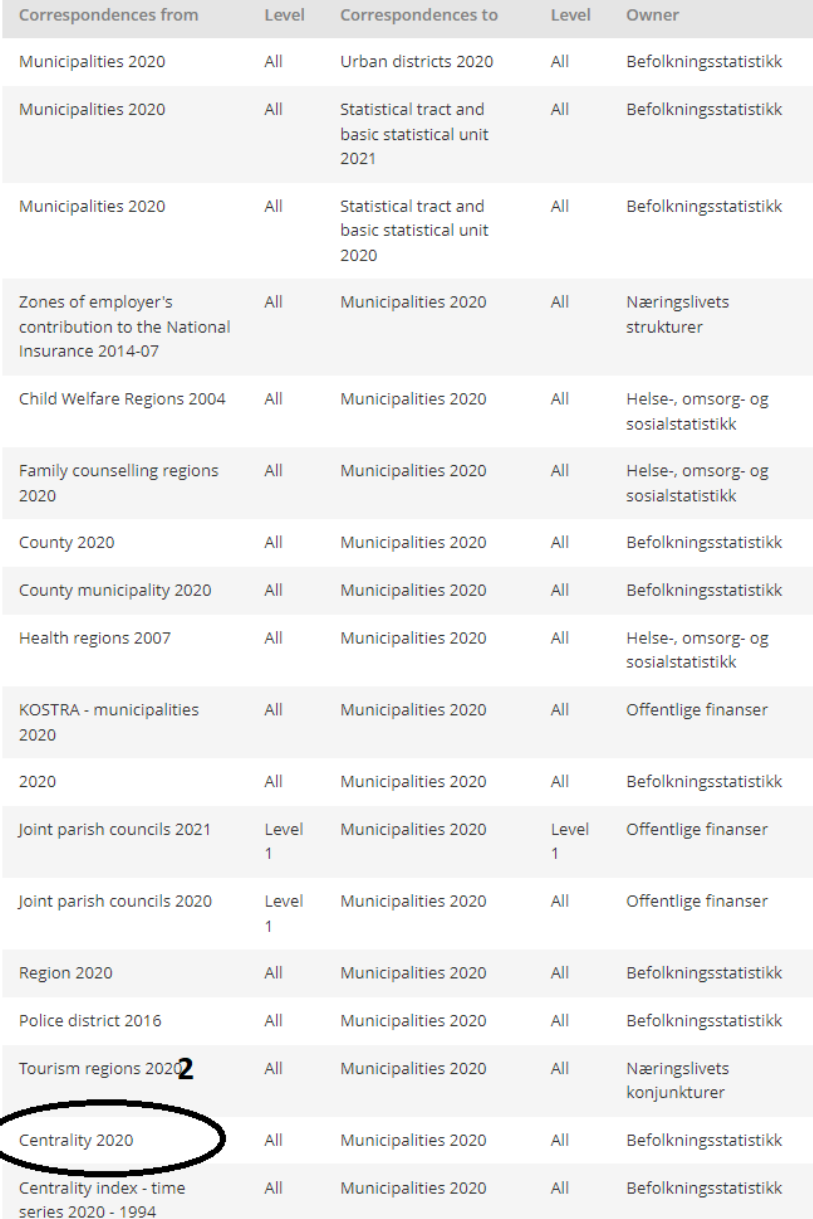

### *Step 4: This table changes from centrality code to municipal code. If you want to code the opposite way, i.e. from municipal code to centrality code, click on "Invert table"*

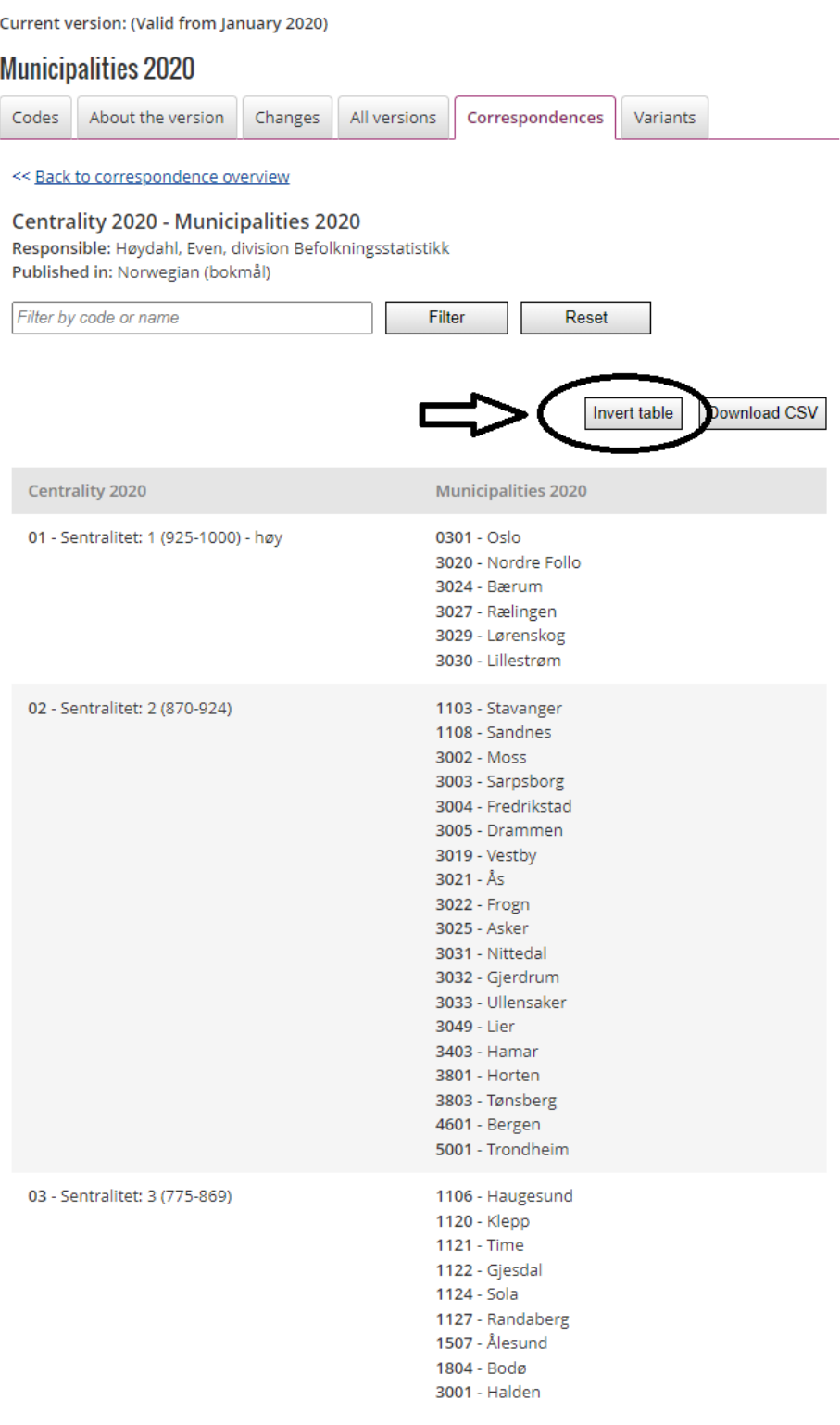

*Step 5: You now have a table that recodes from municipal codes to centrality code. This can be downloaded by clicking on "Download CSV". Select the appropriate storage area on your PC and retrieve the file when you are in the file upload dialog box in the script window.*

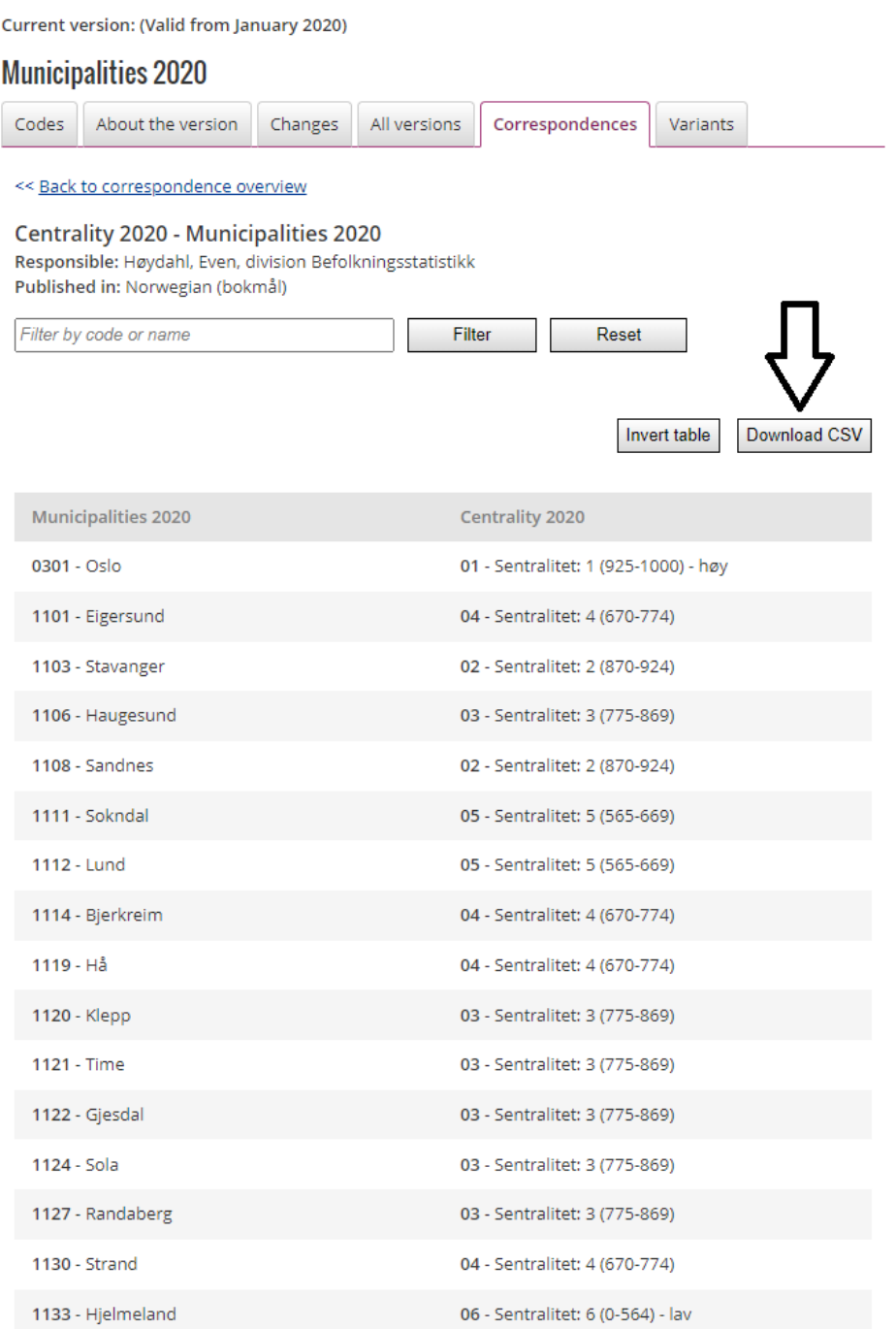

### 3.3 Use of functions

In addition to the basic mathematical operators

```
= +, -, /, *, (, ),
```
microdata.no gives access to a large number of functions to be utilised in order to generate variables. A specific example is the case of recoding residency from municipality into county level. As data on residency takes alphanumerical values on municipality level by default (= four-digit code where the first two-digits represent county number whereas the last two-digits specifies the municipality within the county), the function  $\text{substr}(\cdot)$  is needed in order to retrieve the first two digits representing counties:

generate county = substr(residency,  $1, 2$ )

The input parameters "1" and "2" inside the substr()-expression are referring to the starting position and the number of characters to read respectively. The municipality of Bergen are represented by the value '1201'. Retrieving the first two digits will result in the value '12' which represents the county of Hordaland.

Another typical use case for substr() is when there is a need for information on educational level on a higher aggregated level than the default 6-digit code level. Using an educational division on 1- or 2-digit level is very common. This function will suit as a very useful tool for such a purpose.

Other important functions are  $round()$ , int(), alternatively  $floor()$ . These are useful for the purpose of transforming decimal numbers into integers or to retrieve subvalues. round() rounds decimal numbers the regular way, while  $int()$  and  $floor()$  rounds downwards. If e.g. there is a need to retrieve the birth year from the numerical variable yearmonth (year and month on the format *YYYYMM*), the following expression can be used:

generate byear = int ( yearmonth / 100)

This expression will generate birth year by dividing by 100 and keeping the integer number (skipping the decimal digits). In practice, this operation retrieves the first four digits from a numerical 6-digit value. For example, to retrieve the value 2010 from the numerical value 201006 in order to calculate age per 2013, the following expression can be used:

generate age =  $2013 - int( year month / 100)$ 

If birth date is represented by an 8-digit numerical number (*YYYYMMDD*), the expression need to be adjusted as follows:

generate age =  $2013 - int( birthdate / 10000)$ 

Appendix B presents a list of all available functions. Note that each function have requirements regarding which type of variable formats they are suited for, e.g. substr() requires alphanumeric values only.

### 3.4 How to generate time-aggregated values - collapse

In addition to aggregating data into a higher unit level<sup>7</sup>, e.g. from person level into family level (or municipality level), the command collapse may also be used as a tool for statistical measurements aggregated over a specified time span. In practice, this is the same as aggregating data from event/longitudinal level into person level. Examples may be calculations of a state duration measured over a given time interval, retrieval of status in a given time interval, retrieval of number of occurrences in given states in a given time interval, or summation of values over a given time interval.

This is done on event-organized data sets (see section 2.3.2) through the following command:

collapse (<aggregate measure>) <dataset>, by(<unit-id>)

Type of aggregation is required as input in the parenthesis following collapse, and then the name on an event organized dataset. Aggregation type may be as follows:

- max **maximum value**
- min minimum value
- mean **mean value**
- median **median valuei**
- count number of values
- sum sum of values
- semean standard error of mean value
- sebinomial binomial standard error of mean value
- sd standard deviation
- percent **percentage valid values**
- iqr interquartile range (range between 75th and 25th percentiles)

<sup>7</sup> See section 2.8

The option by(*<unit-id>*) is used to specify which unit type to aggregate over. This will usually be individuals, given by the unit identification number contained by the key variabel PERSONID\_1.

Example 1: Calculate the number of times the individuals have changed their marital status during 2000-2005

```
require no.ssb.fdb:12 as db
create-dataset maritalevent
import-event db/SIVSTANDFDT_SIVSTAND 2000-01-01 to 2005-01-01 as
     maritalperiod
collapse (count) maritalperiod, by(PERSONID_1)
rename maritalperiod maritalstates
replace maritalstates = maritalstates - 1
tabulate maritalstates
```
Example 2: Calculate the number of divorces per individual during 2000-2005

```
require no.ssb.fdb:12 as db
create-dataset maritalevent
import-event db/SIVSTANDFDT_SIVSTAND 2000-01-01 to 2005-01-01 as
     maritalperiod
keep if maritalperiod == '4'collapse (count) maritalperiod, by(PERSONID_1)
rename maritalperiod divorces
tabulate divorces
```
Note that the variable maritalperiod initially contains data on marital status (each new record represents a change in marital status). However, through the steps in the examples, the variable is transformed from containing event level data into containing the count-value measured over the 2000-2005 period for the specific unit level (= individual). Thus, following the collapse-procedure, the variable maritalperiod will now contain the number of marital statuses measured per individual over the period (example 1) or the number of divorces per individual measured over the same period (= the number of records containing the value '4' which represents the status "divorced") (example 2).

NB! In order to be able to continue working with the aggregated value generated through collapse, the dataset needs to be linked with the other variables placed in the main analysis dataset built through the import-procedure (see section 2.3.1). See section 2.8 on how to do this.

### 3.5 Renaming variables

It is appropriate to have understandable and intuitive variable names, and renaming variables is fully possible. This is easily done through the following command:

rename <variable\_name\_*old*> <variable\_name\_*new*>

As microdata.no variables are strongly time-related, a good rule will be to include time indication in the name (e.g. year). Example:

```
rename sivstand sivstand00
```
### 3.6 Using labels

Tabulations and other statistical output become more understandable by attaching text-labels to the various categorical variable values. Microdata.no makes it possible to define a set of value labels to be attached to all variables sharing the same type of categorization:

```
define-labels <label-set name> <value1> <label1> <value2>
<label2> … <valuen> <labeln>
assign-labels <variable> <label-set name>
```
Labels are first made using  $define-Labels$ , and then they are attached to the relevant variable(s) in the next stage.

Example of a categorical (alphanumerical) residency variable at county level (variable county). The label set named "countystring" can, through the command  $\text{assign-labels}, \text{ be attached}$ to as many variables as possible, given that they share the same type of value set (it is not necessary to create the same set of labels several times):

```
define-labels countystring '01' 'Østfold' '02' 'Akershus' '03'
'Oslo' '04' 'Hedmark' '05' 'Oppland' '06' 'Buskerud' '07'
'Vestfold' '08' 'Telemark' '09' 'Aust-Agder' '10' 'Vest-Agder'
'11' 'Rogaland' '12' 'Hordaland' '14' 'Sogn and Fjordane' '15'
'Møre and Romsdal' '16' 'Sør-Trøndelag' '17' 'Nord-Trøndelag'
'18' 'Nordland' '19' 'Troms' '20' 'Finnmark' '99' 'Unknown'
```
assign-labels county **countystring**

Note: If the variable contains numerical values, the values in the define-labels expression need to be specified without quotation marks. The labels that are linked to the values do not need to have quotation marks around if they only contain letters. But labels that contain special characters such as spaces, hyphens, slashes, dots, etc., must have quotation marks around. If you are unsure, you can always use quotation marks around labels no matter what.

It is also allowed to use double quotation marks if preferred.

NB! Text-labels must not contain commas, as this will result in error messages when executing (the comma character is reserved by the system to indicate the use of options)!

### 3.7 Changing value format from alphanumerical (text) into numerical

Many variables available through microdata.no contain alphanumerical values (text format). However, the command  $d$ estring can convert such values into numerical format. By default, the variable will be overwritten by the new format (a separate variable will not be created):

destring <variable/variable list> [, <options>]

If there are values containing non-numerical characters, e.g. ",", ".", "-", "nkr", "\$", then the conversion will not complete unless the options  $force$  or  $ignore()$  are used.

The option force will force the system to convert into numerical values no matter what, where values containing non-numerical characters will be given the value for missing value: sysmiss

The option  $\text{ignore}(i)$  makes it possible to define which characters/symbols to be ignored during the conversion process. This could be useful for values formatted by hyphens, commas, thousands separators etc. The following example will ignore dots, commas and hyphens that occur in values for the variable *var1*:

destring *var1*, ignore('.,-')

Alphanumerical values containing commas as decimal separators ('2,1', '10000,00' etc) may be converted directly into numerical values while keeping the decimals. By doing so, the converted values will be using dots as decimal separator. The option dpcomma can be used for such operations.

For more information on the use of destring, e.g. overview of all available options, use the help destring command.

### 3.8 Example

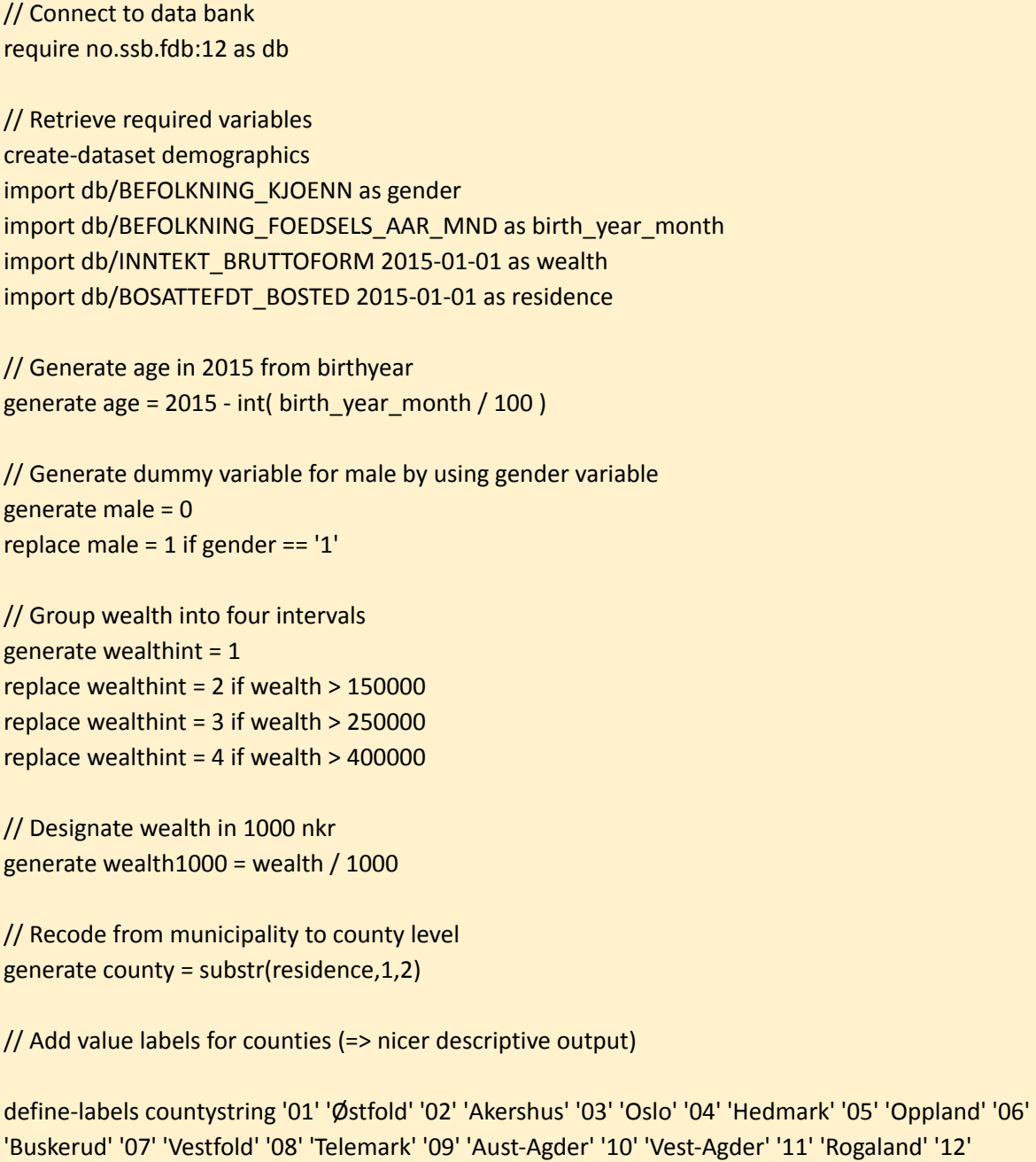

'Hordaland' '14' 'Sogn and Fjordane' '15' 'Møre and Romsdal' '16' 'Sør-Trøndelag' '17' 'Nord-Trøndelag' '18' 'Nordland' '19' 'Troms' '20' 'Finnmark' '99' 'Unknown'

assign-labels county countystring

tabulate county

# 4.Descriptive variable statistics

Microdata.no provides various techniques for data exploration. The most basic and useful tools are frequency tabulations (one-way or cross tables) and summary statistics (for numerical/metrical variables). It is also possible to visualize through histograms, barcharts, piecharts or anonymised scatterplots (hexbinplots).

The microdata.no analysis system currently has the following commands available for the production of descriptive statistics:

- tabulate
- summarize
- boxplot
- hexbin
- piechart
- histogram
- barchart
- sankey

Through various options, alternative representations of the same distributions may be displayed, and specified units can also be filtered out from the tables/figures through if-conditions.

### 4.1 Tabulate - frequency tables

The command tabulate is a tool for creating frequency tables, and is the most common statistics command to map out data/variables and to produce descriptive statistics.

The command can be applied to all categorical variables. These are often alphanumerical, however it is quite possible to create frequency tables for numerical variables as well, as long as the number of values does not become too extensive.

The standard display for tables generated through tabulate is cells containing frequency numbers (number of units), which can be one-way, two-way, or multi-dimensional. By default, any labels attached to a variable value set are shown in the leading columns and table header, and missing values will be omitted from the table basis.

Through the use of options the table presentations can be customized:

- View percentages instead of frequencies
- Show figures in leading columns and table header without value labels
- View tables with missing values included
- Create volume tables that show summary values (average, sum, etc.) for any variable within each cell
- Conduct a chi-test (tests for deviation from a completely random bivariate distribution) through a chi2-option

Like most microdata.no commands, tabulate may be used in combination with if-conditions to control which units to be included in the specific table, i.e. dataset populations do not necessarily have to be trimmed in advance of statistical executions.

Syntax expression:

tabulate <variable/variable list> [, <options>]

For more information about this command, use the help tabulate command. This will display syntax examples and a complete list of available options that can be used to customize the appearance of the statistics generated.

#### **Tip:**

Tables generated through the command tabulate can be exported to other programs such as Excel, Word, Google Sheets, etc. This is done by clicking on a "copy"-icon that pops up when the mouse cursor is over the table. Then use the key combination  $\langle Ctr| > + \langle C \rangle$  and paste into the desired document. This solution is also applicable for other types of output, such as regress.

### 4.1.1 One-way frequency tables

Example of frequency table for the variables "residence county per 2000-01-01" and gender respectively:

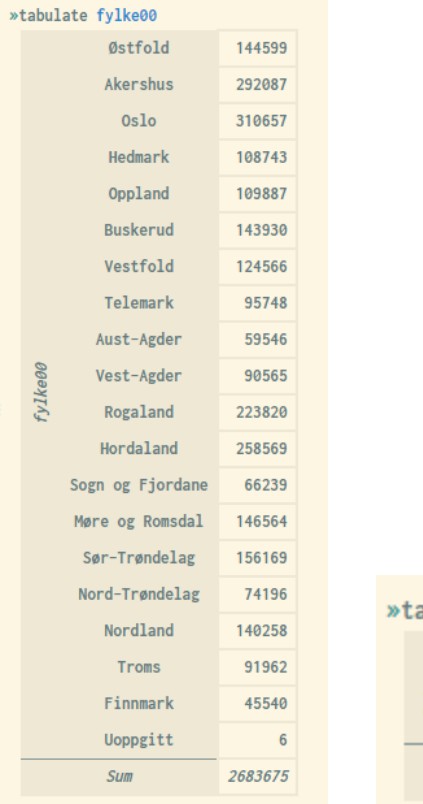

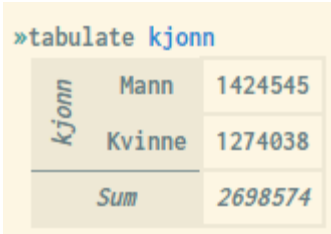
# 4.1.2 Multi-dimensional frequency tables

Multi-dimensional frequency tables are tables that shows distributions over 2 or more variables. They contain cell frequency values, row sums, column sums, and total sums (sum of all inner cells).

Example of frequency table showing distributions over gender and registry status:

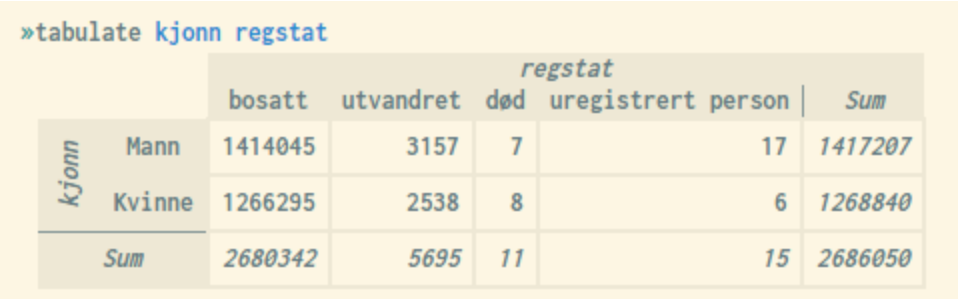

Example of three-dimensional frequency table showing distributions over gender, registry status, and residence county (note that the illustration does not show the whole table):

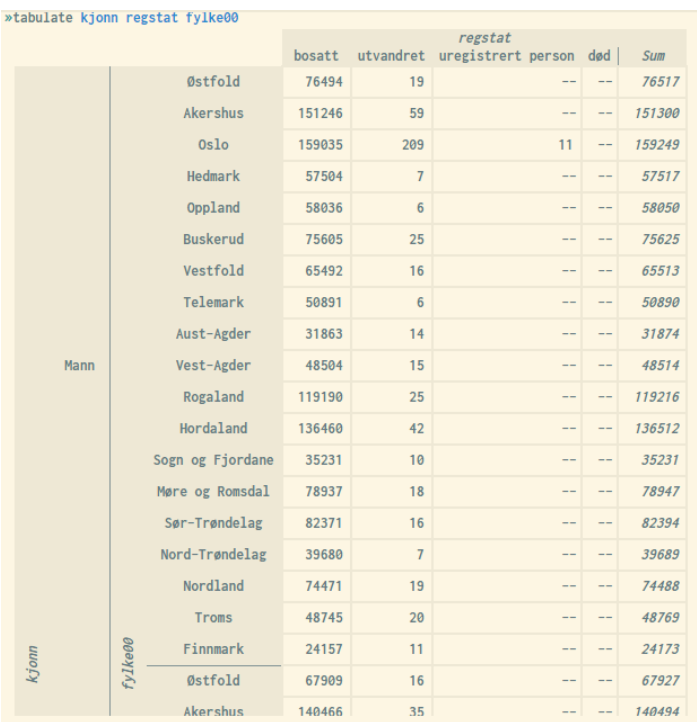

# 4.1.3 Frequency tables using percentages

The tabulate-command can also be used to show frequency distributions through percentages. This is done through the following options:

- rowpct row percentages (share of row total)
- colpct column percentages (share of column total)
- cellpct cell percentages (share of total summed over all inner cells)
- freq frequency values (default, only used in combination with percentage presentations)

More options can be combined in the same command expression, e.g. to show both frequencies and row percentages in the same table (see example #4 below).

#### *Example*:

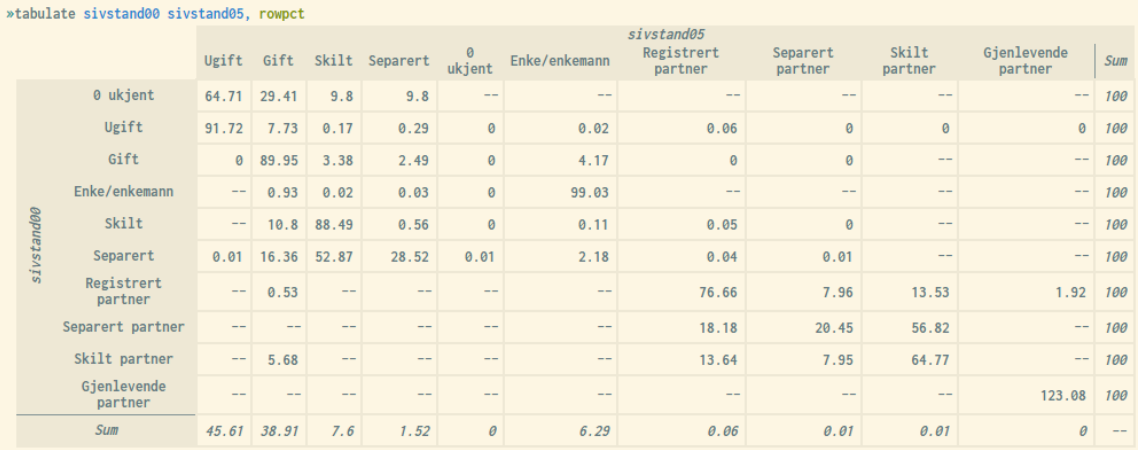

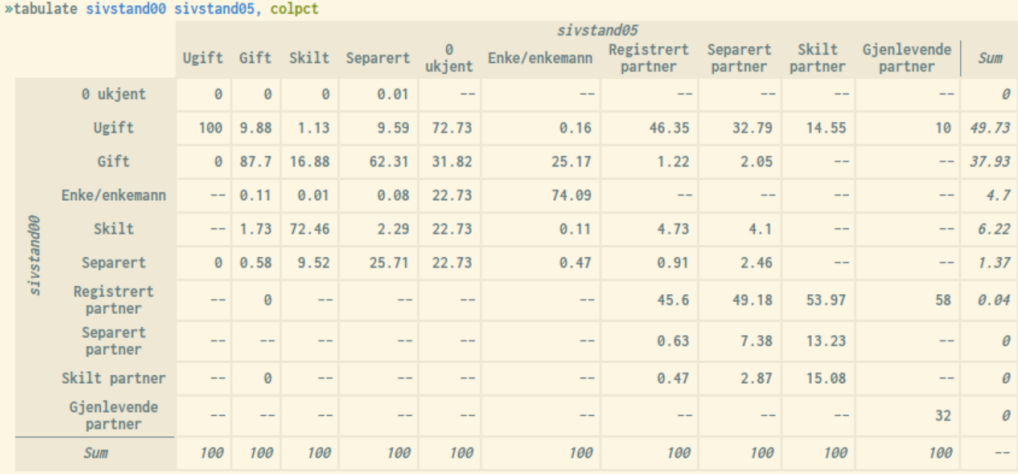

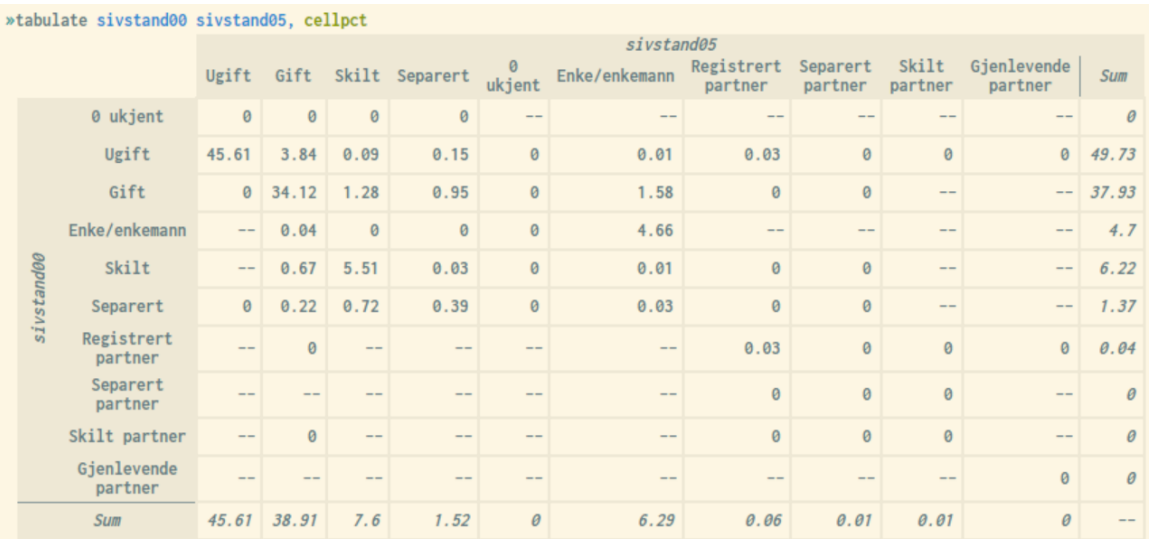

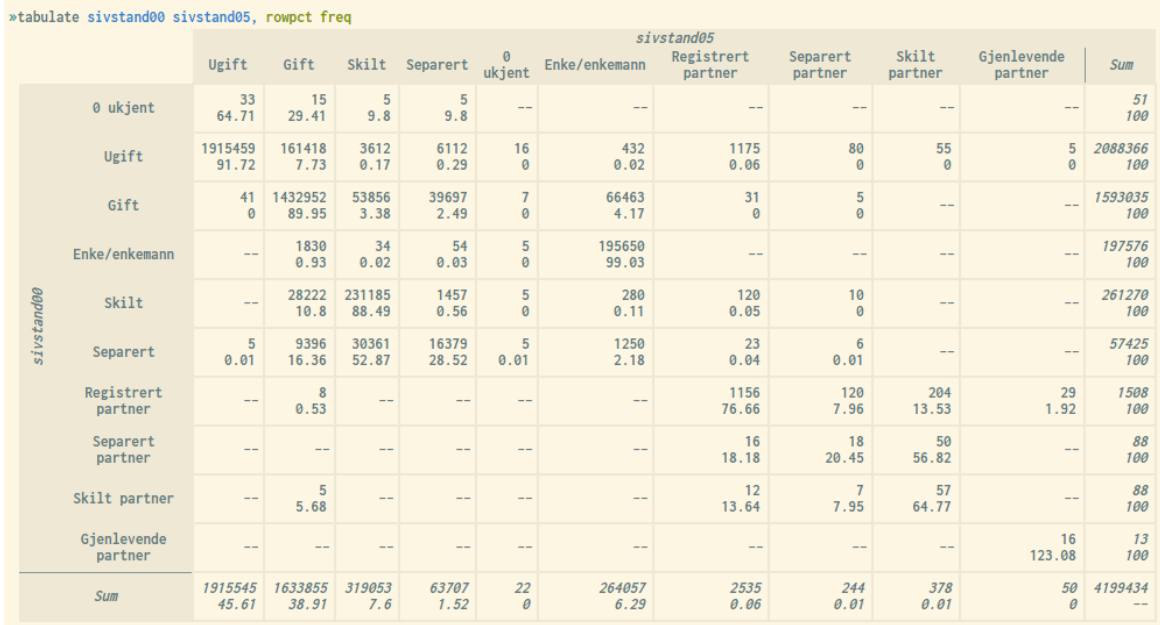

## 4.1.4 Frequency tables and category labels

Labels are used by default for variable values in the leading column and table header. However, this can be turned off by using the option nolabels, showing only the values.

### *Example:*

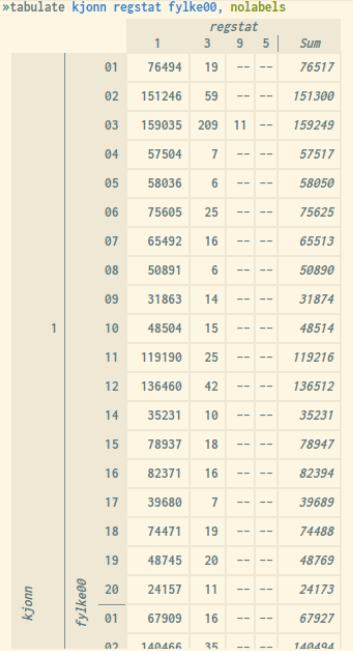

# 4.1.5 Frequency tables and missing values

By default, missing values are not included during the tabulate-calculations, unless the missing-option is used.

### *Example:*

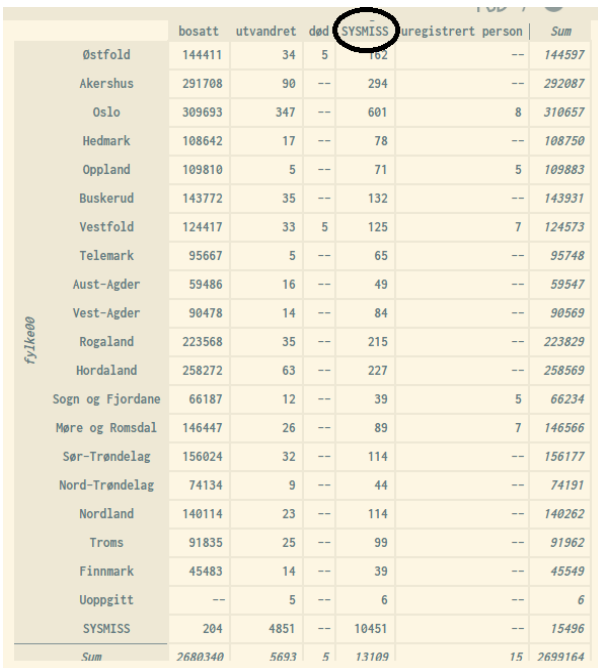

# 4.1.6 Frequency table filtering

Frequency tables can be generated for sub-populations through the use of if-conditions, i.e. there is no need to trim the dataset in advance.

### *Examples:*

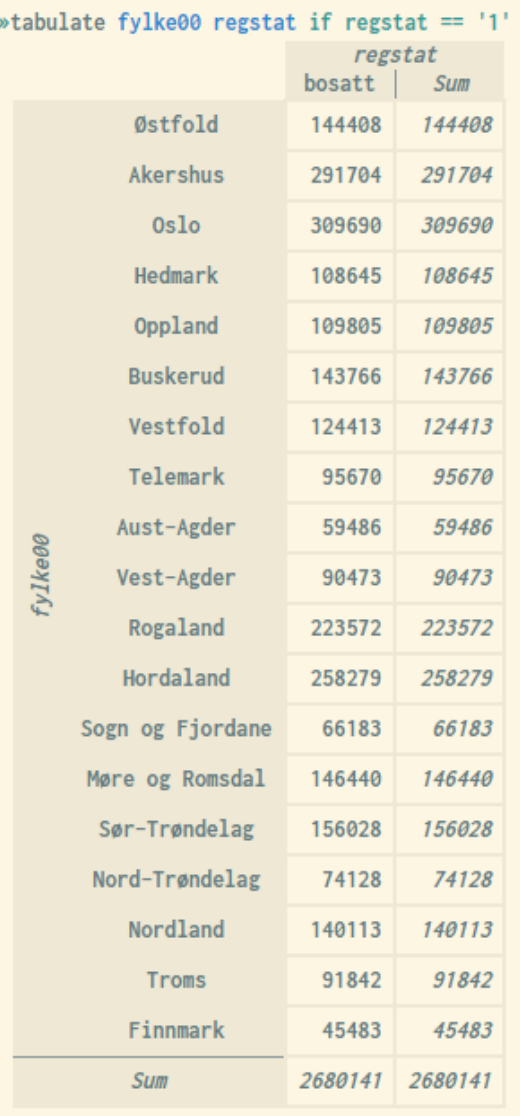

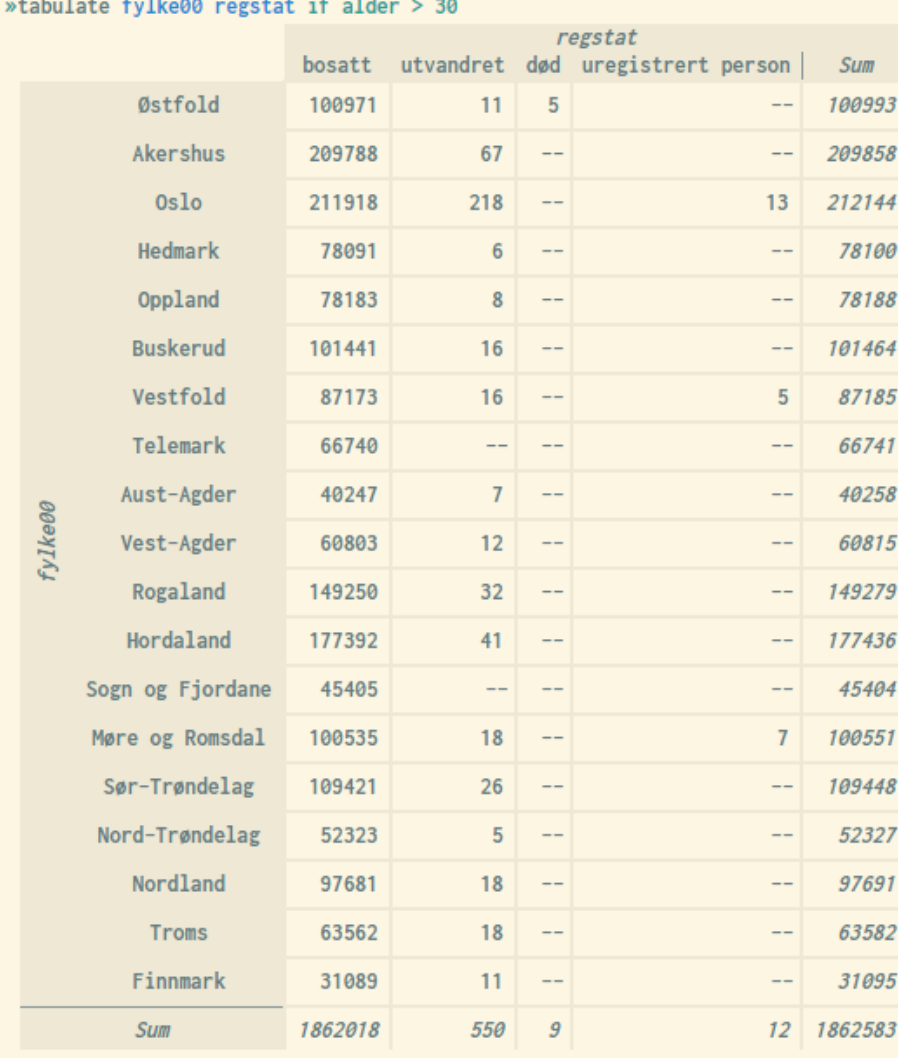

### wtobulate fulke00 memetat if alden  $\times$  20

### 4.1.7 Volume tables

The tabulate-command can also be used to generate volume tables: Instead of frequencies or frequency percentages, each cell will show summary statistics as specified for an optional variable. The following option will produce volume tables in combination with the tabulate-command:

#### summarize(<variable>)

By default, means are shown. However, this can be altered by using the following extra options in the tabulate-expression:

- mean **Mean value (default)**
- sum Sum
- std **Standard deviation**
- p25 25%-quartile
- $-p50$   $50\%$ -quartile (= median value)
- p75 75%-quartile
- gini Gini coefficient value
- iqr **Interquartile value (range between 75th and 25th percentile)**

Example of table showing standard income value (mean) divided by gender:

tabulate gender, summarize(income)

#### Example of table that shows median value instead of mean value:

tabulate gender, summarize(income) p50

#### Example of table showing mean income divided by gender and marital status:

tabulate marital status gender, summarize(income)

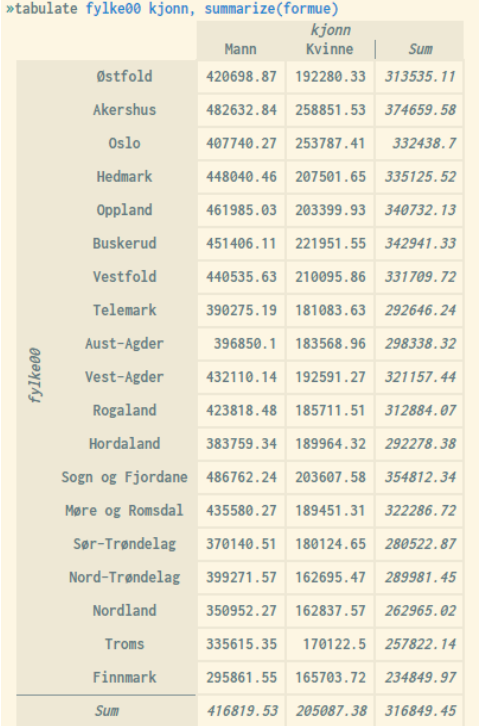

Example of volume table showing mean wealth by residence county and gender:

### 4.2 Summarize and boxplot - metrical statistics

The commands summarize and boxplot are tools for generating summary statistics for metrical/continuous variables. Like other statistical commands in microdata.no, if-conditions may be used to generate statistics for sub-populations (trimming of population in advance is not necessary).

Examples are presented below, showing summary statistics for the variables income and wealth measured per 2019 and 2018 respectively, where the population is all residents between the ages 16-66.

The summarize command displays key statistics for the specified numeric variables:

- Average
- Standard deviation
- Number of units with valid value
- First percentage value (upper limit value)
- $\bullet$  Internal quartile values (50% = median value)
- Last percentage value (lower limit value)

It is also possible to display gini coefficient values as well as interquartile values (range between 75th and 25th percentiles) by using resp. the options  $q$ ini and iqr.

The command boxplot shows a graphical presentation using a standard boxplot (a box representing the two middle quartiles, plus mean, minimum, and maximum values).

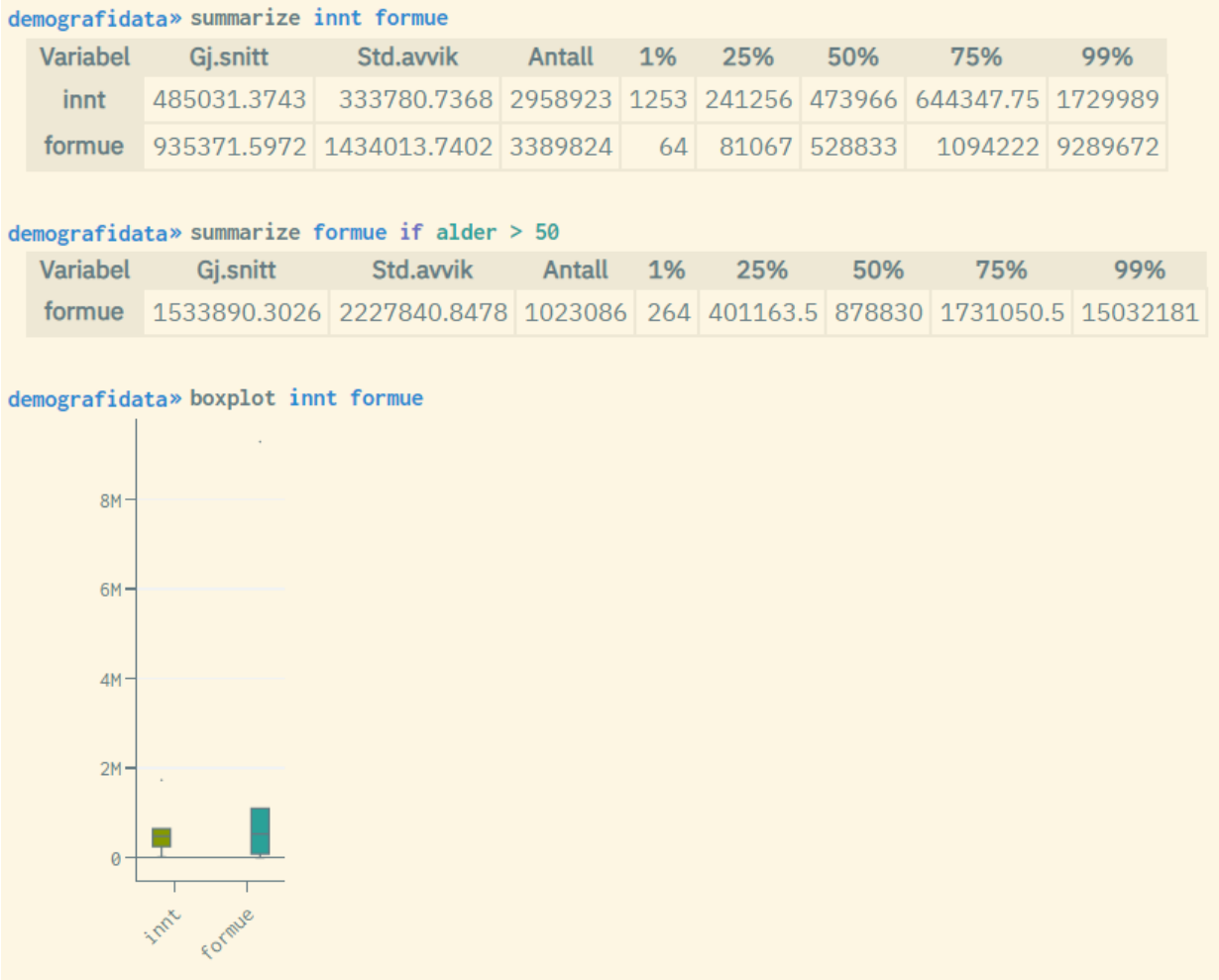

By holding the mouse cursor over the various boxplot areas, the corresponding values will be shown.

The command boxplot gives the opportunity to show separate figures for specified categories represented by a custom variable:

```
boxplot <variable1>, over ( variable2 )
```
Example of boxplot measuring income per 2000-01-01 by gender:

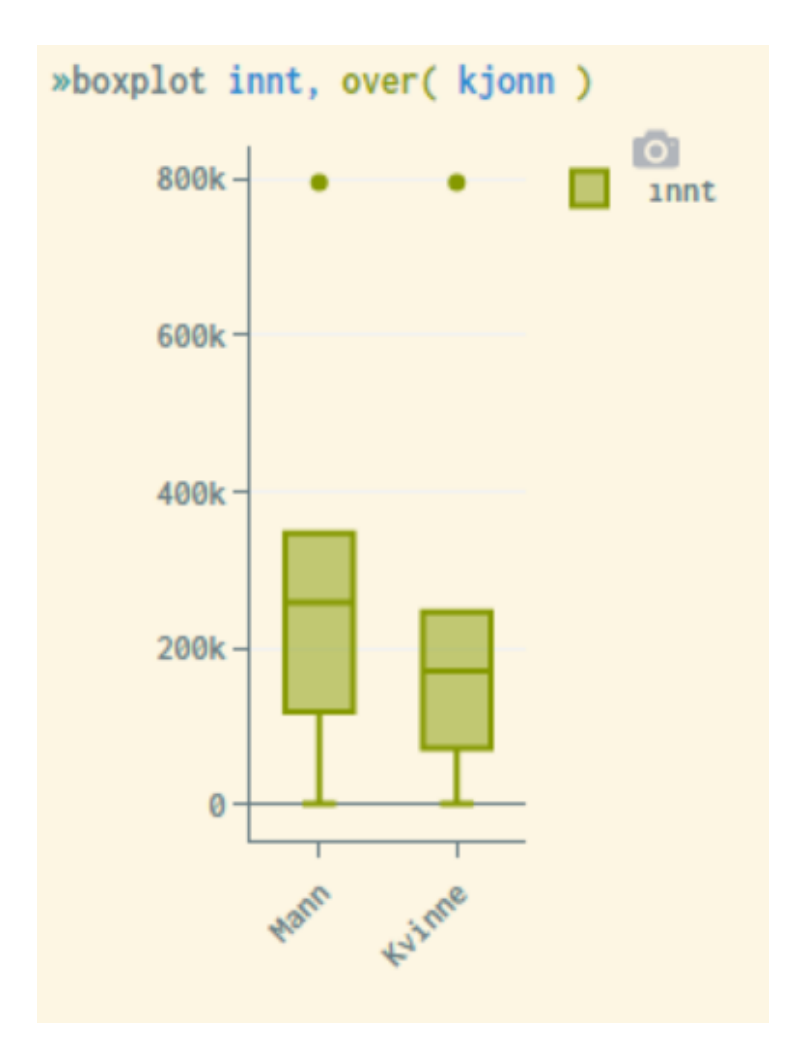

For more information about these commands, use the help summarize or help boxplot command. This will display syntax examples and a complete list of available options that can be used to customize the appearance of the statistics generated. For example. the  $\sin i$  option can be used to display gini coefficient values in addition to the standard summarize result.

# 4.3 Piecharts

The following command are used to produce piecharts for categorical variables:

```
piechart <variable>
```
For more information about this command, use the help piechart command. This will display syntax examples and a complete list of available options that can be used to customize the appearance of the statistics generated.

By holding the mouse cursor over the various piechart areas, the corresponding figures will be shown.

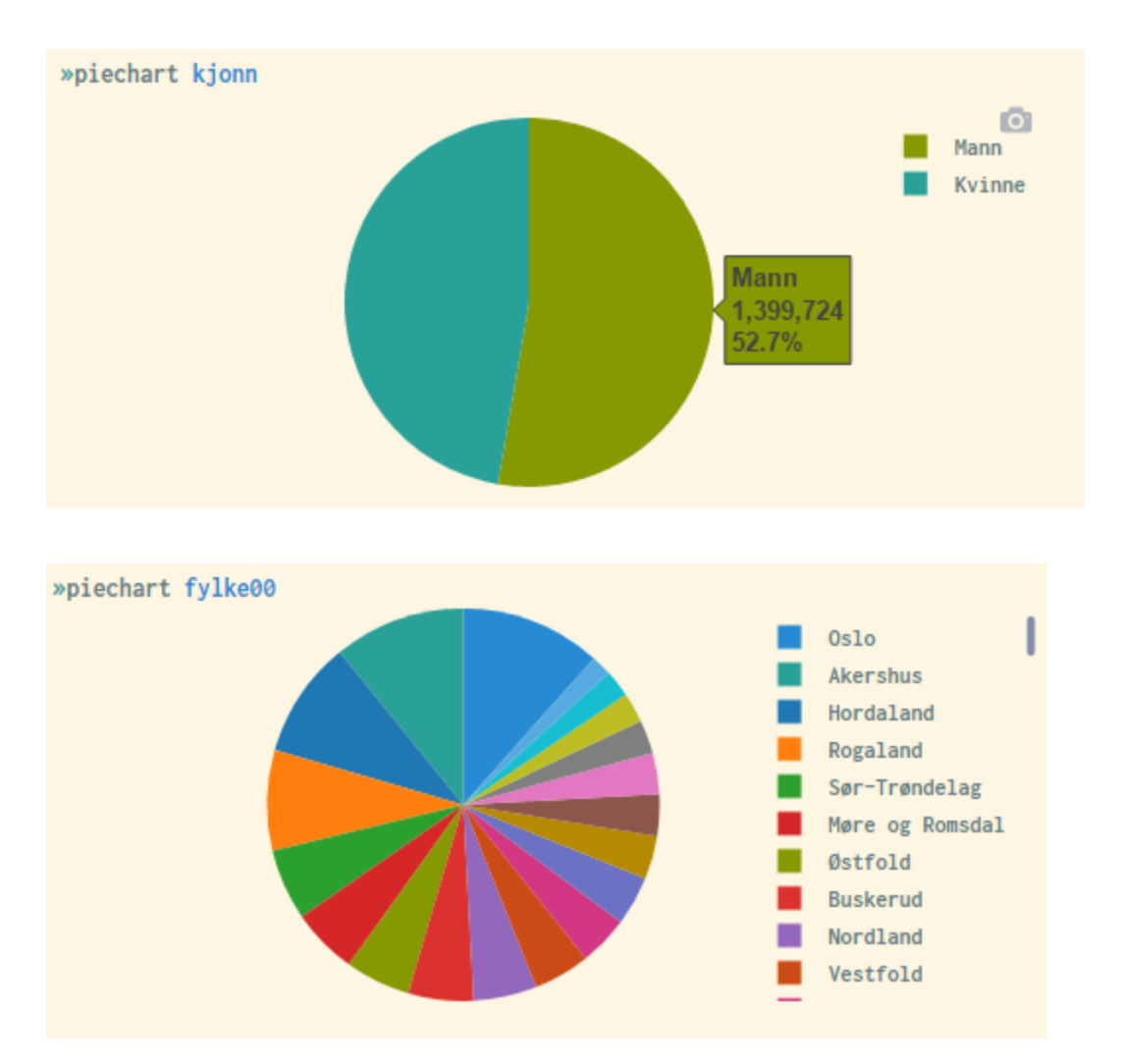

# 4.4 Histogram - graphical frequency presentation

Histograms are graphical representations of univariate distributions for continuous variables (e.g., income). Each bar represents the frequency value for the corresponding predetermined variable interval. Through the options  $\sin(\theta)$  and  $\text{width}(\theta)$ , it is possible to adjust and specify the number of bars and the interval width respectively. This is illustrated in the examples below.

The default display shows density as the frequency value. This can also be customized through options, in order to change the unit of measurement on the y-axis into actual frequency (number), proportion, or percentage. The following options can be used for:  $freq$ , fraction, percent

People with very high or very low income can easily be identified if the range of values becomes too narrow, which is problematic in terms of privacy. Therefore, the system performs a top/ bottom coding where the 1% highest and 1% lowest values are replaced by the respective limit values. Thus, the first and last bars will always be much higher than the neighboring bars, as illustrated in the examples below. This top/bottom coding is discussed in detail in Appendix C.

By holding the mouse cursor over the various bars in the diagram, the respective bar intervals and frequency values will be shown.

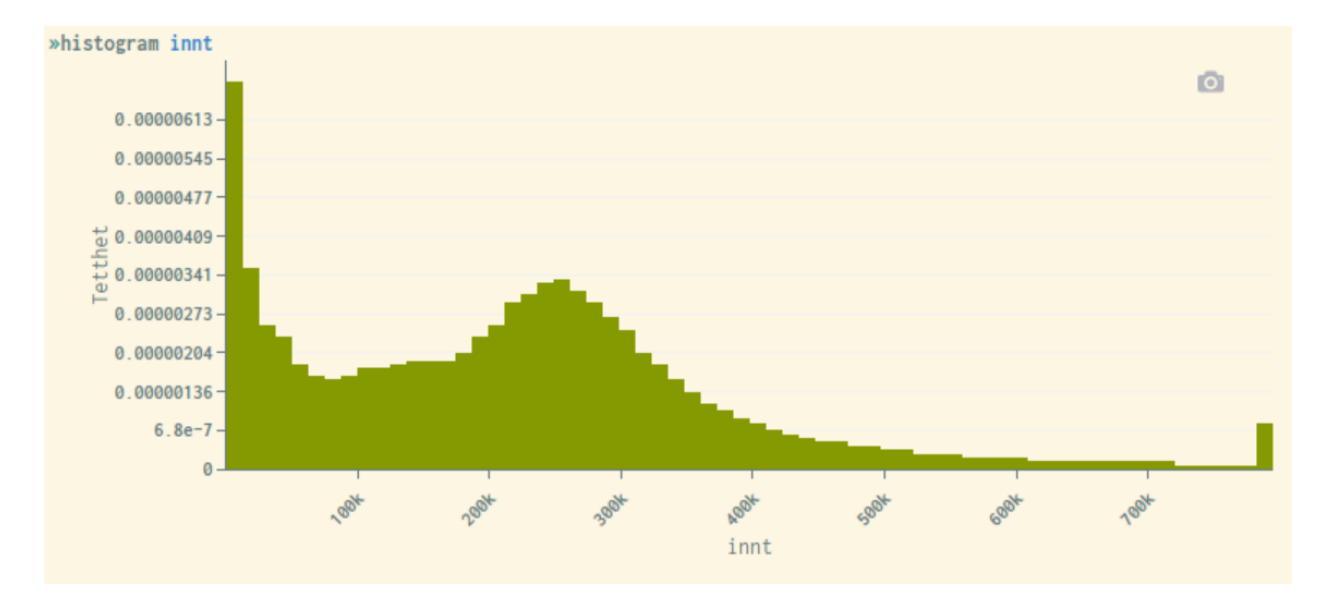

### *Example:*

Histogram showing income distributed over 6 intervals, and frequency numbers on the y-axis (each bar has the same income interval width):

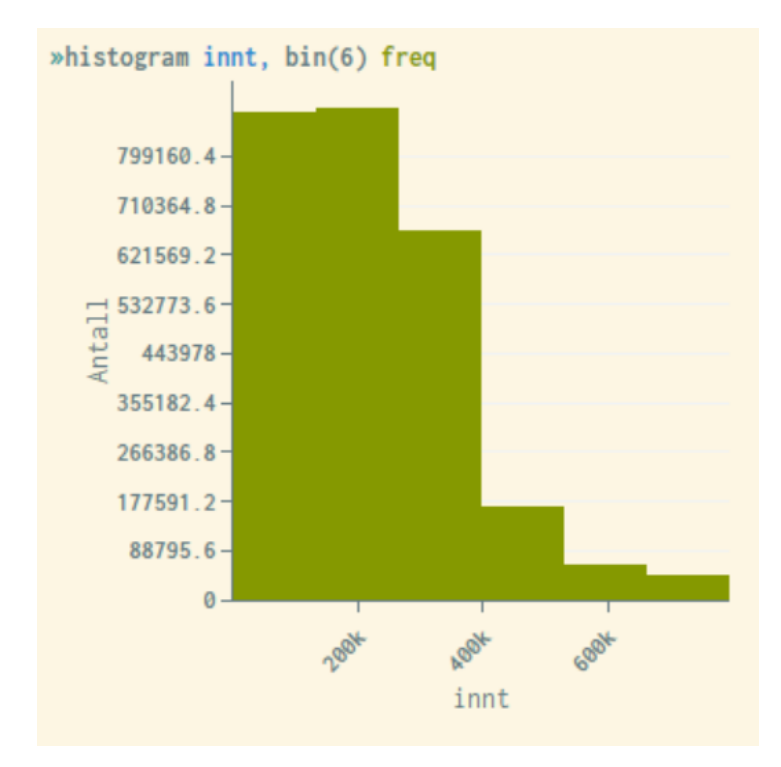

Histogram showing income where each interval width are set to 100'000:

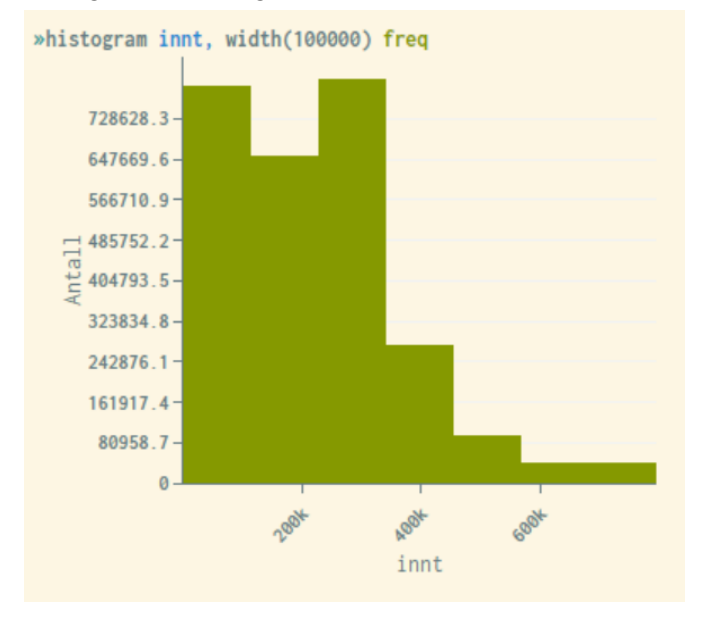

Through the option normal, a normal distributed curve is placed over the bars in the figure. This is helpful to study the degree of deviation from a normal distribution:

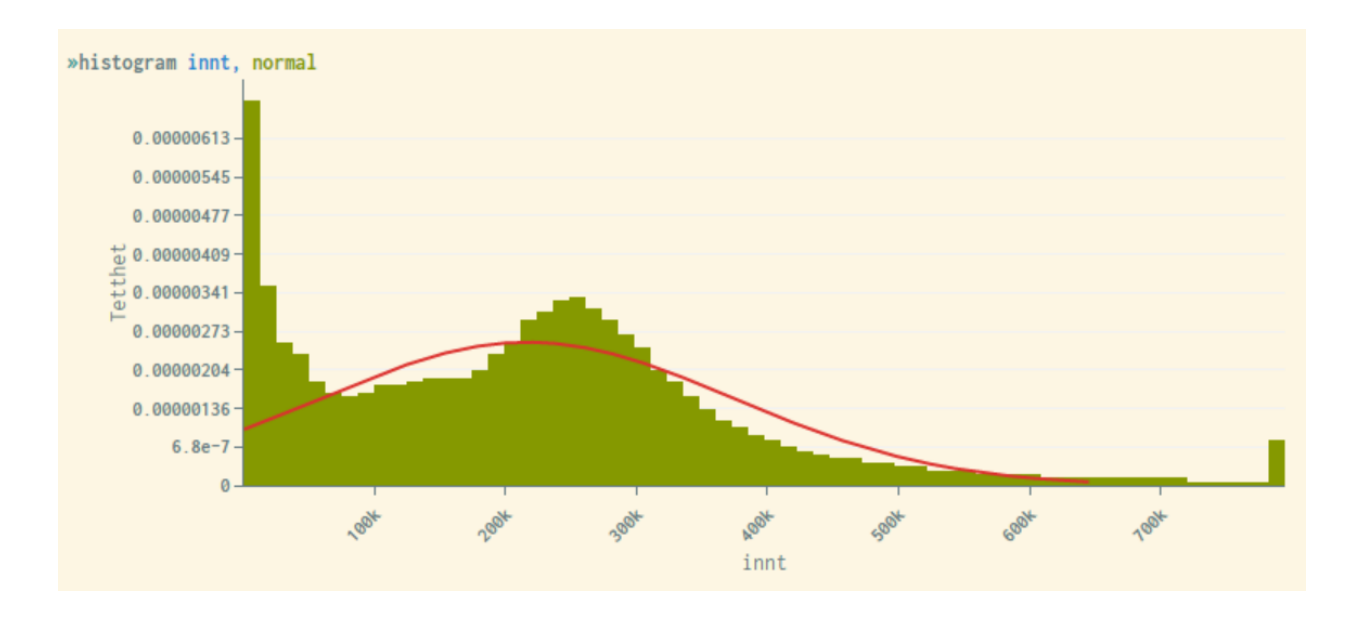

Histograms can be displayed over distributions for another variable that must be categorical, e.g. gender. This is done through the option by(*<variable>*).

#### *Example:*

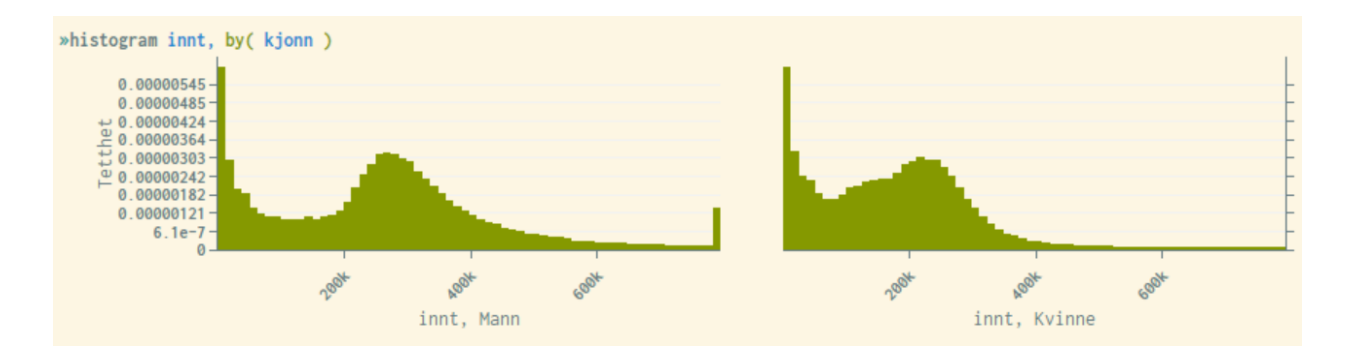

Like other statistical representations in microdata.no, filtering can be performed through if-conditions, where the histogram is shown only for a sub-population.

Example showing histogram only for individuals with an income above 100,000 nkr:

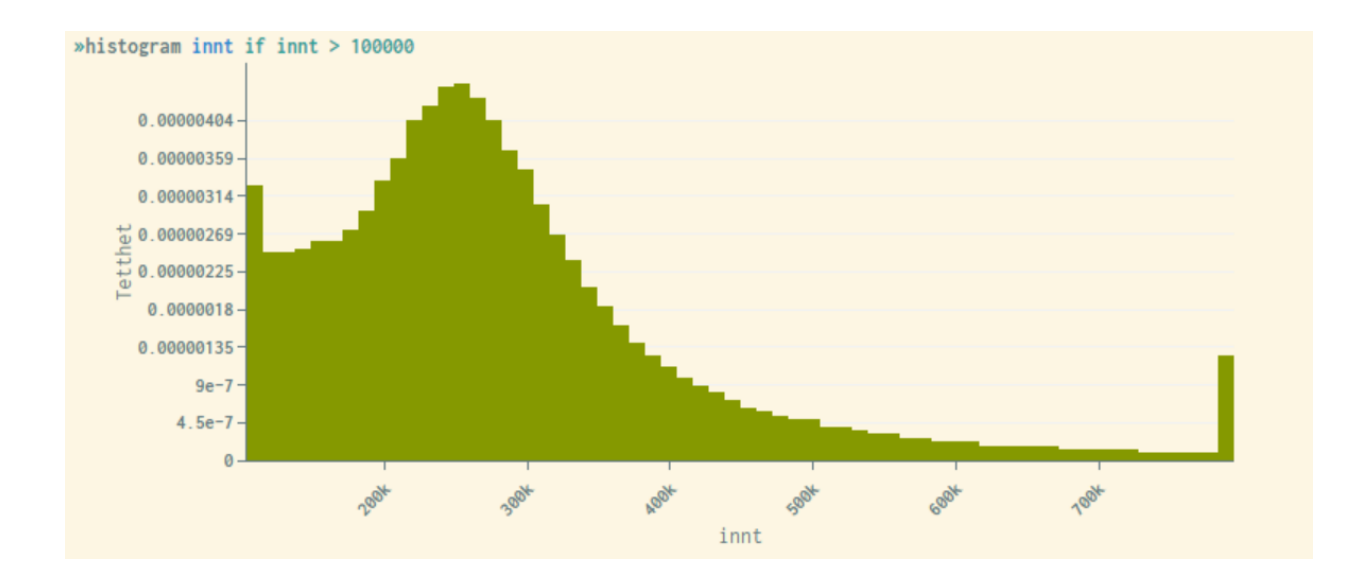

As mentioned, the histogram by default will divide into a predetermined number of bars/ intervals. Through the option discrete, this can be adjusted to display a bar for each individual value. This is not appropriate for metric variables of economic nature (number of bars becomes very high). However, for numerical variables with a limited number of values, this representation is highly recommended. Examples of variables may be age, percentages, or amounts that are rounded to the nearest 10,000 or 100,000.

Example of using the option discrete for the variable "age" (note that the system also in this case ensures that the first and last bars are top/bottom coded, since people of very low/high age are relatively easy to identify):

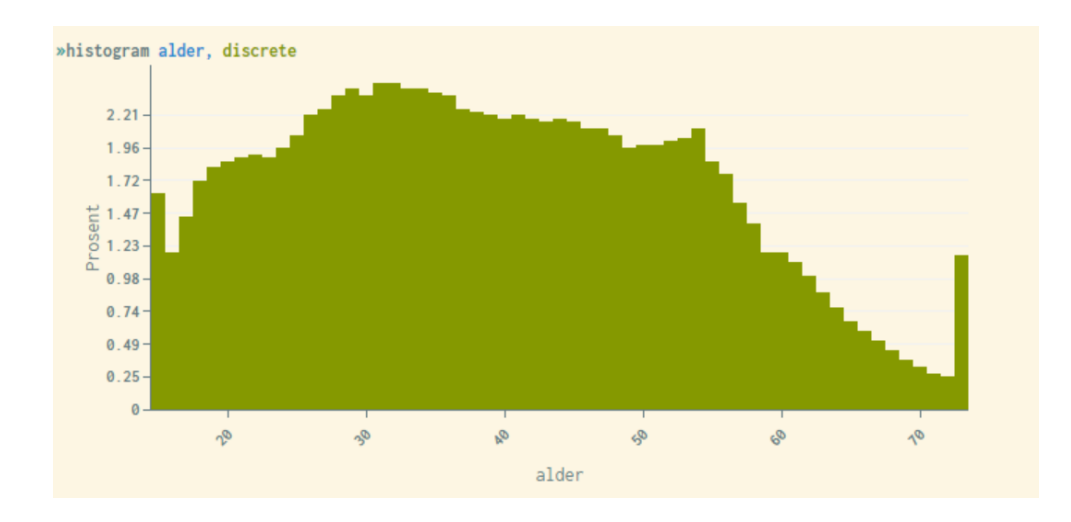

Histograms that combine bin() and discrete will return a blank diagram or an error message since these two options are not compatible together.

For more information about this command, use the help histogram command. This will display syntax examples and a complete list of available options that can be used to customize the appearance of the statistics generated.

### 4.5 Barcharts

The command barchart is a tool for making standard barchart diagrams. A variable or set of variables need to be specified, in addition to the statistical measurement to be performed. The option  $over($ ) makes it possible to distribute the bars over one or more optional categorical variables, e.g. gender.

Like other microdata.no graphical displays, it is possible to hold the mouse cursor over the various areas in the diagram to show corresponding values.

Syntax:

barchart(<statistical measure>) <variable list>[, over(<variable list>)]

Stacked barcharts can be made through the option stack.

For more information about this command, use the help barchart command. This will display syntax examples and a complete list of available options that can be used to customize the appearance of the statistics generated.

Example of barcharts measuring mean income distributed over gender:

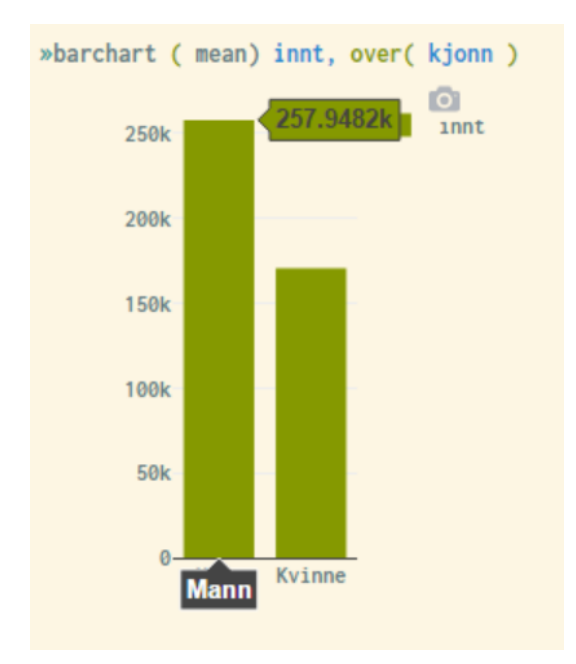

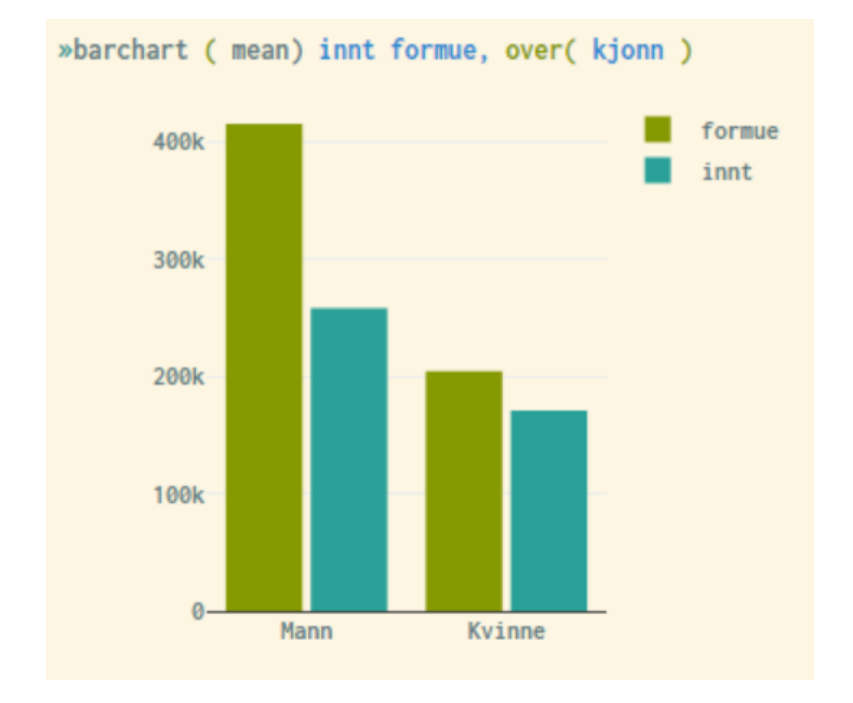

Example of barchart measuring mean income and wealth, distributed over gender:

### 4.6 Hexbin - anonymized scatterplot

Hexbin diagrams are basically anonymized scatterplots where the two-dimensional area is divided into a given number of hexagons. The colour of each hexagon represents the density of observations in the specific interval of x- and y-values. The darker the colour, the more observations are observed in this particular area.

Hexbin diagrams produce a graphical presentation of the distribution of units between two continuous variables, and are not suitable for categorical variables.

By holding the mouse cursor over the various areas in the diagram, the corresponding values will be shown.

Like other statistical presentations, if-conditions may be used in combination with the hexbin-expression to show diagrams for sub-populations. Also, the number of hexagons and intervals may be customized through options.

For more information about this command, use the  $\text{help }$  hexbin command. This will display syntax examples and a complete list of available options that can be used to customize the appearance of the statistics generated.

### *Examples:*

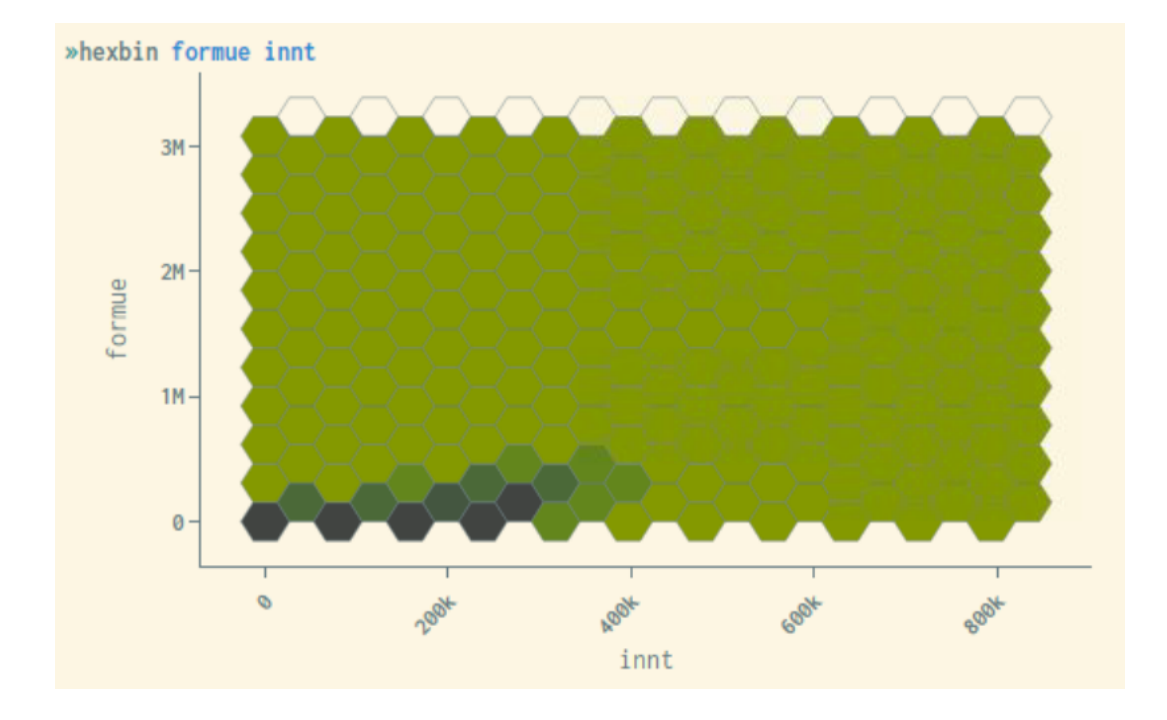

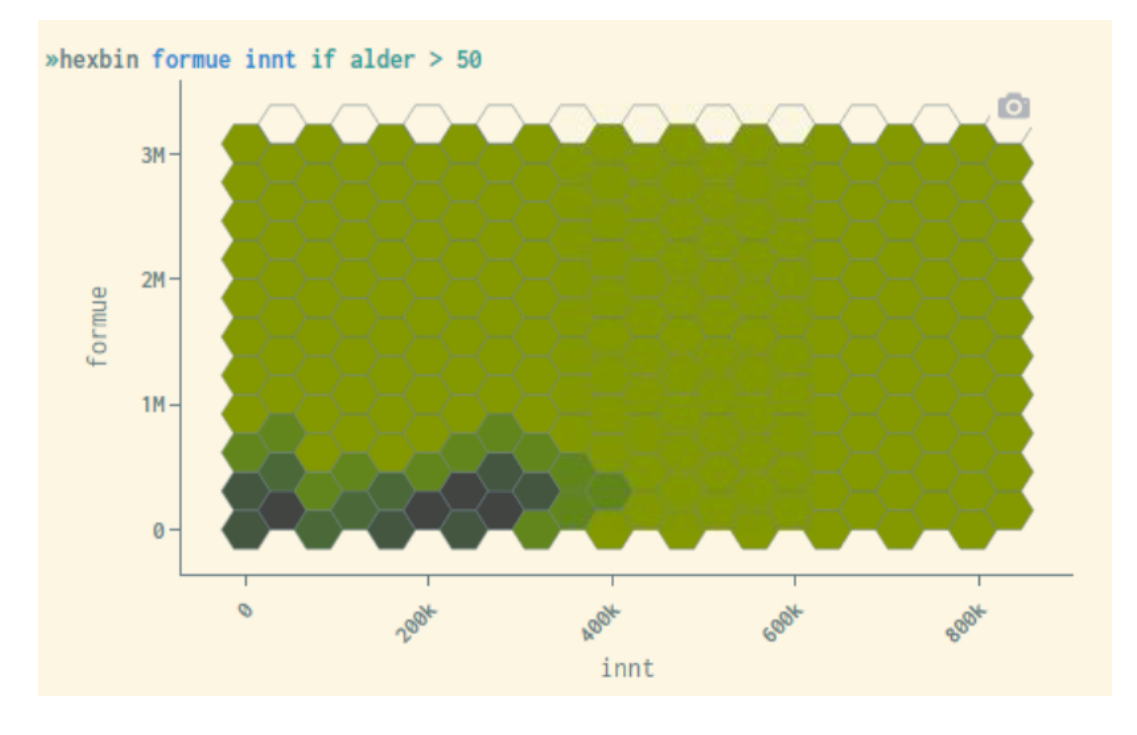

# 4.7 Sankey - transition diagrams

Sankey diagrams are a way to visualize transitions between statuses. In microdata.no, this can be used to get an overview of units' (individual's) movements between two time-measurements, either for the same variable or for different variables. Movements between different types of states (e.g. jobsearch status -> job status) can be viewed, or changes in distributions for the same variable over time (e.g. residence00 -> residence05 or maritalstate00 -> maritalstate05).

The transition visualization requires two categorical cross-sectional variables to be used. The number of categories should not be too large, as the chart can quickly become unreadable. This can be solved by converting into fewer categories or by using an if-condition that controls which transitions to study.

By holding the mouse cursor over a transition field, the corresponding number of units are shown.

For more information about this command, use the  $\text{help}$  sankey command. This will display syntax examples and a complete list of available options that can be used to customize the appearance of the statistics generated.

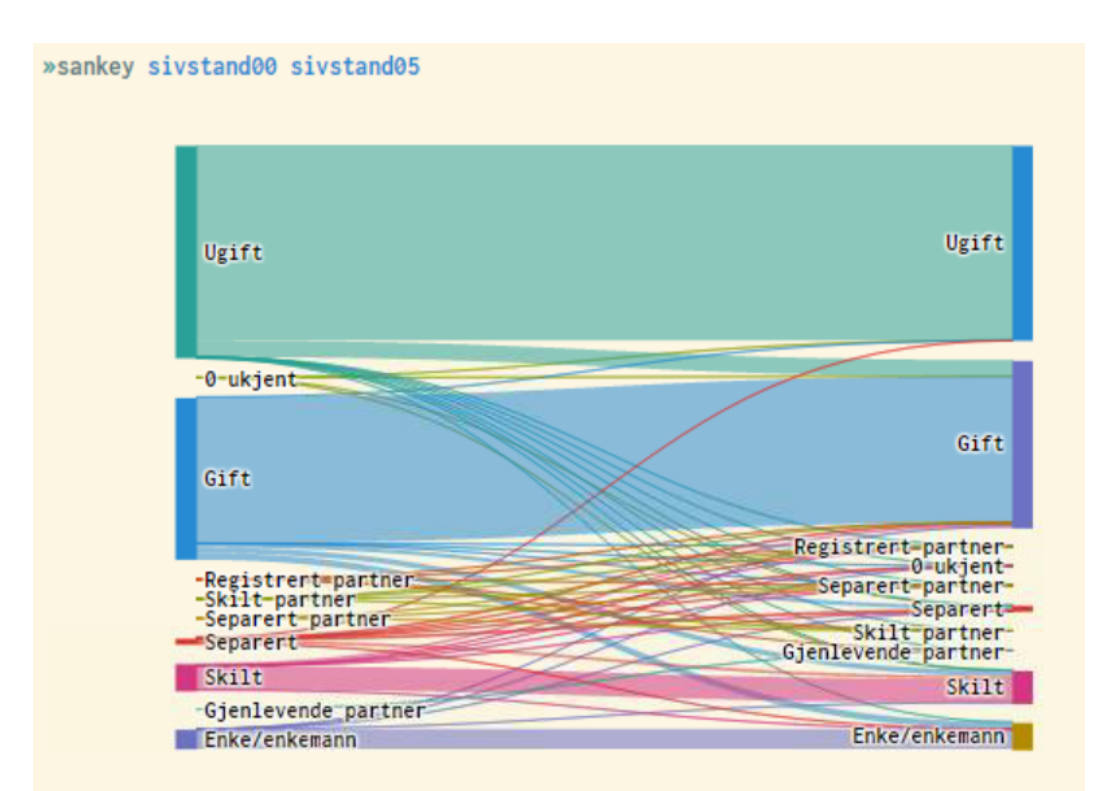

### *Examples:*

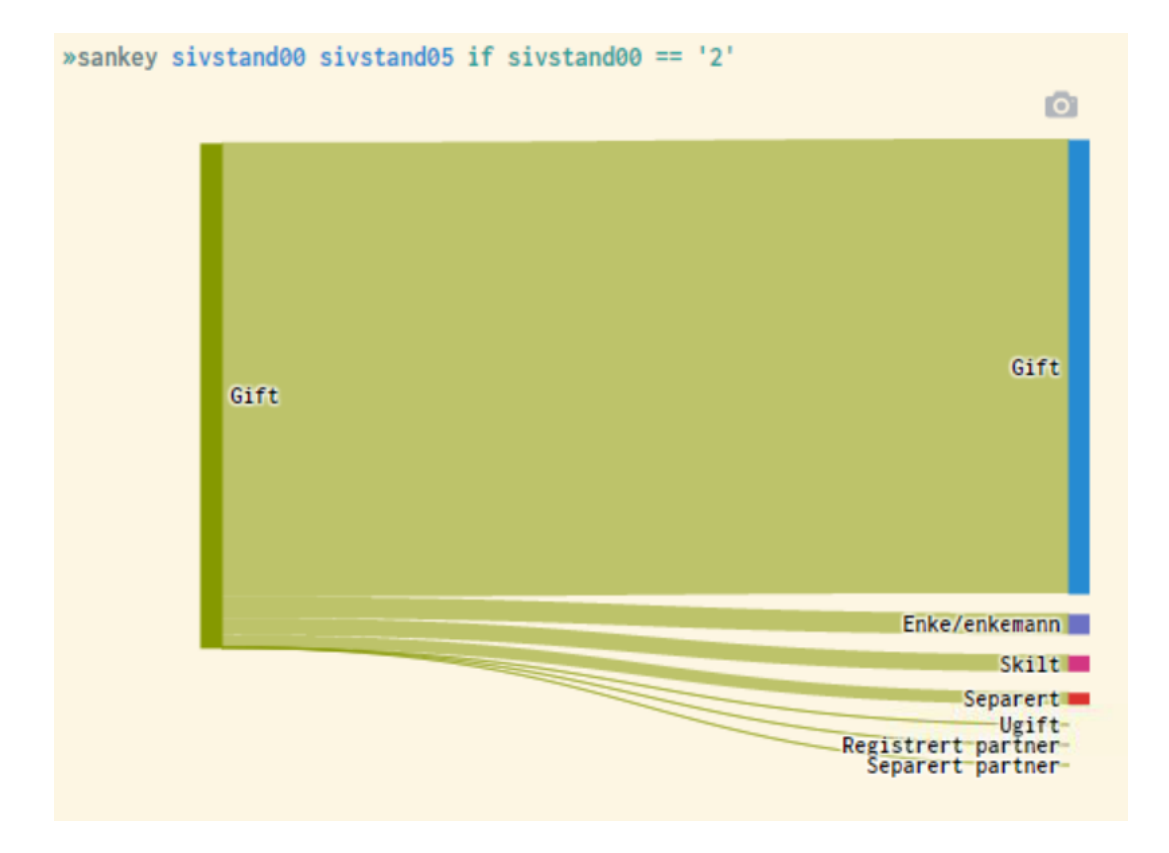

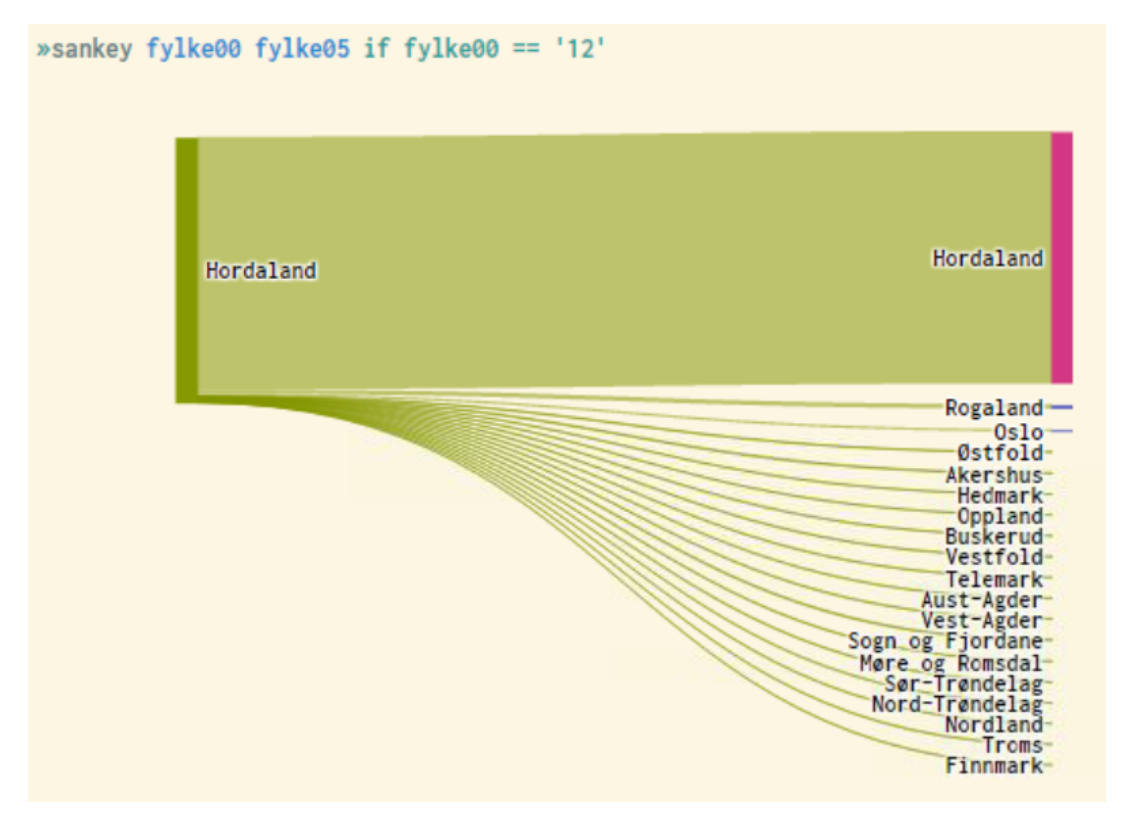

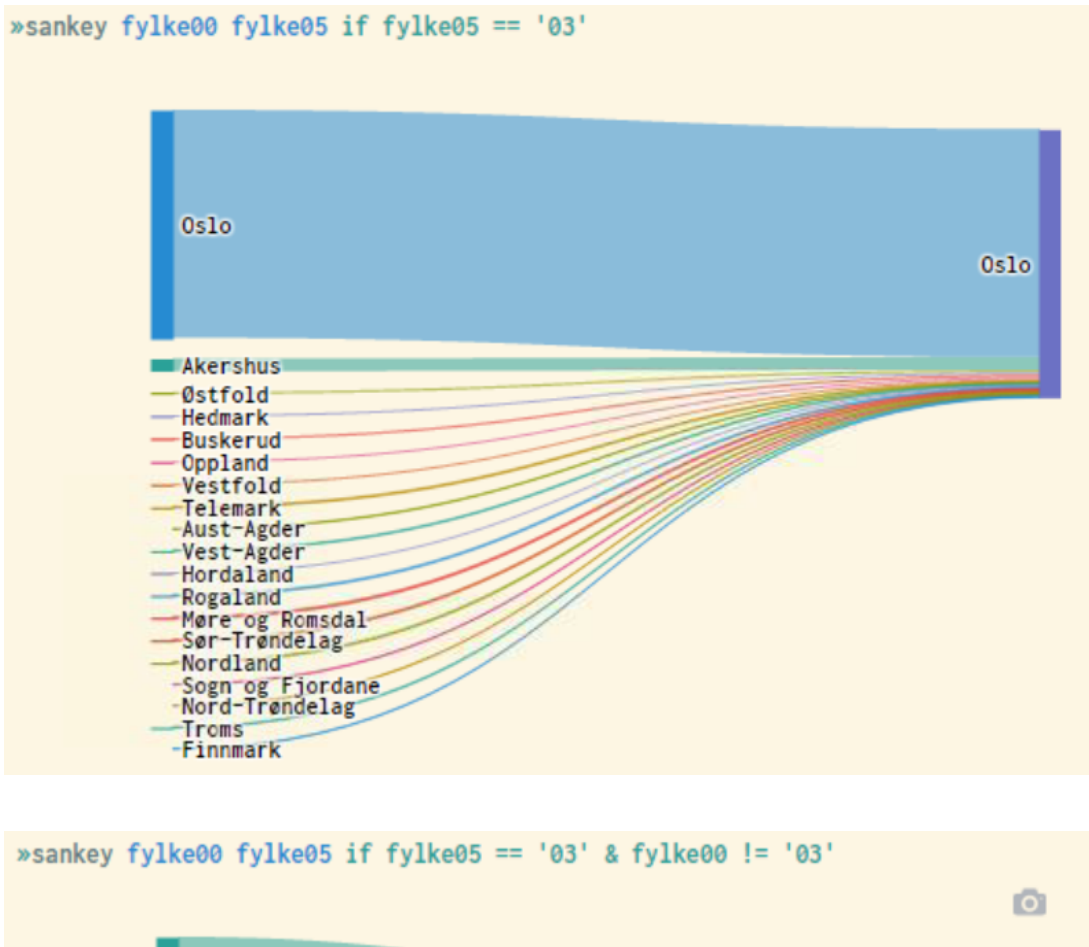

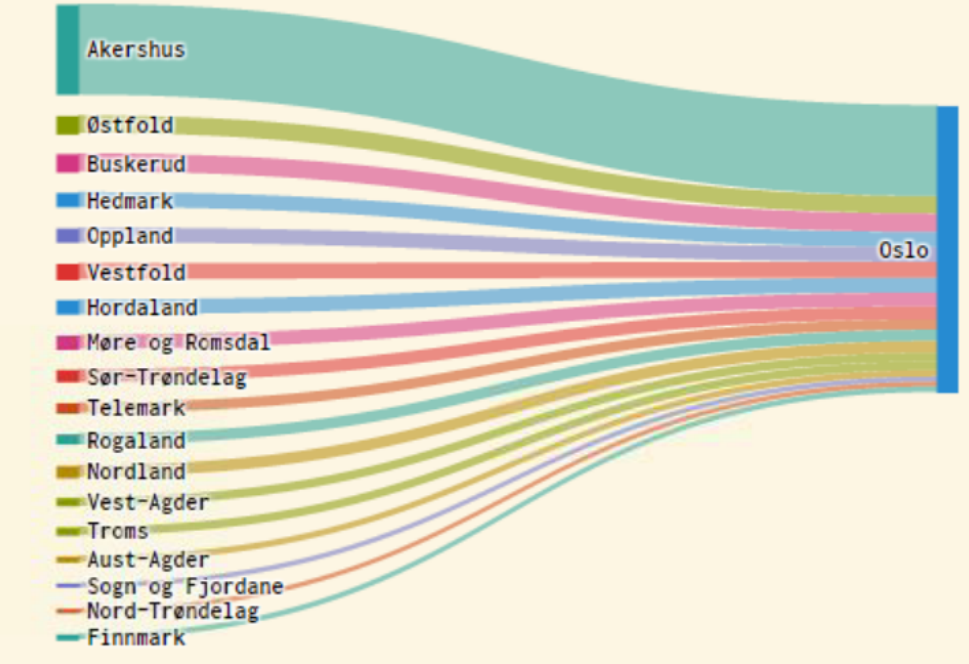

### 4.8 Examples

The scripts below can be used to recreate the descriptive statistics examples presented in section 4. These will also be available as executable scripts in microdata.no.

## 4.8.1 Tabulate

require no.ssb.fdb:12 as db

create-dataset demographics

import db/INNTEKT\_WYRKINNT 2015-01-01 as income import db/INNTEKT\_BRUTTOFORM 2015-01-01 as wealth import db/BEFOLKNING\_KJOENN as gender import db/BEFOLKNING\_FOEDSELS\_AAR\_MND as birth\_year\_month import db/SIVSTANDFDT\_SIVSTAND 2015-01-01 as maritalstate15 import db/SIVSTANDFDT\_SIVSTAND 2019-01-01 as maritalstate19 import db/BOSATTEFDT\_BOSTED 2015-01-01 as residence import db/BEFOLKNING\_STATUSKODE 2015-01-01 as regstat

// Recode from municipality to county level generate county = substr(residence,  $1, 2$ )

// Generate descriptive statistics

// Frequency tabulation - one-way and two-way

// The best way to map out discrete variables is by using frequency tabulations. They show the number of units within each category, as well as giving an overview of possible categories used by the specific variable(s). Frequency statistics may be shown not only for single variables through one-way tabulations, but also for combinations of two or more variables in the same cross-table. This will give insight of the distribution of frequencies controlled for values of the other variables

define-labels countystring '01' 'Østfold' '02' 'Akershus' '03' 'Oslo' '04' 'Hedmark' '05' 'Oppland' '06' 'Buskerud' '07' 'Vestfold' '08' 'Telemark' '09' 'Aust-Agder' '10' 'Vest-Agder' '11' 'Rogaland' '12' 'Hordaland' '14' 'Sogn and Fjordane' '15' 'Møre and Romsdal' '16' 'Sør-Trøndelag' '17' 'Nord-Trøndelag' '18' 'Nordland' '19' 'Troms' '20' 'Finnmark' '99' 'Unknown'

assign-labels county countystring

tabulate county tabulate gender tabulate gender regstat tabulate gender county

// Cross-table with categorical values only (no labels) tabulate gender regstat county, nolabels

// Cross-table with missing values tabulate county regstat, missing

// Cross-table only for persons over 30 years generate age = 2015 - int(birth\_year\_month/100) tabulate county regstat if age > 30

// Percentage tabulation tabulate maritalstate15 maritalstate19, rowpct tabulate maritalstate15 maritalstate19, colpct tabulate maritalstate15 maritalstate19, cellpct tabulate maritalstate15 maritalstate19, rowpct freq

// The tabulate-command may also be used to produce volume tables through a summarize-option. This will show statistics such as means, sums etc for a specific variable distributed over the combinations of categories of the chosen tabulate-variables

tabulate county gender, summarize(wealth)

# 4.8.2 Summarize and boxplot

// Summary statistics for metrical or continuous variables

// The command summarize is used to generate summary statistics for metrical or continuous variables. Values shown are mean, quartiles a.o. The command boxplot presents the same figures graphically through a standard boxplot diagram

require no.ssb.fdb:12 as db

create-dataset demographics import db/INNTEKT\_WYRKINNT 2015-01-01 as income import db/INNTEKT\_BRUTTOFORM 2015-01-01 as wealth import db/BEFOLKNING\_KJOENN as gender import db/BEFOLKNING\_FOEDSELS\_AAR\_MND as birth\_year\_month import db/BOSATTEFDT\_BOSTED 2015-01-01 as residence

// Recoding from municipality to county level generate county = substr(residence,1,2)

// Generate age per 2015 generate age = 2015 - int(birth\_year\_month/100)

summarize income wealth summarize wealth if age > 50 summarize wealth if residence == '0301'

boxplot income wealth boxplot income, over( gender )

### 4.8.3 Histogram and barchart

#### // Histogram and barchart

require no.ssb.fdb:12 as db

create-dataset demographics import db/INNTEKT\_WYRKINNT 2015-01-01 as income import db/INNTEKT\_BRUTTOFORM 2015-01-01 as wealth import db/BEFOLKNING\_KJOENN as gender import db/BEFOLKNING\_FOEDSELS\_AAR\_MND as birth\_year\_month

// Generate age per 2015 generate age = 2015 - int(birth\_year\_month/100)

#### // Histogram (frequency distributions)

// This is a way of presenting frequency distributions for metrical/continuous variables graphically, where the values are grouped into appropriate intervals and the corresponding frequencies are represented by bars. The total area of all the bars will sum into 1 by default, unless customized through options. Options are also a tool for choosing the division of values (number of bars), displaying a normal distribution curve as reference etc.

histogram income histogram income, freq histogram income, fraction histogram income, percent

histogram income, normal

histogram income, bin(6) freq histogram income, width(100000) freq

histogram income, by(gender) histogram income if income > 100000

// By using a discrete-option, histograms may also illustrate the value distribution for discrete variables. Each category/value will then be represented by separate bars

histogram age, discrete

// Barcharts

// Such diagrams are useful for statistical presentations of continuous/metrical variables in a lucid manner. Several variables may be combined in the diagram, in order to break down the numbers based on categorical characteristics (gender, educational level etc)

barchart (mean) income, over(gender) barchart (mean) income wealth, over(gender)

### 4.8.4 Piechart and hexbin-plot

require no.ssb.fdb:12 as db

create-dataset demographics import db/INNTEKT\_WYRKINNT 2015-01-01 as income import db/INNTEKT\_BRUTTOFORM 2015-01-01 as wealth import db/BEFOLKNING\_KJOENN as gender import db/BEFOLKNING\_FOEDSELS\_AAR\_MND as birth\_year\_month import db/BOSATTEFDT\_BOSTED 2015-01-01 as residence

// Recoding from municipality to county level generate county = substr(residence,  $1, 2$ )

define-labels countystring '01' 'Østfold' '02' 'Akershus' '03' 'Oslo' '04' 'Hedmark' '05' 'Oppland' '06' 'Buskerud' '07' 'Vestfold' '08' 'Telemark' '09' 'Aust-Agder' '10' 'Vest-Agder' '11' 'Rogaland' '12' 'Hordaland' '14' 'Sogn and Fjordane' '15' 'Møre and Romsdal' '16' 'Sør-Trøndelag' '17' 'Nord-Trøndelag' '18' 'Nordland' '19' 'Troms' '20' 'Finnmark' '99' 'Unknown'

assign-labels county countystring

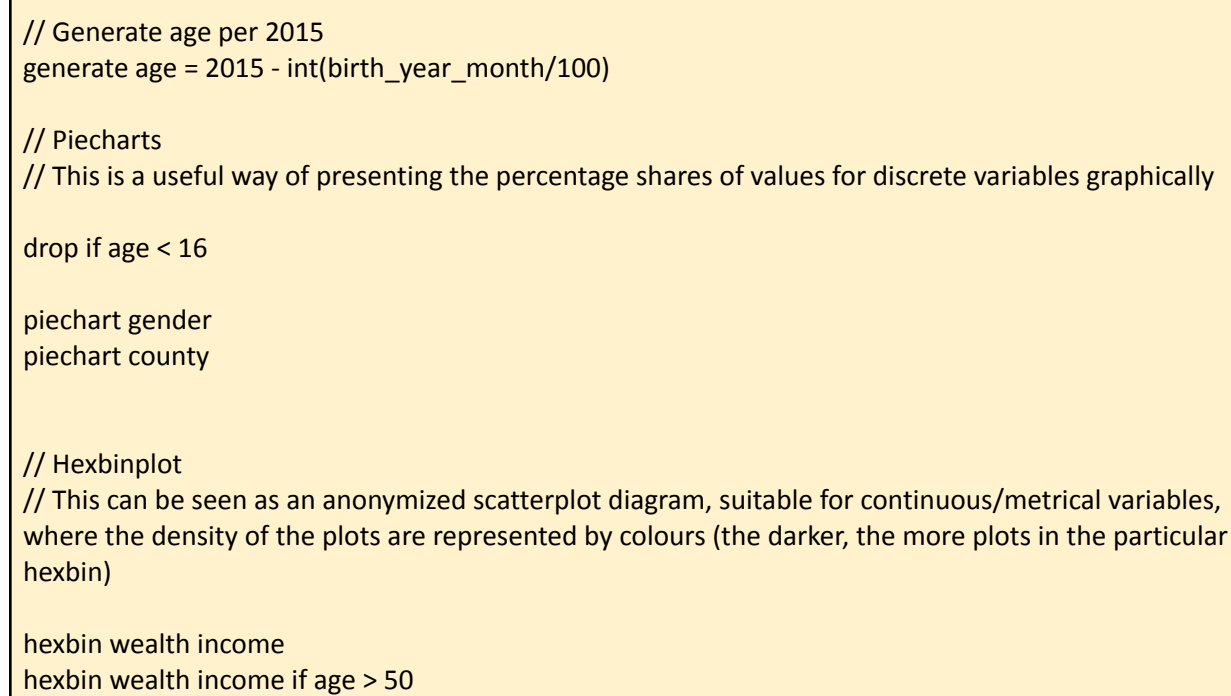

### 4.8.5 Sankey-diagram

// Transitions diagrams (Sankey)

require no.ssb.fdb:12 as db

create-dataset demographics import db/SIVSTANDFDT\_SIVSTAND 2010-01-01 as maritalstate10 import db/SIVSTANDFDT\_SIVSTAND 2015-01-01 as maritalstate15 import db/BOSATTEFDT\_BOSTED 2010-01-01 as residence10 import db/BOSATTEFDT\_BOSTED 2015-01-01 as residence15

// Recoding from municipality to county level generate county10 = substr(residence10,1,2) generate county15 = substr(residence15,1,2)

define-labels countystring '01' 'Østfold' '02' 'Akershus' '03' 'Oslo' '04' 'Hedmark' '05' 'Oppland' '06' 'Buskerud' '07' 'Vestfold' '08' 'Telemark' '09' 'Aust-Agder' '10' 'Vest-Agder' '11' 'Rogaland' '12' 'Hordaland' '14' 'Sogn and Fjordane' '15' 'Møre and Romsdal' '16' 'Sør-Trøndelag' '17' 'Nord-Trøndelag' '18' 'Nordland' '19' 'Troms' '20' 'Finnmark' '99' 'Unknown'

assign-labels county10 countystring assign-labels county15 countystring

sankey county10 county15 if county10 == '12' sankey county10 county15 if county15 == '03' sankey county10 county15 if county15 == '03' & county10 != '03'

sankey maritalstate10 maritalstate15 sankey maritalstate10 maritalstate15 if maritalstate10 ==  $'2'$ 

# 5.Advanced analysis

In addition to descriptive functionalities, microdata.no makes it possible to perform advanced analysis such as regression analysis. Presently, the following advanced analysis tools are available in microdata.no:

- correlate
- anova
- normaltest
- regress
- ivregress
- oaxaca
- logit / probit
- mlogit
- regress-panel
- predict commands for retrieving prediction and residual values etc.

More functionality will be added consecutively, based on feedback from statistical users. In principle, all functionality available in Stata may also be implemented in microdata.no.

### 5.1 Correlate - correlation measures

The command correlate is a tool for analyzing statistical correlations between variables. Values ranging from -1 to 1 are reported in a correlation matrix for the specified variables, where minus and plus-values implicate negative and positive correlation respectively. The value 0 indicates no correlation. The closer to +/- 1, the stronger is the estimated correlation.

Syntax:

```
correlate <variable list> [if <condition>] [, <options>]
```
If no variable is specified, a correlation matrix for all variables in the dataset is presented.

The following options may be used to present alternative measures:

- covariance Show covariance instead of correlation coefficient
- pairwise Pairwise presentation
- obs Show number of observations behind each correlation coefficient
- sig Show significance value for each correlation coefficient

### *Examples:*

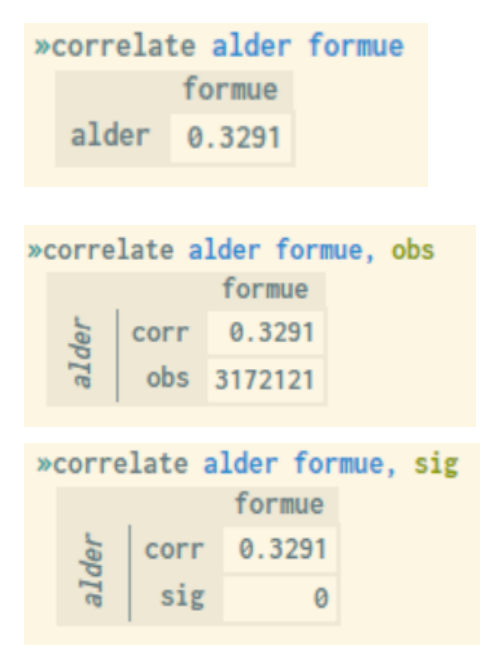

### 5.2 Anova

Anova-tests can be viewed as a simplified regression analysis, in which the focus lies in whether the mean value of a dependent continuous variable is different in two or more independent groups given by another categorical variable. One example is to test whether the average salary is different for people with low, medium, and high education (using an independent variable where the level of education is divided into three groups).

An Anova-test can check if there are significant differences between at least two of the groups (given by the independent variable), but it does not indicate which group(s) this applies to. For such purposes, regression analyses need to be performed (see section 5.4).

#### Syntax:

anova <variable> <variable list> [if <condition>] [, <options>]

If testing two variables only, i.e. one dependent and one independent variable, a one-way Anova-test is performed. It is also possible to test a dependent variable against two independent categorical variables, also called a two-way Anova-test.

*Example:*

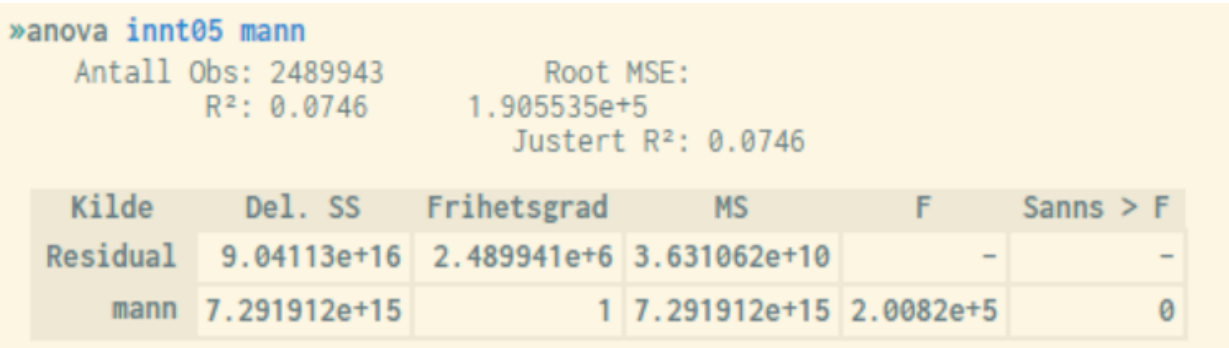

### 5.3 Normal test

The Normal test command runs a selection of normal distribution tests for specified variables, or entire datasets if no variables are listed. For each test, the parameter value and p-value are stated. The tests that are run are skewness, kurtosis, s-k (not adjusted), Jarque-Bera and Shapiro-Wilk.

Syntax:

```
normaltest <variable list> [if <condition>]
```
Example of a test for normal distribution for the variable innt19 (occupational income measured in 2019). P-values lower than 0.05 mean that the distribution is not normally distributed, and vice versa:

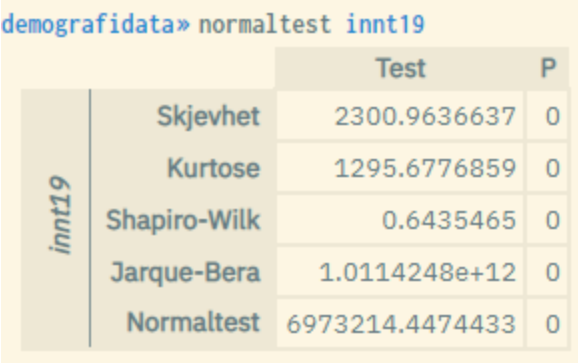

# 5.4 Regress - ordinary least squares estimation

The command regress is a tool for performing ordinary least square estimations (OLS) where the dependent variable takes continuous/metrical values such as income.

### Syntax:

```
regress <variable> <variable list> [if <condition>] [,
<options>]
```
The dependent variable must be entered first, followed by the explanatory variables. Options can be used for various purposes, such as robust or cluster estimation, cf. the sections below. Like other statistical commands, regression commands can be combined with an if condition to run regressions on selected groups. For a full list of options, use the help regress command.

In short, the model involves estimating (possible) marginal effects from a set of independent variables (explanatory variables) on the dependent variable (response variable). "Marginal effect" is a measure of how much the dependent variable is estimated to increase in value, caused by an increase by one unit of measure in the respective independent variable.

The most important thing to look at when interpreting the result of a regression is the explanatory force of:

- a) The model as a whole
- b) Each variable

This is done by studying the significance values "*Adjusted R 2 "* and "*P> | t |"* respectively.

Below is an example of the result from a regression analysis performed in microdata.no. The numbers in the lower part are linked to the different variables, while the numbers at the top refer to the analysis model as a whole.

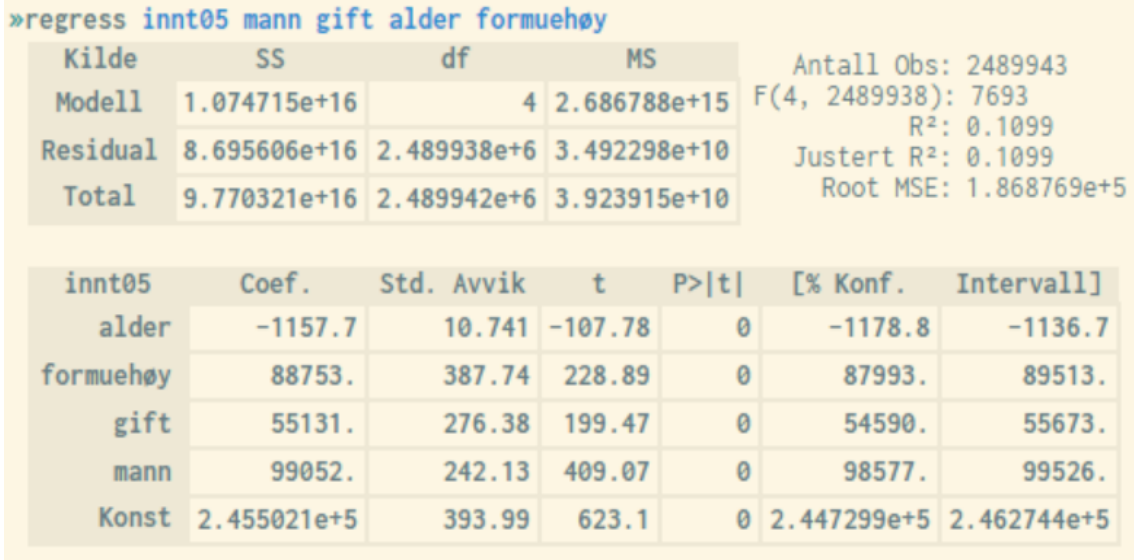

Justert  $R^2$  (Adjusted  $R^2$ ) is an overall measure of how much of the observed variance in the dependent variable is explained by the sum of the independent variables. The scale ranges from 0 to 1, with values near 1 being optimal. In practice, values will never reach 1 when analyzing socioeconomic individual data due to random noise and unobserved causal relationships. Typical values will therefore usually be in the range of 0 - 0.5.

The R<sup>2</sup> value will always increase for each additional independent variable added to the regression model. This does not necessarily mean that the model is getting better, especially if the variables added are not statistical significant. *Justert R*<sup>2</sup> takes this into account and will only increase in value if the extra variables are significant.

If *Justert R <sup>2</sup>* shows a *lower* value by adding an additional independent variable, this will indicate that the selected variable may have a relatively high degree of correlation with some of the other independent variables, i.e. multicollinearity. This is certainly something you should avoid.

*P > |t|* or the *p-values* (in column 4 in the lower regression output table) indicate the probability that the *t-*value appears as a result of pure randomness. In order to say that a variable is significant, the associated *p-*value must be lower than 0.05 at a 5% significance level. Values close to or equal to 0 are ideal.

In short, the value *t* (column 3) is a standardized measure of the coefficient value (= the marginal effect), cf. values in the *Coef.*-column (column 1), where limit values of +/- 1.96 correspond to a 5% significance level. Thus, values exceeding 1.96 with positive or negative sign will be considered significant at a 5% level (5% level is a common operational limit).

Also the 95% confidence interval values presented in the two rightmost columns in the lower main table are useful to study, as they are quite intuitive. If the interval includes the value 0, one can rule out that the coefficient in question shows a significant relationship between the associated independent variable and the response variable.

The coefficient values in column 1 are only relevant for significant variables, and show the marginal effect on the response variable of a unit's increase in the value of the associated independent variable.

The illustration above shows that all variables are significant with a good margin (high t-values). *Alder* (Age) has a negative effect on income, while the other variables have a positive effect. *Konst* refers to the constant, i.e. the starting value of the response variable when all independent variables take the value 0, which is of no particular interpretive importance.

### 5.4.1 Factor variables

Factor variables can be used to automate the recoding of multi-category variables so that they can be used in a regression expression. In practice, each category minus the reference category will be represented by separate dummy variables, where the estimates are interpreted relative to the reference category. The prefix  $\pm$ . is then used in front of the variable name in the regression expression, and the lowest value is automatically used as the reference value.

Factor variables can also be used to estimate the effects of combinations of values for categorical variables (in addition to the effect each individual explanatory variable has separately). The rationale behind this is that certain properties have different effects on the dependent variable when looking at different groups. For example, the effect of education on future income may be systematically different for men versus women. In such cases, factor variables can be useful.

In regression expressions, factor variables and combinations of these are specified in the same way as in Stata. Thus, the  $\pm$ . prefix is used to indicate that a variable is to be interpreted as categorical, while the # symbol is used to indicate that all categories except the reference groups are to be combined and estimated through the respective coefficient estimates. When using ##, each individual category will also be estimated separately and included in the regression analysis.

### Example:

Linear regression analysis with income19 as the dependent variable. The independent variables are man, edulevel, and all subgroups of the two variables combined with each other except the reference group:

regress income19 i.man i.edulevel edulevel#man

#### Result:

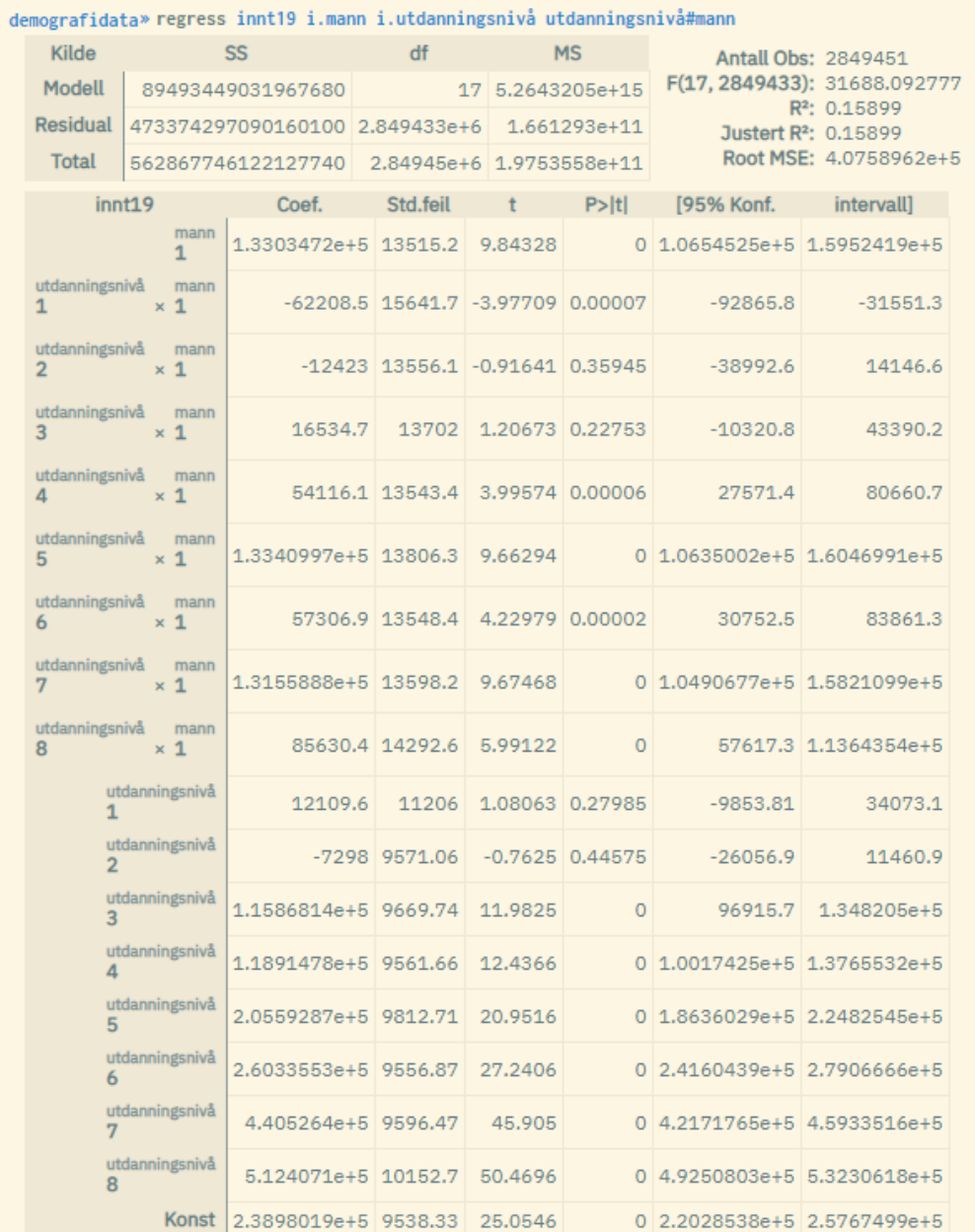

This alternative expression will give the same result:

regress income19 edulevel##man

The c. prefix can be used to signal that a variable is to be regarded as a continuous variable (non-categorical). This may be relevant to use in cases where a variable can be interpreted as continuous, e.g. level of education. The following expression runs a similar regression as above, but where education level is considered a continuous variable:

regress income19 i.man c.edulevel edulevel#man

#### Result:

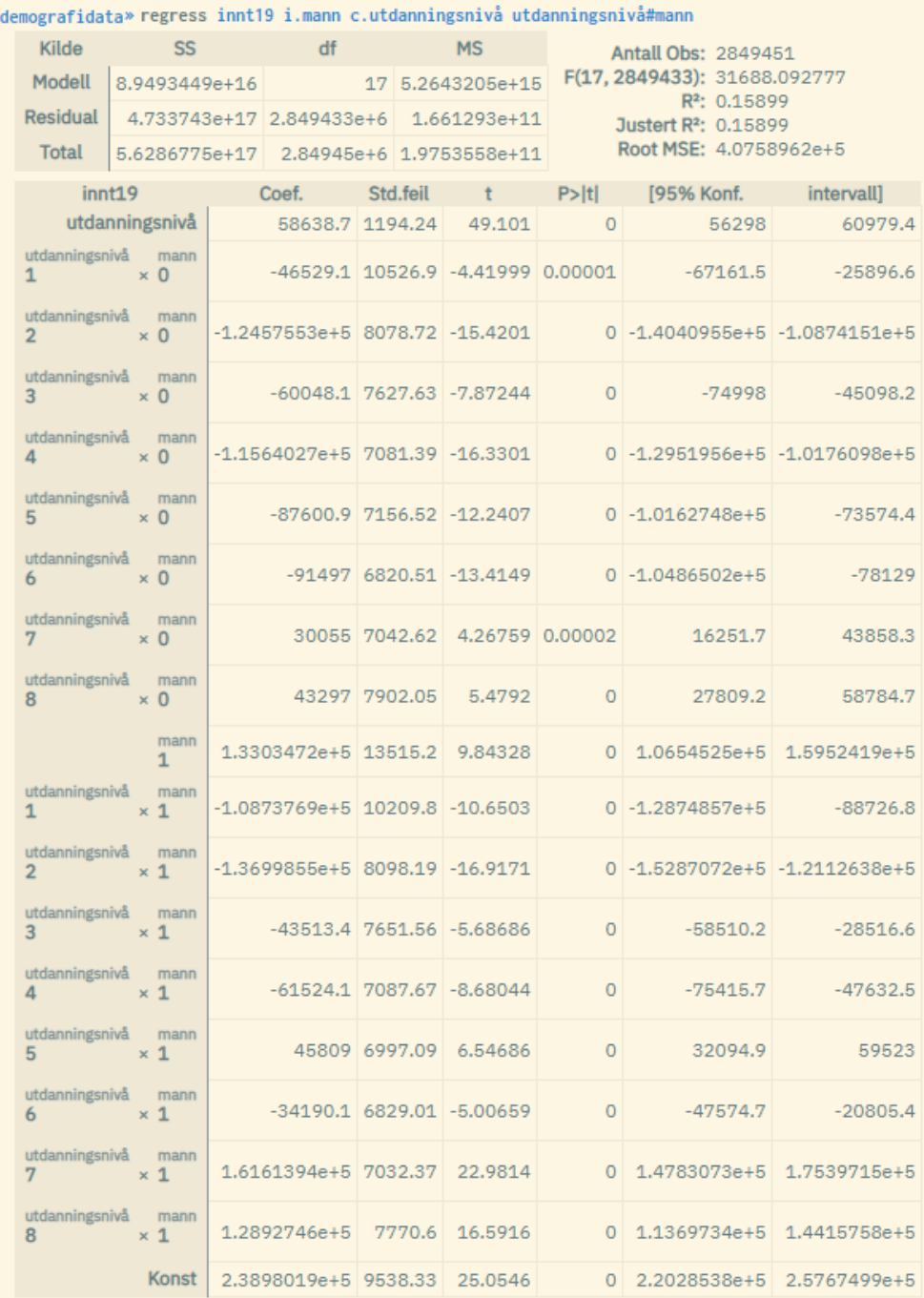

# 5.4.2 Model diagnostics

It is possible to perform tests of the regression model against the data being analyzed, in order to check whether the selected model needs to be moderated. This is done by specifying options for the relevant test parameters to be displayed. The regression result will then include the parameter values below the main table.

The following options can be used for model testing:

- ov: Ramsey's RESET test for omitted variables. Displays a total F-value with associated P-value
- $\bullet$  vif: Variance inflation factor test for multicollinearity. Displays variance inflation factor (VIF) values for the independent variables in a table
- het bp: Breusch-Pagan test for heteroskedasticity. Displays a total chi-square value with the corresponding P-value
- het iid: Studentized Breusch-Pagan test for heteroskedasticity. Displays a total chi-square value with the corresponding P-value (a newer version of the BP test that is more robust since it does not assume that the residuals are normally distributed)
- het fstat: F-statistics from the Breusch-Pagan test for heteroskedasticity. Displays a total F-value with associated P-value. The number of degrees of freedom is not based on the number of variables in the regression model, but stems from an additional OLS model that compares residuals and predicted values. Therefore only one degree of freedom

Example of a test for omitted variables, multicollinearity and heteroskedasticity:

regress income2019 man married age highwealth, ov vif het\_bp
#### Result (retrieves all test parametres):

#### demografidata» regress innt19 mann gift alder formuehøy, ov vif het\_bp het\_iid het\_fstat

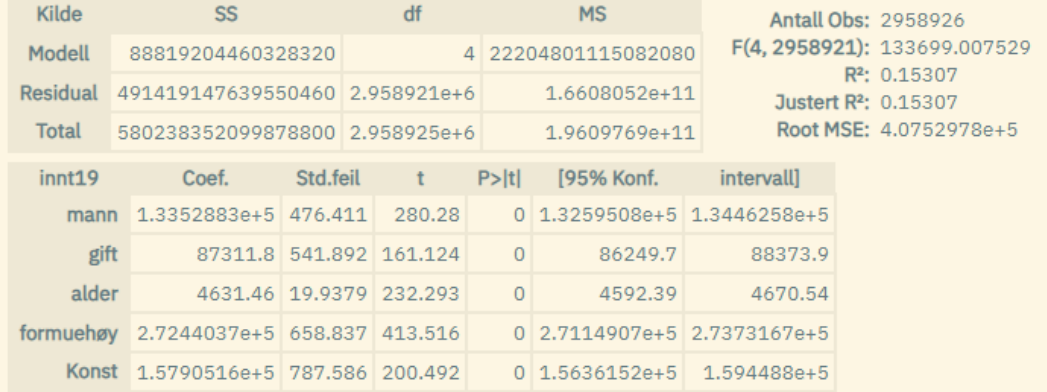

#### Breusch-Pagan

chi2(1): 2154648.283657  $Prob > chi2$ : 0

#### Breusch-Pagan, studentisert

chi2(1): 1105.523026  $Prob > chi2$ : 0

#### Breusch-Pagan, f-test

F(1, 2958924): 1105.935482  $Prob > F$ : 0

#### **Ramseys RESET test**

F(3, 2958918): 4677.063546  $Prob > F$ : 0

#### Variance inflation factor

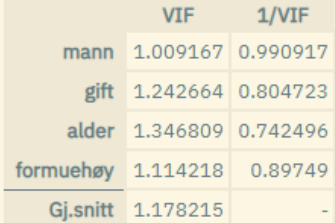

There are also other methods in microdata.no to test regression models:

- The correlate command provides pairwise measures of correlation between individual variables in a table matrix. This can reveal multicollinearity. Section 5.1 reviews this command.
- The regress-predict command provides the opportunity to study e.g. residual and prediction values. This can be combined with graphical tools such as histogram to show residual distributions and to check for e.g. normal distribution. The  $hexbin$ command can also display an anonymized 2-way plot. See section 5.4.4 for a review of this command.

### 5.4.3 Cluster and robust estimation

The options robust and cluster() are used separately to specify whether one wants resp. robust or cluster estimation, and will as a result present regression estimates with adjusted standard deviations for the estimated coefficients. Associated t-, z- and p-values are also affected. Other values are not affected compared to standard estimation.

Note that robust and cluster can not be used in combination (cluster implies robust estimation).

Robust estimation can be used where there is a suspicion of problematic outliers or heteroskedasticity.

Cluster estimation is used when it is suspected that there are systematic dependencies within groups of observations, e.g. within schools or municipalities. The groups are specified through a variable (cluster variable) which is included in the parentheses of the cluster option, e.g. cluster(school) or cluster(municipality). The following conditions apply, otherwise the system will give an error message:

- The number of groups must be of a certain size
- The cluster variable must be numeric
- The cluster variable cannot be included as a variable in the regression expression.

#### Examples:

```
regress income man married high education, robust
     regress income man married high education,
cluster(municipality)
```
Robust and cluster options can also be used on other regression types.

### 5.4.4 Prediction and residual values

All regression variants found in microdata.no have associated commands that generate, among other things, residual and prediction values. These are values that can be used to analyze the data spread and for testing regression models. Prediction values can also be used as input for further analyses.

The commands have the same name as the associated regression command plus "-predict"

#### Syntax:

```
regress-predict <variable> <variabel list> [if <condition>] [,
<options>]
```
The variables are specified in the same way as for the corresponding regression model run with the regress command.

The following values can be retrieved: Prediction values, residuals and "Cook's distance"

You decide which values you want to generate through the use of options. The result of the runs is a set of variables that contain the different values. By default, the former value type is generated, but it is still recommended to specify value type through options as this makes you able to create names for the generated variables inside parentheses as shown in the syntax example below. If you run several predict commands, you have to create new names for the automatically generated variables.

Syntax example:

```
regress-predict wage age man wealth, residuals(res)
predicted(pred) cooksd(cook)
```
The automatically generated variables can be used as input for further analyses or to be displayed graphically. Current graphical commands are hexbin and histogram. By running a histogram on the residual variable, one can check whether the residuals are normally distributed. The hexbin command can also be used to create anonymized scatter plots where one combines two sets of values.

For more details, it is recommended to use the help regress-predict command.

# 5.5 IV-regression - linear regression analysis with instrument variables

If one suspects dependence between independent variables in a linear regression model, the ivregress command can be used to set up an expression that defines which variables this applies to.

Syntax:

```
ivregress <variable> <variable list> (<variable list> =
<variable list>) [if <condition>] [, <options>]
```
The dependent variable must be entered first, followed by the explanatory variables and the instrument expression which is indicated in parentheses. Options can be used for various purposes, such as robust or cluster estimation, cf. the sections below. Like other statistical commands, regression commands can be combined with an if condition to run regressions on selected groups. For a full list of possibilities, use the  $he1p$  ivregress command.

Example where one suspects that wealth is related to age and place of residence (= Oslo):

ivregress wage man (highwealth = age oslo)

The result of the run is a standard regression result where the instrument variable and instruments are listed below the table. In practice, all independent variables are treated as instruments, except for the variable which is defined as an instrument variable.

Example where highwealth (formuehøy) is instrument variable and age (alder) is instrument (man is also included as an instrument even if the variable is not specified in the parentheses expression):

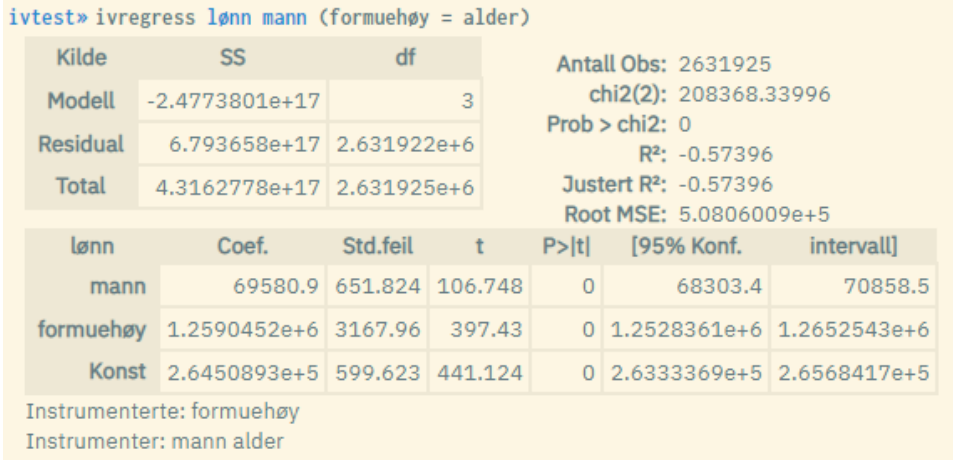

### 5.5.1 Factor variables

See section 5.4.1 for information on how factor variables can be used. The procedure is the same as for ordinary linear regression.

### 5.5.2 Model diagnostics

Various diagnostics related to instrument variable modeling are under development and testing, and will soon be available. This includes standard test estimators for endogeneity, correlation and overidentification. Until then, the modeling can be tested in the following ways:

- $\bullet$  Run regression with and without instrumentation, and compare the result:  $\epsilon$  regress vs. ivregress
- Use the correlate command to check for correlation between selected variables
- Study residuals a.o. through the ivregress-predict command

### 5.5.3 Cluster and robust estimation

See section 5.4.3 for information on how to use cluster or robust estimation. The procedure is the same as for ordinary linear regression.

## 5.5.4 Prediction and residual values

All regression variants found in microdata.no have associated commands that generate, among other things, residual and prediction values. These are values that can be used to analyze the data spread and for testing regression models. Prediction values can also be used as input for further analyses.

The commands have the same name as the associated regression command plus "-predict"

#### Syntax:

```
ivregress-predict <variable> <variable list> (<variable list> =
<variable list>) [if <condition>] [, <options>]
```
The variables are set in the same way as for the corresponding regression model run with the ivregress command.

The following values can be retrieved: Prediction values, and residuals

You decide which values you want to generate through the use of options. The result of the runs is a set of variables that contain the different values. By default, the former value type is generated, but it is still recommended to specify value type through options as this makes you able to create names for the generated variables inside parentheses as shown in the syntax example below. If you run several predict commands, you have to create new names for the automatically generated variables.

Syntax example:

```
ivregress-predict wage man (wealth = age), residuals(res3)
predicted(pred3)
```
The automatically generated variables can be used as input for further analyses or to be displayed graphically. Current graphical commands are  $hexbin{and} histogram$ . By running a histogram on the residual variable, one can check whether the residuals are normally distributed. The hexbin command can also be used to create anonymized scatter plots where one combines two sets of values.

For more details, it is recommended to use the help ivregress-predict command.

# 5.6 Oaxaca - ordinary least squares estimation with decomposition of group specific effects

The oaxaca command is a tool to measure whether there are systematic differences between two groups, e.g. men and women, and the differences are further decomposed into an explained and an unexplained component.

The command performs a Blinder-Oaxaca decomposition<sup>8</sup> that is used to explain differences in the mean value of the dependent variable for two groups. The difference is decomposed into two components: Explained difference ("between group") and unexplained effect (coefficient effect). Similar to the  $regress$  command, continuous dependent variables such as e.g. wage are used. The difference is that you specify the two groups through the by-variable when using oaxaca.

The by-variable used for grouping must be categorical, but can have both numeric and alphanumeric value formats. The value that is ranked first (numerically or alphabetically) is linked to group 1. If the variable contains more than two values, the two values that are ranked first are used, while the others are kept out of the analysis.

The standard solution used is "three-fold", and you get the main numbers:

- The difference in the average value of the dependent variable measured for each of the two groups: mean(group1) – mean(group2)
- Decomposed difference: Explained, unexplained and simultaneous effect
- Number of units belonging to the two respective groups, as well as which value codes are used

By using the pool option, the system will use a so-called "two-fold pooled" approach where the decomposition uses the overall average as a reference value (simultaneous effect is not reported in this approach).

The most common use is to analyse systematic differences in economic variables such as wages, and compare men against women. But other types of groupings can also be used.

Example of using oaxaca:

<sup>&</sup>lt;sup>8</sup> The method is based on the principles described in Ben Jann's Stata Journal article (2008): [https://www.stata-journal.com/sjpdf.html?articlenum=st0151.](https://www.stata-journal.com/sjpdf.html?articlenum=st0151) The Python implementation used in microdata.no is described here: [https://github.com/statsmodels/statsmodels/blob/main/statsmodels/stats/oaxaca.py.](https://github.com/statsmodels/statsmodels/blob/main/statsmodels/stats/oaxaca.py)

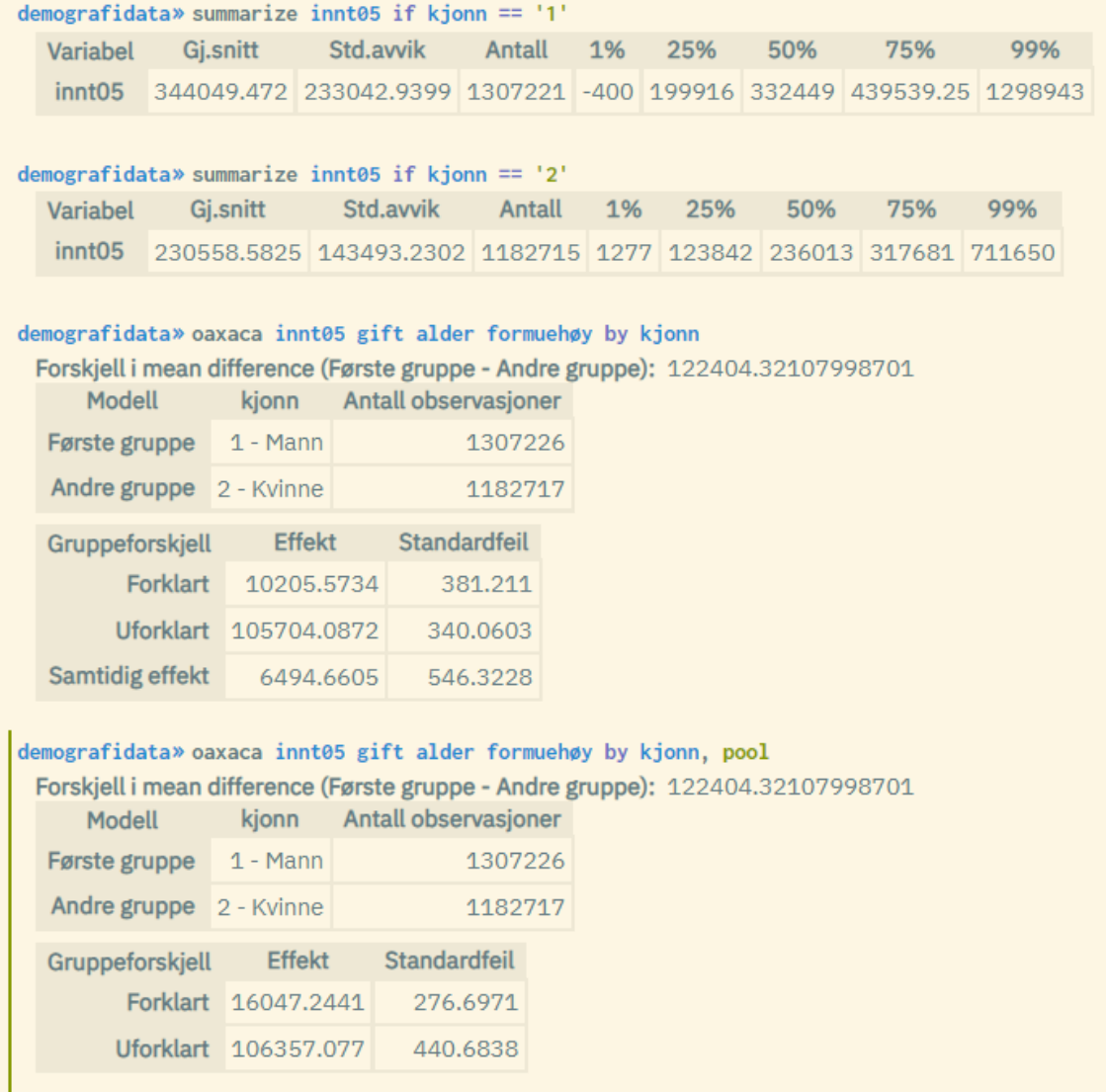

Note that the difference in mean value reported by oaxaca differs slightly from the difference found by using the summarize command on the dependent variable for each of the two groups. The reason is that descriptive statistics generated through commands like summarize are subject to winsorization (right and left censorship). Regression results from commands such as oaxaca, on the other hand, are not winsorized, and show the correct difference.

More information on winsorization and other disclosure protection mechanisms can be found in appendix C.

# 5.7 Logit and probit - logistic regression analysis

Logistic regression analysis is a tool for estimating the probability of "success" (one condition in front of another) or to end up in one of several possible states.

#### Syntax:

logit <variable> <variable list> [if <condition>] [, <options>] probit <variable> <variable list> [if <condition>] [, <options>]

The dependent variable must be entered first, followed by the explanatory variables. Options can be used for various purposes, such as robust or cluster estimation, cf. the sections below. Like other statistical commands, regression commands can be combined with an if condition to run regressions on selected groups. For a full list of options, use the help logit or help probit command.

The commands  $logit$  and  $probit$  can be used to perform a logistic analysis where the dependent variable is a categorical variable with 2 possible outcomes (dummy variable). Examples may be job/non-job, retired/non-retired etc. Logit models assume that the probability of "success" follows a logarithmic (log) distribution, while the probit variant assumes a normal distribution. The two distributions are virtually the same, and the results will therefore be approximately the same. However, Logit is the most widely used model, and that is the one we focus on in the examples below.

The result of  $logit$  provides a table of common values such as coefficients, standard deviations, z-values, p-values, and confidence intervals. The numbers in the main table are linked to the different variables, while the numbers at the top refer to the analysis model as a whole (indicate the model's quality/explanatory power).

*Example:*

![](_page_117_Picture_607.jpeg)

In the example above, the dependent variable  $h\varphi\sinh t$  (high income) is coded as follows:

generate høyinnt = 0 replace høyinnt = 1 if income05  $>$  400000

Like ordinary linear regression analysis (see section 5.4), some numbers are more important to study than others. The P-value, *Prob> chi2,* indicates how good the statistical model is, i.e. it is an estimation of the explanatory power of the sum of all independent variables. The closer to 0 the better, and values should be below 0.05.

*Pseudo R2* is a variant of *Justert R<sup>2</sup>* (Adjusted R<sup>2</sup>) reported by ordinary linear regression analyses, indicating how much of the variance in the response variable is explained by the independent variables (scale from 0 to 1 where highest possible values are ideal). However, this overall measure should be interpreted with great caution, as in many cases it indicates a value that is either artificially high or low. *Prob> chi2* is therefore recommended for logistic regression models.

The p-values of the variables, *P > |z|,* correspond to *P > |t|* in ordinary linear regression analysis. The limit value here is also 0.05 if operating with a significance level of 5% (commonly used). Reported values below this limit imply that the associated variable is significant at a 5% level.

Studies of *z-*values or associated p-values give the same conclusions. The z-value is a standardized version of the coefficient value, which has an expectation equal to 0 and where values exceeding +/- 1.96 imply that the corresponding variable has a significant influence on the likelihood of "success". Positive values indicate positive effect, and vice versa.

The confidence interval given by the two rightmost columns can be interpreted in the same way as for ordinary linear regression analysis, i.e. if it includes the value 0, this indicates zero significance.

As can be seen in the example above, all explanatory variables are significant with a good margin (high z-values). "Alder" (Age) has a negative effect on the probability of ending up in a high income group, while the other variables have a correspondingly positive effect. Furthermore, the model's P-value is equal to 0, which shows that we have a good explanatory model.

### 5.7.1 Factor variables

See section 5.4.1 for information on how factor variables can be used. The procedure is the same as for ordinary linear regression.

## 5.7.2 Marginal effects

The  $mfx()$  option is used to specify that marginal effects are to be estimated in addition to the usual logistic coefficients. This is preferred by many since marginal effects are easier to interpret than standard estimates.

It is possible to choose between four different types of marginal effects:

- $\bullet$  dydx: marginal effect = d(y) / d(x)
- $\bullet$  eyex: elasticity value = d(ln(y)) / d(ln(x))
- $\bullet$  dyex: semi-elasticity = d(y) / d(ln(x))
- $\bullet$  eydx: semi-elasticity = d(ln(y)) / d(x)

By combining the two options  $mfx()$  and  $mfx$  at (), you can override the default measure. The following variants are available:

- $mfx$  at (overall) (mean of the marginal effects measured over all x values) (default measure if this option is not used)
- $\bullet$  mfx at (mean) (marginal effect measured at mean value of x)
- $mfx$  at (median) (marginal effect measured at median value of x)
- $\bullet$  mfx at (zero) (marginal effect measured at 0-value of x)

The  $mfx$  at () option is usually used in combination with  $mfx$  (), for example:

logit high income male married age high wealth, mfx(dydx) mfx\_at(mean)

However, you may also just use  $mfx$  at (). Thus, the standard variant  $mfx$  (dydx) is used.

The following alternative regression expressions will present the same marginal effect values:

```
logit high income male married age high wealth, mfx(dydx) mfx at(overall)
logit high income male married age high wealth, mfx at (overall)
logit high income male married age high wealth, mfx(dydx)
```
Example of a logit regression including estimated average marginal effects (most commonly used). Common logistical estimates are listed first, then the marginal effects:

![](_page_119_Picture_200.jpeg)

#### dydx av høyinnt

![](_page_119_Picture_201.jpeg)

# 5.7.3 Cluster and robust estimation

See section 5.4.3 for information on how to use cluster or robust estimation. The procedure is the same as for ordinary linear regression.

### 5.7.4 Prediction and residual values

All regression variants found in microdata.no have associated commands that generate, among other things, residual and prediction values. These are values that can be used to analyze the data spread and for testing regression models. Prediction values can also be used as input for further analyses.

The commands have the same name as the associated regression command plus "-predict"

Syntax:

```
logit-predict <variable> <variable list> [if <condition>] [,
<options>]
probit-predict <variable> <variable list> [if <condition>] [,
<options>]
```
The variables are specified in the same way as for the associated regression model which is run with the command logit or probit.

The following values can be retrieved:

- $\bullet$  logit-predict: Probability values, prediction values, and residuals
- probit-predict: Probability values and prediction values

You decide which values you want to generate through the use of options. The result of the runs is a set of variables that contain the different values. By default, the former value type is generated, but it is still recommended to specify value type through options as this makes you able to create names for the generated variables inside parentheses as shown in the syntax example below. If you run several predict commands, you have to create new names for the automatically generated variables.

Syntax example:

```
logit-predict highwage age man wealth, residuals(res4)
predicted(pred4) probabilities(prob4)
```
The automatically generated variables can be used as input for further analyses or to be displayed graphically. Current graphical commands are  $hexbin{and} histogram$ . By running a histogram on the residual variable, one can check whether the residuals are normally distributed. The hexbin command can also be used to create anonymized scatter plots where one combines two sets of values.

```
For more details, it is recommended to use the help logit-predict or help
probit-predict command.
```
### 5.8 Mlogit - multinomial logistic regression analysis

It is possible to analyze logistic regression models even when the dependent variable has more than two possible outcomes. Multinomial models can be used for such purposes.

Syntax expression:

```
mlogit <variable> <variable list> [if <condition>] [,
<options>]
```
The dependent variable must be entered first, followed by the explanatory variables. Options can be used for various purposes, such as robust or cluster estimation, cf. the sections below. Like other statistical commands, regression commands can be combined with an if condition to run regressions on selected groups. For a full list of options, use the help mlogit command.

In the reported result, the main table is more extensive compared to common (binomial) logistic models. It contains a set of coefficients, standard errors, z-values etc for each possible outcome minus the reference outcome. If e.g. three outcomes, only two sets of values are shown, where all are relative to the reference outcome. Therefore, they need to be interpreted in comparison with the probability of ending up in the reference outcome. The various reported measures are reviewed in section 5.7.

*Example:*

![](_page_122_Picture_286.jpeg)

In the example above, the dependent variable  $\text{inrtgr}$  (income category) is coded as follows:

```
generate inntgr = 1
replace inntgr = 2 if income05 > 200000
replace inntgr = 3 if income05 > 400000
```
### 5.8.1 Factor variables

See section 5.4.1 for information on how factor variables can be used. The procedure is the same as for ordinary linear regression.

### 5.8.2 Marginal effects

See section 5.7.2 for information on how marginal effects are estimated. The procedure is the same as for binary logistics models.

### 5.8.3 Cluster and robust estimation

See section 5.4.3 for information on how to use cluster or robust estimation. The procedure is the same as for ordinary linear regression.

### 5.8.4 Prediction and residual values

All regression variants found in microdata.no have associated commands that generate, among other things, residual and prediction values. These are values that can be used to analyze the data spread and for testing regression models. Prediction values can also be used as input for further analyses.

The commands have the same name as the associated regression command plus "-predict"

Syntax:

```
mlogit-predict <variable> <variable list> [if <condition>] [,
<options>]
```
The variables are specified in the same way as for the corresponding regression model run with the mlogit command.

The following values can be retrieved: Probability values and prediction values

You decide which values you want to generate through the use of options. The result of the runs is a set of variables that contain the different values. By default, the former value type is generated, but it is still recommended to specify value type through options as this makes you able to create names for the generated variables inside parentheses as shown in the syntax example below. If you run several predict commands, you have to create new names for the automatically generated variables.

Syntax example:

```
mlogit-predict wagecat age man highwealth, predicted(pred6)
probabilities(prob6)
```
The automatically generated variables can be used as input for further analyses or to be displayed graphically. Current graphical commands are hexbin and histogram. By running a histogram on the residual variable, one can check whether the residuals are normally distributed. The hexbin command can also be used to create anonymized scatter plots where one combines two sets of values.

For more details, it is recommended to use the help mlogit-predict command.

## 5.9 Regress-panel - panel data regression analysis

Panel data are datasets where each unit takes values for all variables measured over a specified set of measurement dates. This has the advantage that time becomes a component in analyses. In addition, the database becomes much larger, usually leading to analyses of better quality.

Syntax:

```
regress-panel <variable> <variable list> [if <condition>] [,
<options>]
```
The dependent variable must be entered first, followed by the explanatory variables. Options can be used for various purposes, such as robust or cluster estimation, cf. the sections below. Like other statistical commands, regression commands can be combined with an if condition to run regressions on selected groups. For a full list of options, use the help regress-panel command.

See section 2.4 on how to create datasets for panel data analysis. A syntax script example is also presented there.

There is a large battery of panel data analyses that can be used, depending on what assumptions are made about the variability of the various variables over time. Common variants used are fixed effect and random effect analyses.

In the example below, annual salary (annual wage income) is used as a dependent variable, and dummy variables for marital status = married, and residence = Oslo are used as explanatory variables. In addition, five measurement dates are used: December 31. in the years 2011-2015. Population = all persons who completed a master's degree during the autumn semester 2010.

*Example 1: Panel regression with fixed effects*

| paneldata2» regress-panel årslønn gift oslo, fe         |                              |          |        |                                     |                             |                   |  |  |  |  |
|---------------------------------------------------------|------------------------------|----------|--------|-------------------------------------|-----------------------------|-------------------|--|--|--|--|
|                                                         | Antall Obs: 20225            |          |        | $R^2$ i: 0.03406                    |                             |                   |  |  |  |  |
| Antall grupper: 4247                                    |                              |          |        | $R^2$ mellom: $-0.00656$            |                             |                   |  |  |  |  |
| Min obs/grp: 1                                          |                              |          |        | R <sup>2</sup> total: 0.00487       |                             |                   |  |  |  |  |
| Snitt obs/grp: 4.76218<br>Corr(u i, Xb): $-0.11256$     |                              |          |        |                                     |                             |                   |  |  |  |  |
| Maks obs/grp: 5                                         |                              |          |        |                                     |                             |                   |  |  |  |  |
| F(2,15976): 281.69067574<br>Sigma u: 206600.87339816123 |                              |          |        |                                     |                             |                   |  |  |  |  |
|                                                         | $Prob > F: 1.11022e-16$      |          |        | Sigma e: 126287.16304855184         |                             |                   |  |  |  |  |
| Rho: 0.72799                                            |                              |          |        |                                     |                             |                   |  |  |  |  |
| årslønn                                                 | Coef.                        | Std.feil | $-t$   | P >  t                              | [95% Konf.                  | <i>intervall]</i> |  |  |  |  |
| gift                                                    | 1.0535662e+5 4609.16         |          | 22.858 |                                     | 0 1.0506759e+5 1.0564565e+5 |                   |  |  |  |  |
| oslo                                                    |                              |          |        | 36284.5 4911.99 7.38693 1.57651e-13 | 35976.5                     | 36592.5           |  |  |  |  |
| Konst                                                   | 4.6886852e+5 2598.49 180.438 |          |        |                                     | 0 4.6870557e+5 4.6903147e+5 |                   |  |  |  |  |

*Example 2: Panel regression with random effects (same dataset as example 1)*

![](_page_125_Picture_289.jpeg)

In addition to regression analyses, it is possible to map out panel data through various descriptive tools:

- tabulate-panel corresponds to the command tabulate used for regular datasets, cf. section 4.1, but shows instead values for all measurement dates. Like tabulate, percentage options can be used. If multiple variables are specified, multi-dimensional cross tables are displayed for the relevant variables
- summarize-panel corresponds to the command summarize used for regular datasets, cf. section 4.2, but shows instead values for all measurement dates. Values are displayed vertically and not horizontally, and the mouse cursor need to be held over the respective values to show their meaning

- transitions-panel shows a two-way matrix containing frequencies/probabilities of transitions between all combinations of categorical values over time (transition probabilities), for a given variable. The leading column represents the base values, while the table header represents the transition values. If multiple variables are specified, two-way transition tables are displayed for each variable. Transitions are by default represented by frequencies and percentages (row percentage). Transitions either from or to missing values (sysmiss) are kept out of the tabulation.

#### *Example 3: Tabulate-panel for "married" and "Oslo" respectively (same dataset as example 1 and 2)*

![](_page_126_Picture_259.jpeg)

paneldata2» tabulate-panel oslo

![](_page_126_Picture_260.jpeg)

*Example 4: Summarize-panel for the dependent variable "yearly salary" (same dataset)*

![](_page_127_Picture_34.jpeg)

*Example 5: Transitions-panel (transition rates for combinations of categorical values) for the variables "Oslo" and "married" respectively (same dataset)*

| paneldata2» transitions-panel oslo gift |                |                |              |                                     |  |  |  |  |  |  |  |
|-----------------------------------------|----------------|----------------|--------------|-------------------------------------|--|--|--|--|--|--|--|
| oslo                                    |                |                |              |                                     |  |  |  |  |  |  |  |
|                                         |                | $\overline{0}$ | $\mathbf{1}$ | <b>Total</b>                        |  |  |  |  |  |  |  |
|                                         | $\Omega$       |                |              | 11567 455 12022<br>96.21 3.784 100  |  |  |  |  |  |  |  |
|                                         | $\mathbf{1}$   |                | 7.203 92.79  | 460 5926 6386<br>100                |  |  |  |  |  |  |  |
|                                         | <b>Total</b>   |                |              | 12027 6381 18408<br>65.33 34.66 100 |  |  |  |  |  |  |  |
| gift                                    |                |                |              |                                     |  |  |  |  |  |  |  |
|                                         |                | $\overline{0}$ | $\mathbf{1}$ | <b>Total</b>                        |  |  |  |  |  |  |  |
|                                         | $\overline{0}$ |                | 94.48 5.514  | 12474 728 13202<br>100              |  |  |  |  |  |  |  |
|                                         | $\mathbf{1}$   |                | 2.305 97.69  | 120 5086 5206<br>100                |  |  |  |  |  |  |  |
|                                         | <b>Total</b>   |                |              | 12594 5814 18408<br>68.41 31.58 100 |  |  |  |  |  |  |  |

Comment on table in example 5:

In 96.21% of the cases, persons not resident in Oslo will have the same condition the following year (next measurement). The rest, 3.78%, will move to Oslo. Among those in the population who live in Oslo at a given time, 7.2% will move out of Oslo while 92.8% will remain the following year (next measurement).

The same principle applies to the variable *"gift" (married)*: Here we see that 5.5% changes the status from non-married to married from one year to another (next measurement) over the total measurement period. 2.3% changes status from married to non-married.

## 5.9.1 Factor variables

See section 5.4.1 for information on how factor variables can be used. The procedure is the same as for ordinary linear regression.

### 5.9.2 Model diagnostics

It is possible to perform model testing to check whether fixed or random effects estimation should be used in connection with panel regressions. This is done by using the hausman command.

Syntax and input follow the same logic as the associated regression command (regress-panel): The dependent variable is used as the first input, and then the independent ones are listed.

Example:

regress-panel wage age highedu wealth oslo hausman wage age highedu wealth oslo

The result of the hausman run is a standard regression result for resp. fixed and random effect estimation. In addition, the difference between the coefficients in the alternative estimates are also shown, as well as an aggregate measure that indicates which variant is best to use for the current data set: P-value based on chi-square diagnostics.

P-values < 0.05 indicate that there are systematic differences in the coefficient estimates and that fixed effect modeling fits the data best. P-values above this limit indicate the opposite (that random effect modeling should be used).

For more details, it is recommended to use the help command: help hausman

The regress-panel-predict command can also be used as a tool for model diagnostics, cf. section 5.9.4.

# 5.9.3 Cluster and robust estimation

See section 5.4.3 for information on how to use cluster or robust estimation. The procedure is the same as for ordinary linear regression.

### 5.9.4 Prediction and residual values

All regression variants found in microdata.no have associated commands that generate, among other things, residual and prediction values. These are values that can be used to analyze the data spread and for testing regression models. Prediction values can also be used as input for further analyses.

The commands have the same name as the associated regression command plus "-predict"

Syntax:

```
regress-panel-predict <variable> <variable list> [if
<condition>] [, <options>]
```
The variables are specified in the same way as for the corresponding regression model run with the regress-panel command.

The following values can be retrieved: Prediction values, residuals, and unit effects

You decide which values you want to generate through the use of options. The result of the runs is a set of variables that contain the different values. By default, the former value type is generated, but it is still recommended to specify value type through options as this makes you able to create names for the generated variables inside parentheses as shown in the syntax example below. If you run several predict commands, you have to create new names for the automatically generated variables.

Syntax example:

```
regress-panel-predict wage man age wealth, predicted(ppred1)
residuals(pres1) effects(peff1)
```
The automatically generated variables can be used as input for further analyses or to be displayed graphically. Current graphical commands are  $hexbin{and} histogram$ . By running a histogram on the residual variable, one can check whether the residuals are normally distributed. The hexbin command can also be used to create anonymized scatter plots where one combines two sets of values.

For more details, it is recommended to use the help regress-panel-predict command.

# 5.10 Example

#### textblock

Perform regression analysis, and retrieve prediction- and residual values -------------------------------------------------

This example demonstrates the use of the various regression commands, including how to extract prediction and residual values. Especially histogram is a very useful command that can be used to study visually the extent to which the residuals are normally distributed. But in principle, all available and relevant commands may be used for further analysis. endblock

require no.ssb.fdb:12 as db

create-dataset regressiondata import db/INNTEKT\_WLONN 2019-12-31 as wage import db/INNTEKT\_BER\_BRFORM 2019-12-31 as wealth import db/BEFOLKNING\_FOEDSELS\_AAR\_MND as birthdate import db/BEFOLKNING\_KJOENN as gender import db/BEFOLKNING\_STATUSKODE 2020-01-01 as residentstatus

keep if residentstatus == '1'

generate age = 2019 - int(birthdate/100)

generate male = 0 replace male =  $1$  if gender ==  $1'$ 

#### //regress

regress wage age male wealth regress-predict wage age male wealth histogram predicted hexbin predicted wage regress-predict wage age male wealth, residuals(res) predicted(pred) cooksd(cook) regress-predict wage age male, residuals(res2) predicted(pred2) cooksd(cook2) histogram pred histogram res histogram cook histogram res2

//ivregress ivregress wage male (wealth = age) ivregress-predict wage male (wealth = age), residuals(res3) predicted(pred3) histogram pred3 histogram res3 //logit summarize wage wealth histogram wage histogram wealth generate highwage = 0 replace highwage =  $1$  if wage > 800000 generate highwealth =  $0$ replace highwealth =  $1$  if wealth > 4000000 logit highwage age male highwealth logit-predict highwage age male highwealth, residuals(res4) predicted(pred4) probabilities(prob4) histogram pred4 histogram res4 histogram prob4 //probit probit highwage age male highwealth probit-predict highwage age male highwealth, predicted(pred5) probabilities(prob5) histogram pred5 histogram prob5 //mlogit generate wagecat =  $0$ replace wagecat =  $1$  if wage >  $0$ replace wagecat =  $2$  if wage > 800000 mlogit wagecat age male highwealth mlogit-predict wagecat age male highwealth, predicted(pred6) probabilities(prob6) summarize pred6\_1 histogram pred6\_2 histogram prob6\_1 histogram prob6\_2 //regress-panel

![](_page_133_Picture_225.jpeg)

# Appendix A: Command overview

![](_page_134_Picture_457.jpeg)

![](_page_135_Picture_605.jpeg)

![](_page_136_Picture_269.jpeg)

# Appendix B: Function overview

### Misc. mathematical functions

### ❏ ln(arg1)

- ❏ Description: The natural logarithm of arg1 (the inverse of exp(arg1))
- ❏ arg1: Positive values
- ❏ Output: Values between -744 and 709
- ❏ Examples:

### ❏ log10(arg1)

- ❏ Description: The base 10-logarithm of arg1
- ❏ arg1: Positive values
- ❏ Output: Values between −323 and 308
- ❏ Examples:
- ❏ exp(arg1)
	- $\Box$  Description: The exponential function  $e^{arg1}$  (the inverse of ln(arg1))
	- ❏ arg1: Values between −8e+307 and 709
	- ❏ Output: Values >= 0
	- ❏ Examples:
- ❏ sqrt(arg1)
	- ❏ Description: The square root of arg1
	- $\Box$  arg1: Values >= 0
	- ❏ Output: Values >= 0
	- ❏ Examples:

### ❏ abs(arg1)

- ❏ Description: The absolute value of arg1 (i.e. removes negative signs)
- ❏ arg1: Positive or negative values
- ❏ Output: Values >= 0
- ❏ Examples:

#### ❏ sin(arg1)

- ❏ Description: Returns the sinus value of arg1
- ❏ arg1: Positive or negative numbers
- ❏ Output: Values between -1 and 1
- ❏ Examples:

#### ❏ cos(arg1)

- ❏ Description: Returns the cosinus value of arg1
- ❏ arg1: Positive or negative numbers
- ❏ Output: Values between -1 and 1
- ❏ Examples:
- ❏ tan(arg1)
	- ❏ Description: Returns the tangens value of arg1
	- ❏ arg1: Positive or negative numbers
	- ❏ Output: Positive or negative numbers or missing
	- ❏ Examples:
- ❏ asin(arg1)
	- ❏ Description: Returns the radian value of the arcsinus of arg1
	- ❏ arg1: Values between -1 and 1
	- ❏ Output: Values between −π/2 and π/2
	- ❏ Examples:

#### ❏ acos(arg1)

- ❏ Description: Returns the radian value of the arccosinus of arg1
- ❏ arg1: Values between -1 and 1
- ❏ Output: Values between 0 and π
- ❏ Examples:
- ❏ atan(arg1)
	- ❏ Description: Returns the radian value of the arctangens of arg1
	- ❏ arg1: Positive or negative values
	- ❏ Output: Values between −π/2 and π/2
	- ❏ Examples:

#### ❏ ceil(arg1)

- ❏ Description: Round upwards to nearest integer
- ❏ arg1: Positive or negative values
- ❏ Output: Positive or negative integer values
- $\Box$  Examples: ceil(5.2) = 6 ceil $(-5.2) = -6$

#### ❏ floor(arg1)

- ❏ Description: Round downwards to nearest integer. Equal to the function int(arg1)
- ❏ arg1: Positive or negative values
- ❏ Output: Positive or negative integer values
- $\Box$  Examples: floor(5.8) = 5 floor $(-5.8) = -5$

#### ❏ int(arg1)

- ❏ Description: Integer value of arg1 (i.e. drops decimals). Equal to the function floor(arg1)
- ❏ arg1: Positive or negative values
- ❏ Output: Positive or negative integer values
- $\Box$  Examples: int(5.8) = 5 int $(-5.8) = -5$

### ❏ logit(arg1)

- ❏ Description: Log value of the odds ratio of arg1 (= ln {arg1/(1-arg1)})
- ❏ arg1: Values between 0 and 1 (not included)
- ❏ Output: Positive or negative values or missing
- ❏ Examples:

### ❏ lnfactorial(arg1)

- $\Box$  Description: The natural logarithm of n-factor (=  $ln(n!)$ )
- $\Box$  n: Integer values  $> = 0$
- ❏ Output: Values >= 0
- ❏ Examples:

### ❏ comb(n,k)

- $\Box$  Description: Combinational function value (= n!/{k!(nk)!})
- $\Box$  n: Integer values >= 1
- ❏ k: Integer values between 0 and n
- ❏ Output: Values >= 0 or missing
- ❏ Examples:
- ❏ round(arg1,arg2)
	- ❏ Description: Rounds to nearest integer if arg2 is not specified or set to 1. arg2 decides on which level to round arg1
	- ❏ arg1: Positive or negative values
	- ❏ arg2: Positive or negative values (default = 1 if arg2 is dropped)
	- ❏ Output: Positive or negative values
	- $\blacksquare$  **Examples:** round(5.2) = 5 round $(5.8) = 6$ round $(5.8, 1) = 6$ round $(5.8, 5) = 5$ round $(5.8, 10) = 10$ round( $5.8621, 0.01$ ) =  $5.86$
- ❏ quantile(arg1, arg2)
	- ❏ Beskrivelse: Returns value based on the ranking of a continuous value over a selected division with equal numbers of values in each group. Possible divisions: 2-100. If 100 is used as an argument, the values 0-99 are returned based on which percentile a value is in. If the value 10 is used, values are grouped in deciles (0-9)
	- ❏ arg1: Variable with continuous values
	- ❏ arg2: Integer values between 2 and 100
	- ❏ Output: Integer values between 0 and 99
	- ❏ Examples: generate income\_p100 = quantile(income,100) (generates percentiles) generate income\_p10 = quantile(income,10) (generates deciles) generate income\_p4 = quantile(income,4) (generates quartiles)

### Row calculations (based on two or more variables)

- ❏ rowmin(arg1, arg2,… .., argn)
	- ❏ Description: Retrieves the minimum value of arg1, arg2,… .., argn for the given unit. Returns missing value if at least one of the arguments contains missing.
	- ❏ arg1, arg2,… .., argn: Numeric values or variables with numeric values
	- ❏ Output: Numeric values or missing
	- $\Box$  Examples: generate min value = rowmin(1,2,3,4)

generate min\_income = rowmin(income18, income19, income20)

- ❏ rowmax(arg1, arg2,… .., argn)
	- ❏ Description: Retrieves the maximum value of arg1, arg2,… .., argn for the given unit. Returns missing value if at least one of the arguments contains missing.
	- ❏ arg1, arg2,… .., argn: Numeric values or variables with numeric values
	- ❏ Output: Numeric values or missing
	- $\Box$  Examples: generate max\_value = rowmax(1,2,3,4) generate max\_income = rowmax(income18, income19, income20)
- ❏ rowmean(arg1, arg2,… .., argn)
	- ❏ Description: Retrieves the average value of arg1, arg2,… .., argn for the given unit. Returns missing value if at least one of the arguments contains missing.
	- ❏ arg1, arg2,… .., argn: Numeric values or variables with numeric values
	- ❏ Output: Numeric values or missing
	- $\Box$  Examples: generate mean value = rowmean(1,2,3,4)

generate mean\_income = rowmean(income18, income19, income20)

- ❏ rowmedian(arg1, arg2,… .., argn)
	- ❏ Description: Retrieves the median value of arg1, arg2,… .., argn for the given unit. Returns missing value if at least one of the arguments contains missing.
	- ❏ arg1, arg2,… .., argn: Numeric values or variables with numeric values
	- ❏ Output: Numeric values or missing
	- $\Box$  Examples: generate median value = rowmedian(1,2,3,4) generate median\_income = rowmedian(income18, income19, income20)
- ❏ rowstd(arg1, arg2,… .., argn)
	- ❏ Description: Retrieves the standard deviation of arg1, arg2,… .., argn for the given unit. Returns missing value if at least one of the arguments contains missing.
	- ❏ arg1, arg2,… .., argn: Numeric values or variables with numeric values
	- ❏ Output: Numeric values or missing
	- $\Box$  Examples: generate std value = rowstd(1,2,3,4)

generate std\_income = rowstd(income18, income19, income20)

- ❏ rowtotal(arg1, arg2,… .., argn)
	- ❏ Description: Retrieves the sum of arg1, arg2,… .., argn for the given unit. Returns missing value if at least one of the arguments contains missing.
	- ❏ arg1, arg2,… .., argn: Numeric values or variables with numeric values
	- ❏ Output: Numeric values or missing
	- $\Box$  Examples: generate sum\_value = rowtotal(1,2,3,4)

generate sum\_income = rowtotal(income18, income19, income20)

- ❏ rowmissing(arg1, arg2,… .., argn)
	- ❏ Description: Retrieves the number of missing values among arg1, arg2,… .., argn for the given unit.
	- ❏ arg1, arg2,… .., argn: Numeric or alphanumeric values, or variables with numeric or alphanumeric values
	- ❏ Output: Numeric values
	- $\Box$  Examples: generate miss\_value = rowmissing(1,2,3,4) generate miss\_income = rowmissing(income18, income19, income20)
- ❏ rowvalid(arg1, arg2,… .., argn)
	- ❏ Description: Retrieves the number of valid values among arg1, arg2,… .., argn for the given unit.
	- ❏ arg1, arg2,… .., argn: Numeric or alphanumeric values, or variables with numeric or alphanumeric values
	- ❏ Output: Numeric values
	- $\Box$  Examples: generate valid value = rowvalid(1,2,3,4) generate valid\_income = rowvalid(income18, income19, income20)
- ❏ rowconcat(arg1, arg2,… .., argn)
	- ❏ Description: Merges arg1, arg2,… .., argn for the given unit.
	- ❏ arg1, arg2,… .., argn: Numeric or alphanumeric values, or variables with numeric or alphanumeric values
	- ❏ Output: Numeric or alphanumeric values
	- $\Box$  Examples: generate concat\_value = rowconcat(1,2,3,4)
		- generate full\_name = rowconcat('Jim ','Smith')
			- generate full\_name = rowconcat(var1, var2)

### String functions

### ❏ string(arg1)

- ❏ Description: Converts arg1 into string format
- ❏ arg1: Positive or negative values or missing
- ❏ Output: arg1 converted into string format
- ❏ Examples: string(1234567) = '1234567'

### ❏ upper(arg1)

- ❏ Description: Converts text/string into uppercase (ASCII) (unicode characters outside the ASCII range are ignored)
- ❏ arg1: String values
- ❏ Output: String values converted into uppercase
- ❏ Examples: upper('abcde') = 'ABCDE'
	- upper('abcdé') = 'ABCDé'

#### ❏ lower(arg1)

- ❏ Description: Converts text/string into lowercase (ASCII) (unicode characters outside the ASCII range are ignored)
- ❏ arg1: String values
- ❏ Output: String values converted into lowercase
- ❏ Examples: lower('ABCDE') = 'abcde'
	- lower('ABCDÉ') = 'abcdÉ'
- ❏ ltrim(arg1)
	- ❏ Description: Removes leading blank characters (space) from text
	- ❏ arg1: String values
	- ❏ Output: String values without leading blanks
	- ❏ Examples: trim(' this') = 'this'

### ❏ rtrim(arg1)

- ❏ Description: Removes blank characters (space) from the end of the text ❏ arg1: String values ❏ Output: String values without blank characters at the end ❏ Examples: trim('this ') = 'this'
- ❏ trim(arg1)
	- ❏ Description: Removes blank characters (space) from the start and end of text value
	- ❏ arg1: String values
	- ❏ Output: String values without leading blanks or blank characters at the end
	- ❏ Examples: trim(' this ') = 'this'

### ❏ length(arg1)

- ❏ Description: Returns the number of characters in a text value (ASCII) (note: for unicode characters outside the ASCII range the number of bytes is returned instead)
- ❏ arg1: String values
- $\Box$  Output: Integers  $\geq 0$
- $\Box$  Examples: length('ab') = 2
- ❏ substr(arg1,arg2,arg3)
	- ❏ Description: Returns subpart of text starting with position arg2 and with length arg3
	- ❏ arg1: String values
	- ❏ arg2: Integer >=1 and <= -1 (negative values => the position is relative to the position of the last character)
	- $\Box$  arg3: Integers >= 1
	- ❏ Output: Subpart of arg1
	- ❏ Examples: substr('y32ssx',2,3) = '32s'
		- substr('y32ssx',-3,2) = 'ss'
			- $substr('y32ssx',1,1) = 'y'$

### **Sysmiss**

- ❏ sysmiss(arg1)
	- ❏ Description: Logical function set to "true" if the variable arg1 takes the value "missing" (= no valid observations in the dataset)
	- ❏ arg1: Variable (all types)
	- ❏ Output: "true" or "false"
	- ❏ Examples: generate variable1 = 0 if sysmiss(variable2)

# **Density functions**

- ❏ ibeta(arg1,arg2,arg3)
	- ❏ Description: Returns a value from the cumulative beta-distribution with shape parameters arg1 and arg2, also called the regularized incomplete beta function or the incomplete beta function ratio (ibeta() = 0 if  $arg3 < 0$ , ibeta() = 1 if  $arg3 > 1$ )
	- ❏ arg1: Positive values
	- ❏ arg2: Positive values
	- ❏ arg3: Positive or negative values (relevant values: 0 <= arg3 <= 1)
	- ❏ Output: Values between 0 and 1
	- ❏ Examples:
- ❏ betaden(arg1,arg2,arg3)
	- ❏ Description: Returns a value from the probability density of the beta-distribution with shape parameters arg1 and arg2 (betaden() =  $0$  if arg3 <  $0$  eller arg3 > 1)
	- ❏ arg1: Positive values
	- ❏ arg2: Positive values
	- ❏ arg3: Positive or negative values (relevant values: 0 <= arg3 <= 1)
	- ❏ Output: Values >= 0
	- ❏ Examples:
- ❏ ibetatail(arg1,arg2,arg3)
	- ❏ Description: Returns a value from the opposite cumulative beta-distribution with shape parameters arg1 and arg2, also called the complementary incomplete beta function (ibetatail() = 1 if arg3 < 0, ibetatail() = 0 if arg3 > 1)
	- ❏ arg1: Positive values
	- ❏ arg2: Positive values
	- ❏ arg3: Positive or negative values (relevant values: 0 <= arg3 <= 1)
	- ❏ Output: Values between 0 and 1
	- ❏ Examples:
- ❏ invibeta(arg1,arg2,arg3)
	- ❏ Description: Returns a value from the inverse cumulative beta-distribution with shape parameters arg1 and arg2
	- ❏ arg1: Positive values
	- ❏ arg2: Positive values
	- ❏ arg3: Values between 0 and 1
	- ❏ Output: Values between 0 and 1
	- ❏ Examples:
- ❏ invibetatail(arg1,arg2,arg3)
	- ❏ Description: Returns a value from the inverse opposite cumulative beta-distribution with shape parameters arg1 and arg2 (ibetatail(a,b,x) = p => invibetatail(a,b,p) = x)
	- ❏ arg1: Positive values
	- ❏ arg2: Positive values
	- ❏ arg3: Values between 0 and 1
	- ❏ Output: Values between 0 and 1
	- ❏ Examples:
- ❏ binomial(arg1,arg2,arg3)
	- ❏ Description: Returns the probability of observing floor(arg2) or less successes in floor(arg1) tries with the probability of success in one try set to arg3. binomial() = 0 if  $arg2 < 0$ . binomial() = 1 if  $arg2 > arg1$
	- $\Box$  arg1: Values >= 0
	- ❏ arg2: Positive or negative values (relevant values: 0 <= arg2 < arg1)
	- ❏ arg3: Values between 0 and 1
	- ❏ Output: Values between 0 and 1
	- ❏ Examples:
- ❏ binomialp(arg1,arg2,arg3)
	- ❏ Description: Returns the probability of observing floor(arg2) successes in floor(arg1) tries with the probability of success in one try set to arg3
	- ❏ arg1: Values between 1 and 1e+6
	- ❏ arg2: Values between 0 and arg1
	- ❏ arg3: Values between 0 and 1
	- ❏ Output: Values between 0 and 1
	- ❏ Examples:
- ❏ binomialtail(arg1,arg2,arg3)
	- ❏ Description: Returns the probability of observing floor(arg2) or more successes in floor(arg1) tries with the probability of success in one try set to arg3. binomialtail() = 1 if  $arg2 < 0$ . binomialtail() = 0 if  $arg2 > arg1$
	- $\Box$  arg1: Values >= 0
	- ❏ arg2: Positive or negative values (relevant values: 0 <= arg2 < arg1)
	- ❏ arg3: Values between 0 and 1
	- ❏ Output: Values between 0 and 1
	- ❏ Examples:
- ❏ chi2(arg1,arg2)
	- ❏ Description: Returns a value from the cumulative chisquare-distribution with arg1 degrees of freedom (chi2() =  $0$  if arg2 < 0)
	- ❏ arg1: Positive values
	- ❏ arg2: Positive or negative values (relevant values: arg2 >= 0)
	- ❏ Output: Values between 0 and 1
	- ❏ Examples:
- ❏ chi2den(arg1,arg2)
	- ❏ Description: Returns a value from probability density of the chisquare-distribution with arg1 degrees of freedom (chi2den() =  $0$  if arg2 <  $0$ )
	- ❏ arg1: Positive values
	- ❏ arg2: Positive or negative values (relevant values: arg2 >= 0)
	- ❏ Output: Values >= 0
	- ❏ Examples:
- ❏ chi2tail(arg1,arg2)
	- ❏ Description: Returns a value from the opposite cumulative chisquare-distribution with arg1 degrees of freedom (chi2tail() = 1 if arg2 < 0). chi2tail() =  $1 - \text{chi2}$ ()
	- ❏ arg1: Positive values
	- ❏ arg2: Positive or negative values (relevant values: arg2 >= 0)
	- ❏ Output: Values between 0 and 1
	- ❏ Examples:
- ❏ invchi2(arg1,arg2)
	- ❏ Description: Returns a value from the inverse of the cumulative chisquare-distribution with arg1 degrees of freedom (chi2(arg1,arg2) =  $p \Rightarrow$  invchi2(arg1, $p$ ) = arg2)
	- ❏ arg1: Positive values
	- ❏ arg2: Values between 0 and 1
	- ❏ Output: Values >= 0
	- ❏ Examples:
- ❏ invchi2tail(arg1,arg2)
	- ❏ Description: Returns a value from the inverse of the opposite cumulative chisquare-distribution with arg1 degrees of freedom (chi2tail(arg1,arg2) =  $p$  =>  $invch2tail(arg1,p) = arg2)$
	- ❏ arg1: Positive values
	- ❏ arg2: Values between 0 and 1
	- ❏ Output: Values >= 0
	- ❏ Examples:
- ❏ nchi2(arg1,arg2,arg3)
	- ❏ Description: Returns a value from the cumulative non-centered chisquare-distribution with arg1 degrees of freedom and center parameter arg2 (noncentral parameter), where arg3 is chisquare value (nchi2() =  $0$  if arg3 < 0)
	- ❏ arg1: Values between 2e–10 and 1e+6
	- ❏ arg2: Values between 0 and 10000
	- ❏ arg3: Positive or negative values (relevant values: arg3 >= 0)
	- ❏ Output: Values between 0 and 1
	- ❏ Examples:
- ❏ nchi2den(arg1,arg2,arg3)
	- ❏ Description: Returns a value from the probability density of the non-centered chisquare-distribution with arg1 degrees of freedom and center parameter arg2 (noncentral parameter), where arg3 is chisquare value (nchi2den() = 0 if arg3  $<$  0)
	- ❏ arg1: Values between 2e–10 and 1e+6
	- ❏ arg2: Values between 0 and 10000
	- ❏ arg3: Positive or negative values (relevant values: arg3 >= 0)
	- ❏ Output: Values >= 0
	- ❏ Examples:
- ❏ nchi2tail(arg1,arg2,arg3)
	- ❏ Description: Returns a value from the opposite cumulative non-centered chisquare-distribution with arg1 degrees of freedom and center parameter arg2 (noncentral parameter), where arg3 is chisquare value (nchi2tail() = 1 if arg3 < 0)
	- ❏ arg1: Values between 2e–10 and 1e+6
	- ❏ arg2: Values between 0 and 10000
	- ❏ arg3: Positive or negative values (relevant values: arg3 >= 0)
	- ❏ Output: Values between 0 and 1
	- ❏ Examples:
- ❏ t(arg1,arg2)
	- ❏ Description: Returns a value from the cumulative Student's t-distribution with arg1 degrees of freedom
	- ❏ arg1: Positive values
	- ❏ arg2: Positive or negative values
	- ❏ Output: Values between 0 and 1
	- ❏ Examples:
- ❏ tden(arg1,arg2)
	- ❏ Description: Returns a value from probability density of Student's t-distribution with arg1 degrees of freedom
	- ❏ arg1: Positive values
	- ❏ arg2: Positive or negative values
	- ❏ Output: Values between 0 and 0.39894 . . .
	- ❏ Examples:
- ❏ ttail(arg1,arg2)
	- ❏ Description: Returns a value from the opposite cumulative Student's t-distribution with arg1 degrees of freedom
	- ❏ arg1: Positive values
	- ❏ arg2: Positive or negative values
	- ❏ Output: Values between 0 and 1
	- ❏ Examples:

#### ❏ invt(arg1,arg2)

- ❏ Description: Returns a value from the inverse cumulative Student's t-distribution with arg1 degrees of freedom (t(arg1,arg2) =  $p \Rightarrow \text{invt}(\text{arg1}, p) = \text{arg2}$ )
- ❏ arg1: Positive values
- ❏ arg2: Values between 0 and 1
- ❏ Output: Positive or negative values
- ❏ Examples:
- ❏ invttail(arg1,arg2)
	- ❏ Description: Returns a value from the inverse opposite cumulative Student's t-distribution with arg1 degrees of freedom (ttail(arg1,arg2) =  $p \Rightarrow$  invttail(arg1,p) = arg2)
	- ❏ arg1: Positive values
	- ❏ arg2: Values between 0 and 1
	- ❏ Output: Positive or negative values
	- ❏ Examples:
- ❏ nt(arg1,arg2,arg3)
	- ❏ Description: Returns a value from the cumulative non-centered Student's t-distribution with arg1 degrees of freedom and center parameter arg2 (nt(arg1,0,arg3) = t(arg1,arg3))
	- ❏ arg1: Positive values
	- ❏ arg2: Values between -1000 and 1000
	- ❏ arg3: Positive or negative values
	- ❏ Output: Values between 0 and 1
	- ❏ Examples:
- ❏ ntden(arg1,arg2,arg3)
	- ❏ Description: Returns a value from the probability density of the non-centered Student's t-distribution with arg1 degrees of freedom and center parameter arg2
	- ❏ arg1: Positive values
	- ❏ arg2: Values between -1000 and 1000
	- ❏ arg3: Positive or negative values
	- ❏ Output: Values between 0 and 0.39894 . . .
	- ❏ Examples:
- ❏ nttail(arg1,arg2,arg3)
	- ❏ Description: Returns a value from the opposite cumulative non-centered Student's t-distribution with arg1 degrees of freedom and center parameter arg2
	- ❏ arg1: Positive values
	- ❏ arg2: Values between -1000 and 1000
	- ❏ arg3: Positive or negative values
	- ❏ Output: Values between 0 and 1
	- ❏ Examples:
- ❏ invnttail(arg1,arg2,arg3)
	- ❏ Description: Returns a value from the inverse opposite cumulative non-centered Student's t-distribution with arg1 degrees of freedom and center parameter arg2  $(n$ ttail(arg1,arg2,arg3) = p => invnttail(arg1,arg2,p) = arg3)
	- ❏ arg1: Values between 1 and 1e+6
	- ❏ arg2: Values between -1000 and 1000
	- ❏ arg3: Values between 0 and 1
	- ❏ Output: Positive or negative values
	- ❏ Examples:
- ❏ F(arg1,arg2,arg3)
	- ❏ Description: Returns a value from the cumulative F-distribution with arg1 and arg2 degrees of freedom in the numerator and denominator respectively  $(F() = 0$  if arg3 < 0)
	- ❏ arg1: Positive values
	- ❏ arg2: Positive values
	- ❏ arg3: Positive or negative values (relevant values: arg3 >= 0)
	- ❏ Output: Values between 0 and 1
	- ❏ Examples:
- ❏ Fden(arg1,arg2,arg3)
	- ❏ Description: Returns a value from the probability density of the F-distribution with arg1 and arg2 degrees of freedom in numerator and denominator respectively (Fden() = 0 if  $arg3 < 0$ )
	- ❏ arg1: Positive values
	- ❏ arg2: Positive values
	- ❏ arg3: Positive or negative values (relevant values: arg3 >= 0)
	- ❏ Output: Values >= 0
	- ❏ Examples:
- ❏ Ftail(arg1,arg2,arg3)
	- ❏ Description: Returns a value from the opposite cumulative F-distribution with arg1 and arg2 degrees of freedom in numerator and denominator respectively (Ftail() = 1 - F(), Ftail() = 1 if  $arg3 < 0$ )
	- ❏ arg1: Positive values
	- ❏ arg2: Positive values
	- ❏ arg3: Positive or negative values (relevant values: arg3 >= 0)
	- ❏ Output: Values between 0 and 1
	- ❏ Examples:
- ❏ invF(arg1,arg2,arg3)
	- ❏ Description: Returns a value from the inverse cumulative F-distribution with arg1 and arg2 degrees of freedom in numerator and denominator respectively (F(arg1,arg2,arg3)  $= p \Rightarrow invF(arg1, arg2,p) = arg3$
	- ❏ arg1: Positive values
	- ❏ arg2: Positive values
	- ❏ arg3: Values between 0 and 1
	- ❏ Output: Values >= 0
	- ❏ Examples:
- ❏ invFtail(arg1,arg2,arg3)
	- ❏ Description: Returns a value from the inverse opposite cumulative F-distribution with arg1 and arg2 degrees of freedom in numerator and denominator respectively  $(Final(arg1, arg2, arg3) = p \implies invFtail(arg1, arg2, p) = arg3)$
	- ❏ arg1: Positive values
	- ❏ arg2: Positive values
	- ❏ arg3: Values between 0 and 1
	- ❏ Output: Values >= 0
	- ❏ Examples:
- ❏ nF(arg1,arg2,arg3,arg4)
	- ❏ Description: Returns a value from the cumulative non-centered F-distribution with arg1 and arg2 degrees of freedom in numerator and denominator respectively, and center parameter arg3 (nF(arg1,arg2,0,arg4) = F(arg1,arg2,arg4), nF() = 0 if arg4 < 0)
	- ❏ arg1: Positive values
	- ❏ arg2: Positive values
	- ❏ arg3: Values between 0 and 10000
	- ❏ arg4: Positive or negative values (relevant values: arg4 >= 0)
	- ❏ Output: Values between 0 and 1
	- ❏ Examples:
- ❏ nFden(arg1,arg2,arg3,arg4)
	- ❏ Description: Returns a value from the probability density of the non-centered F-distribution with arg1 and arg2 degrees of freedom in numerator and denominator respectively, and center parameter arg3 (nFden(arg1,arg2,0,arg4) = Fden(arg1,arg2,arg4),  $nFden() = 0$  if arg4 < 0)
	- ❏ arg1: Positive values
	- ❏ arg2: Positive values
	- ❏ arg3: Values between 0 and 1000
	- ❏ arg4: Positive or negative values (relevant values: arg4 >= 0)
	- ❏ Output: Values >= 0
	- ❏ Examples:
- ❏ nFtail(arg1,arg2,arg3,arg4)
	- ❏ Description: Returns a value from the opposite cumulative non-centered F-distribution with arg1 and arg2 degrees of freedom in numerator and denominator respectively, and center parameter arg3 (nFtail() = 1 if  $\arg 4 < 0$ )
	- ❏ arg1: Positive values
	- ❏ arg2: Positive values
	- ❏ arg3: Values between 0 and 1000
	- ❏ arg4: Positive or negative values (relevant values: arg4 >= 0)
	- ❏ Output: Values between 0 and 1
	- ❏ Examples:
- ❏ invnFtail(arg1,arg2,arg3,arg4)
	- ❏ Description: Returns a value from the inverse opposite cumulative non-centered F-distribution with arg1 and arg2 degrees of freedom in numerator and denominator respectively, and center parameter arg3 (nFtail(arg1,arg2,arg3,arg4) =  $p \Rightarrow$  $invnFtail(arg1,arg2,arg3,p) = arg4$ )
	- ❏ arg1: Positive values
	- ❏ arg2: Positive values
	- ❏ arg3: Values between 0 and 1000
	- ❏ arg4: Values between 0 and 1
	- ❏ Output: Values >= 0
	- ❏ Examples:
- ❏ normal(arg1)
	- ❏ Description: Returns a value from the cumulative standardized normal distribution
	- ❏ arg1: Positive or negative values
	- ❏ Output: Values between 0 and 1
	- ❏ Examples:
- ❏ normalden(arg1,arg2,arg3)
	- ❏ Description: Returns a value from the normal distribution with mean value arg2 and standard deviation arg3
	- ❏ arg1: Positive or negative values
	- ❏ arg2: Positive or negative values
	- ❏ arg3: Positive values
	- ❏ Output: Values >= 0
	- ❏ Examples:

# Date functions

Dates in microdata.no utilize a date format that indicates the number of days measured from 01.01.1970. This makes it trivial to measure the number of days between two dates, and to calculate duration in a state (duration = stop date - start date).

The date functions listed below can be used to convert from built-in date format to more intuitive values, such as year, month, day of the week, etc.

- ❏ date(arg1, arg2, arg3)
	- ❏ Description: Converts from set date to built-in date format (number of days from 01.01.1970)
	- ❏ arg1: Year (4 digits)
	- ❏ arg2: Month (1-12)
	- ❏ arg3: Day (1-31)
	- ❏ Output: Built-in date format (number of days from 01.01.1970)
	- ❏ Examples:
		- ❏ date(2015,12,31) = 16800
		- ❏ date(1970,1,1) = 0
		- ❏ date(1967,5,27) = -950
- ❏ year(arg1)
	- ❏ Description: Retrieves year from date value. Can be used on start and stop variables to convert from built-in date value format  $(1970-01-01 = 0)$
	- ❏ arg1: Date value variable (START@*<variable name>* or STOP*@<variable name>*)
	- ❏ Output: Year corresponding to date value
	- ❏ Examples:
		- $\Box$  year(16800) = 2015
		- $\Box$  year(0) = 1970
		- $\Box$  year(-950) = 1967
- ❏ month(arg1)
	- ❏ Description: Retrieves month from date value. Can be used on start and stop variables to convert from built-in date value format  $(1970-01-01 = 0)$
	- ❏ arg1: Date value variable (START@*<variable name>* or STOP*@<variable name>*)
	- ❏ Output: Month corresponding to date value (1-12)
	- ❏ Examples:
		- $\Box$  month(16800) = 12
		- $\Box$  month(0) = 1
		- $\Box$  month(-950) = 5
- ❏ day(arg1)
	- ❏ Description: Retrieves day in month from date value. Can be used on start and stop variables to convert from built-in date value format (1970-01-01 = 0)
	- ❏ arg1: Date value variable (START@*<variable name>* or STOP*@<variable name>*)
	- ❏ Output: Day in month corresponding to date value (1-31)
	- ❏ Examples:
		- ❏ day(16800) = 31
		- $\Box$  day(0) = 1
		- ❏ day(-950) = 27
- ❏ dow(arg1)
	- ❏ Description: Retrieves weekday from date value. Can be used on start and stop variables to convert from built-in date value format (1970-01-01 = 0)
	- ❏ arg1: Date value variable (START@*<variable name>* or STOP*@<variable name>*)
	- $\Box$  Output: Weekday corresponding to date value (1-7) (1 = monday, 2 = tuesday etc)
	- ❏ Examples:
		- ❏ dow(16800) = 4
		- $\Box$  dow(0) = 4
		- ❏ dow(-950) = 6
- ❏ doy(arg1)
	- ❏ Description: Retrieves day of year from date value. Can be used on start and stop variables to convert from built-in date value format (1970-01-01 = 0)
	- ❏ arg1: Date value variable (START@*<variable name>* or STOP*@<variable name>*)
	- ❏ Output: Day of year corresponding to date value (1-366)
	- ❏ Examples:
		- ❏ doy(16800) = 365
		- $\Box$  doy(0) = 1
		- ❏ doy(-950) = 147
- ❏ week(arg1)
	- ❏ Description: Retrieves week number from date value. Can be used on start and stop variables to convert from built-in date value format (1970-01-01 = 0)
	- ❏ arg1: Date value variable (START@*<variable name>* or STOP*@<variable name>*)
	- ❏ Output: Week number corresponding to date value (1-53)
	- ❏ Examples:
		- $\Box$  week(16800) = 53
		- $\Box$  week(0) = 1
		- ❏ week(-950) = 21
- ❏ quarter(arg1)
	- ❏ Description: Retrieves quarter from date value. Can be used on start and stop variables to convert from built-in date value format  $(1970-01-01 = 0)$
	- ❏ arg1: Date value variable (START@*<variable name>* or STOP*@<variable name>*)
	- ❏ Output: Quarter corresponding to date value (1-4)
	- ❏ Examples:
		- ❏ quarter(16800) = 4
		- $\Box$  quarter(0) = 1
		- ❏ quarter(-950) = 2
- ❏ halfyear(arg1)
	- ❏ Description: Retrieves value for first or second half of year from date value. Can be used on start and stop variables to convert from built-in date value format (1970-01-01 = 0)
	- ❏ arg1: Date value variable (START@*<variable name>* or STOP*@<variable name>*)
	- ❏ Output: First or second half of year corresponding to date value (1-2)
	- ❏ Examples:
		- $\Box$  halfyear(16800) = 2
		- $\Box$  halfyear(0) = 1
		- $\Box$  halfyear(-950) = 1
- ❏ isoformatdate(arg1)
	- ❏ Description: Converts from date value to the YYYY-MM-DD format. Can be used on start and stop variables to convert from built-in date value format  $(1970-01-01 = 0)$
	- ❏ arg1: Date value variable (START@*<variable name>* or STOP*@<variable name>*)
	- ❏ Output: Date on the YYYY-MM-DD format (string value)
	- ❏ Examples:
		- ❏ isoformatdate(16800) = '2015-12-31'
		- ❏ isoformatdate(0) = '1970-01-01'
		- ❏ isoformatdate(-950) = '1967-05-27'

# Appendix C: Confidentiality in microdata.no

# **Background**

The Act on Official Statistics and Statistics Norway (LOV-2019-06-21-32) § 14 (access to information for statistical results and analyzes) section (5) states that "The duty of confidentiality pursuant to § 8 applies correspondingly to the person who has access to information". Such data can only be provided to researchers in approved research institutions or to public authorities. Therefore, strict requirements are imposed on the supply of data for research and an application for access to microdata for research is a long process. You can find the criteria for applying for access to research data for research at [Statistics Norway's pages on data for research.](http://www.ssb.no/omssb/tjenester-og-verktoy/data-til-forskning)

The microdata.no analysis system is designed to make it possible to access microdata from registers without having to go through the lengthy application process for obtaining data. But it is a condition for such a simplification that the security and confidentiality of the microdata are as well taken care of as when delivered, preferably better. It has therefore been an explicit requirement from the outset that users should not be able to view microdata or otherwise be able to disclose information about individuals. When Statistics Norway publishes official statistics, this is aggregated data. Nevertheless, Statistics Norway must make sure through various types of measures that it is not possible to disclose information about individuals or other types of statistical units to which the statistics relate.

The results/output that microdata.no produces for its users (tables or analyzes) are, like Statistics Norway's statistics, aggregated data. But without limitations, a user of microdata.no could easily produce tables and other types of statistical results that Statistics Norway would not be able to publish. To prevent this from happening, several types of measures have been introduced that will limit the possibilities of being able to disclose information that should be confidential.

This appendix will describe the measures implemented to safeguard confidentiality in microdata.no. The measures are based on scenarios on how the confidentiality of microdata.no can be attacked or accidentally compromised. These scenarios will not be described. Emphasis will however be placed on what is necessary, in order for the user to understand the measures implemented and properly relate to the statistical results.

The measures described below are those that have been implemented so far. There will be more measures added over time or even adjustments to the measures described below. This appendix will be updated when changes occur.

# Measure 1: Minimum population size

It is not allowed to define populations with fewer than 1000 people. Attempts to define such will be met with an error message of the type

```
Problem på linie 3:
Stoppet av avsløringskontroll. For få enheter i måldatasettet
```
# Measure 2: Winsorisation

Winsorisation is a technique often used in analyzes to prevent extreme observations from having too much influence on the analysis results. The technique is applied to all numerical variables and consists of cutting the distribution at both ends by specific percentiles. We use 2% winsorisation which means that the 1% highest values are set to the 99-percentile (lower limit value) and the 1% lowest values are set to the 1-percentile (upper limit value). This only happens when displaying statistical results, based on the current population from which the statistics are calculated.

The distributions for many numerical statistical variables will be skewed, typically with long tails at the upper end (e.g. income or wealth). Therefore, winsorization will affect average and standard deviations to a certain degree. Both types of statistics will typically be estimated too low. On the other hand, medians, quartiles and other percentiles will not be affected.

Example: Consider the following script where the goal is to create descriptive statistics and histograms for the age distribution of the population as of 2010.

**import BEFOLKNING\_FOEDSELS\_AAR\_MND as faarmnd generate faar = floor(faarmnd/100) drop faarmnd generate alder2010 = 2010 - faar summarize alder2010 histogram alder2010, discrete** Note: faarmnd = birth year and month (*YYYYMM*), and alder2010 = age per 2010

summarize alder2010 **Variabel mean std count 1% 25% 50% 75% 99%** alder2010 38.7467 22.681 255743 1 21 37 55 89

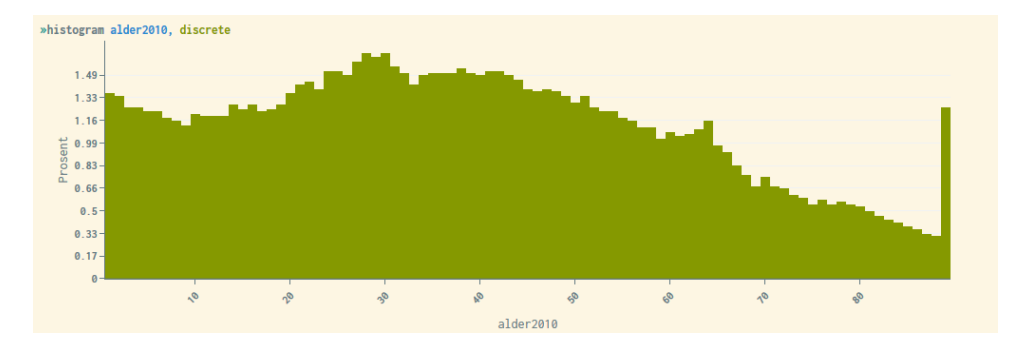

Anyone older than 89 years will be set to 89, and 0 year olds will be set to 1 year. This is the cause of the large bar to the right of the histogram. We are aware that the winsorisation can create problems when studying the elders. The same applies to studies of other groups that are defined by belonging to the tail in the distribution for a numerical variable.

#### The result will look like this:

Winsorisation affects all statistics, and graphical plots, and prevents the most extreme values from being visible.

Results produced through regression analyzes are not to be considered as personally identifiable information. Such analyzes therefore use the underlying non-winsorized data. Regression estimates will therefore not be affected by winsorization.

# Measure 3: Randomized noise

All counts of the number of units in a dataset that are shown related to various operations, or statistical counts presented through commands such as **tabulate** or **summarize** are noiseinflicted. Summations of numerical statistics variables associated with the units in a table cell, such as income, will be adjusted proportionally to the noise factor so that average numbers are unaffected. Where the random noise results in the number of units behind the sum being 0, the sum is set to 0 and the average, which then becomes 0/0 is set to NaN.

Let  $n$  be the original number without noise (for example in a table cell), and  $X$  is the noise (stochastic, integer). Then microdata.no will show the noise-inflicted number

$$
Y = X + n
$$

The random noise is defined by statistical distributions with the following requirements:

- 1. The smallest positive number to be displayed in counts,  $Y$ , should be 5. Numbers 1-4 should not be shown in the tables. But  $Y = 0$  may occur
- 2. No counts (numbers) should be noise-inflicted by more than  $\pm$  5, i.e.  $-5 < X < 5$ .
- 3. It should not be possible to repeat the same count several times within the framework of the same population and get different results. In this sense, the random noise is *constant*.
- 4. It must not be possible to distinguish between true zeros and zeros resulting from noise infliction.
- 5. The noise is stochastic with expectation 0,  $E(X) = 0$ .
- 6. Under conditions 1-3 and 5, the noise distribution that generates  $X$  should be a maximum entropy distribution, i.e. if  $p(x) = P(X = x)$ , -5  $\le x \le 5$ , then  $p(x)$  should maximize

$$
\mathcal{E}(p|n) = -\sum_{x=-5}^{5} p(x|n) \log(p(x|n)) = -E(\log p(X|n))
$$

The maximum entropy distribution is, to some extent, the noise distribution that removes the most information about the original value  $n$  under the given conditions.

In order to support the user's interpretation of the uncertainty that the noise infliction entails, we present the exact noise distributions that conditions 1-3 and 5-6 generate for different values of  $n$  in table C1. Based on table C1, we derive *confidence distributions* for  $n$  given  $Y$  in tables C2 and C3. A confidence distribution is in itself a stochastic size that depends on the observed value of Y and not a probability distribution for n. (And here the *confidence* has nothing to do with confidentiality.)

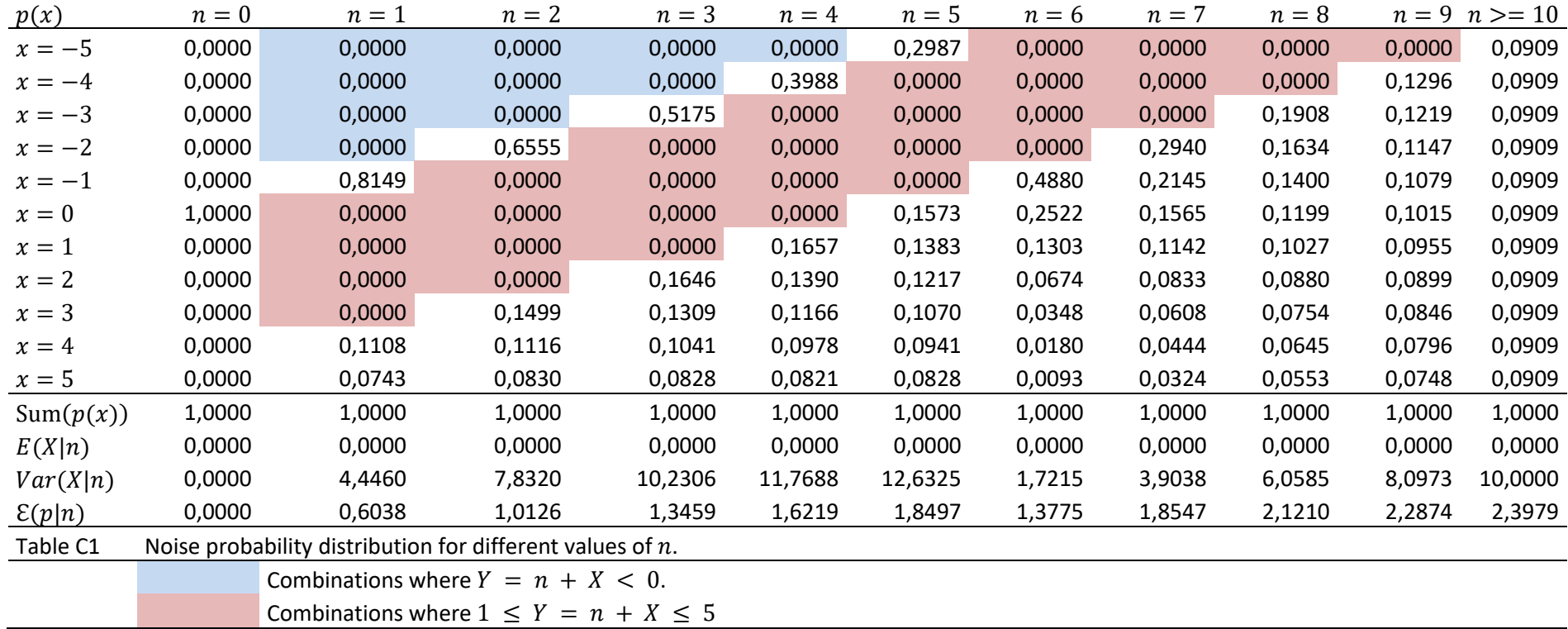

By summing the numbers in Table C1 that give the same value for  $y = x + n$  and dividing by the sum (standardize to sum equal to 1), table C2 is derived. Table C2 indicates what we can call *confidence levels* for each value of *n* given the value *y* that microdata.no has returned for *Y*. Since we are looking at  $n$  as a fixed number and not a stochastic variable, the confidence levels  $cf(n|y)$  are *not* probabilities in the normal sense, even if they sum up to 1.

For  $n > 10$  the noise distribution will be flat with  $p(x) = \frac{1}{10}$  $\frac{1}{11}$  ≈ 0,0909 for any  $x \in \{-5, ..., 5\}$  as for  $n = 10$ .

*Note that in tables, the inner and the marginal cells will be noise inflicted independent of each other. Noise inflicted tables will therefore not be additive. The noise variance of the marginal cells becomes the same as for inner cells, and less than the variance summed over the inner cells.*

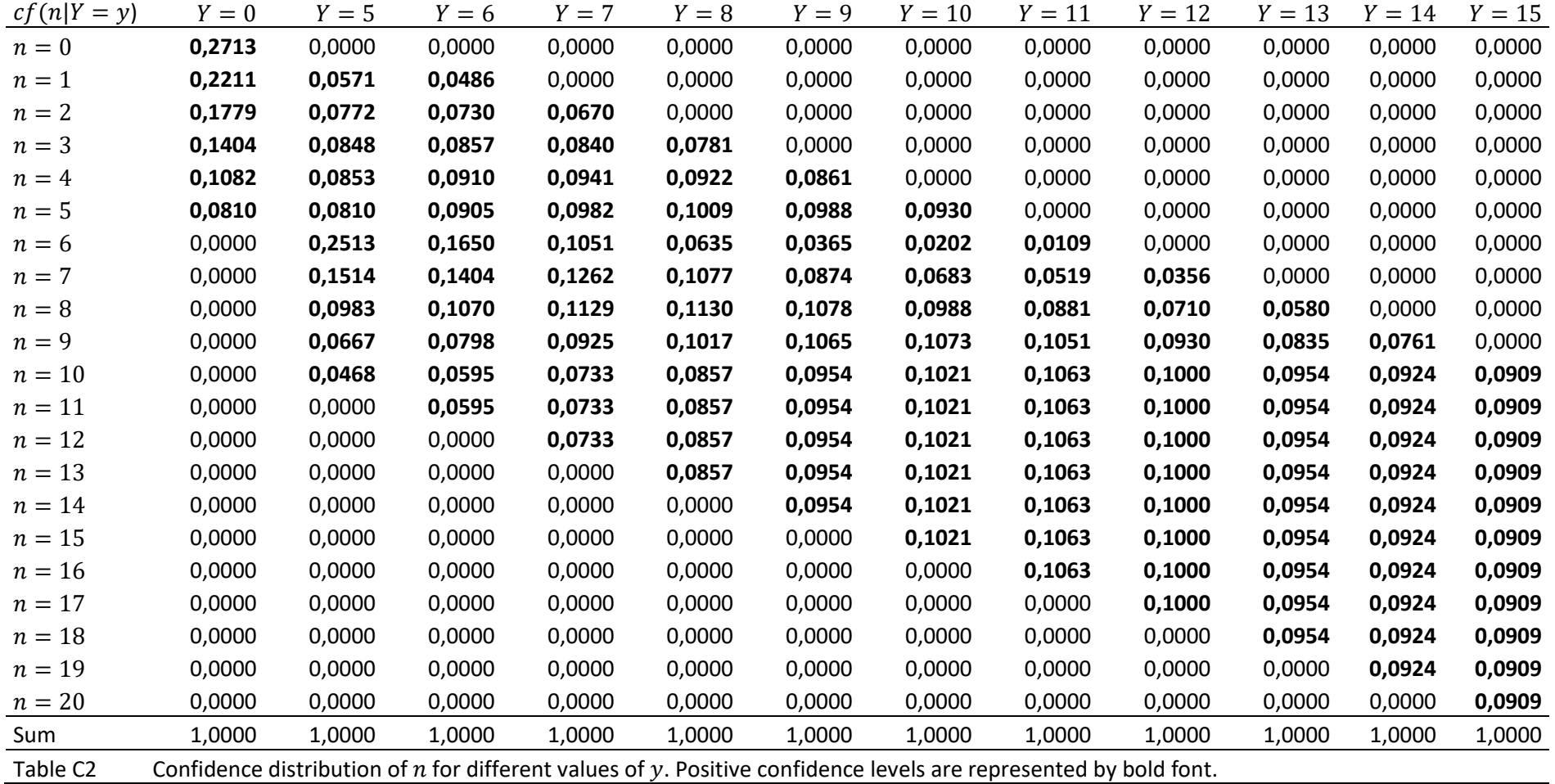

 $CD(n|y)$  in table C3 are cumulative aggregations of the confidence levels from table C2 defined as

 $CD(n|y) = \sum_{j=0}^{n} cd(j|y)$ 

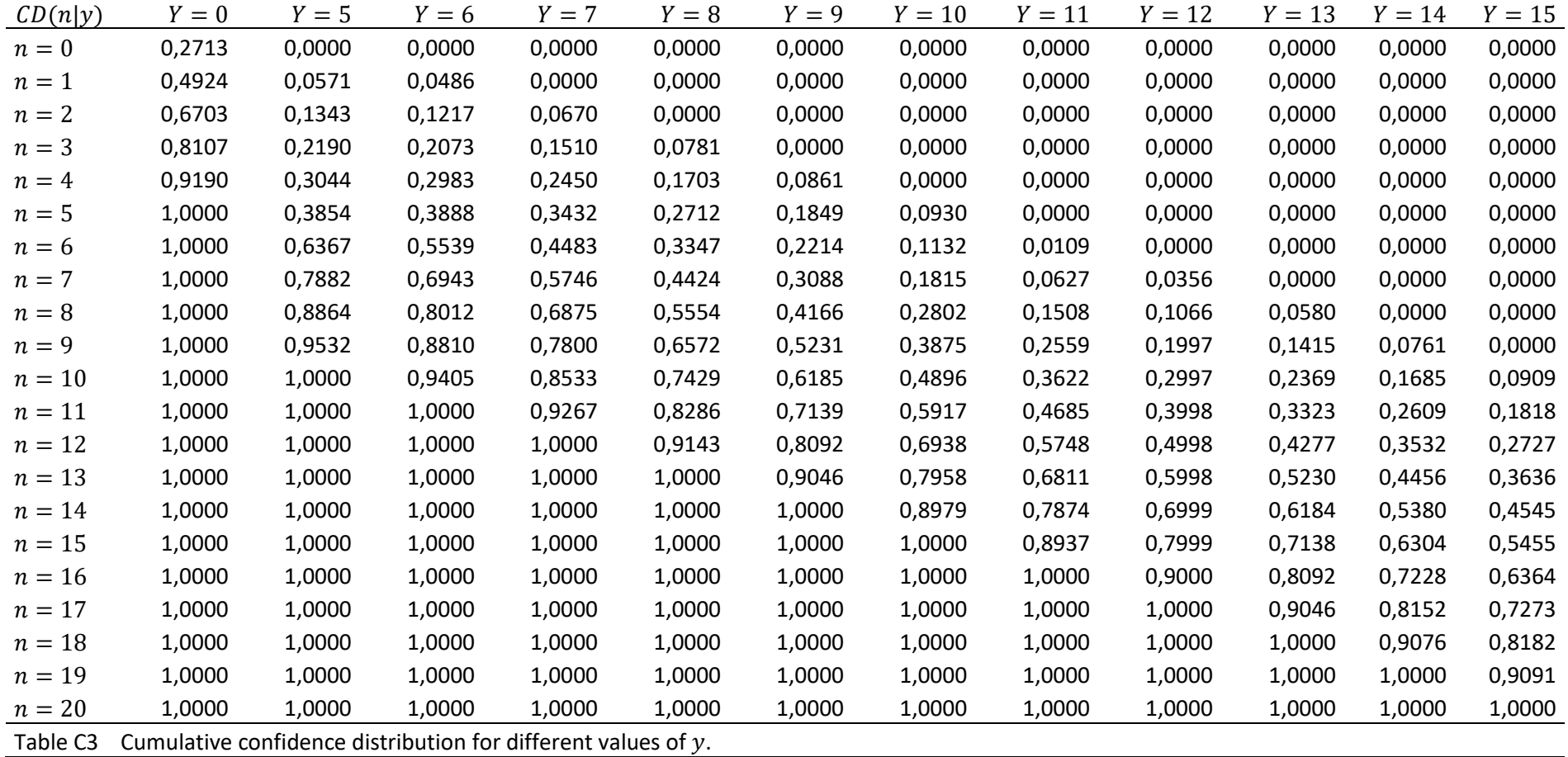

Let  ${5 - 9}$  denote the set of values  ${5, 6, 7, 8, 9}$ . The confidence level of the values  ${5 - 9}$  if observing for example  $Y = 7$  then becomes

$$
cd({5-9}|Y=7) = CD(9|Y=7) - CD(4|Y=7) = 0,7800 - 0,2450 = 0,5350
$$

This corresponds to a confidence interval. Note again that it is not the same as probabilities since  $n$  is not stochastic.

If  $Y > 15$ , the confidence distribution  $cd(y|n)$  in table C2 will be flat and equal to  $\frac{1}{11} \approx 0{,}0909$ for all values of *n* from  $Y - 5$  to  $Y + 5$ , as for  $Y = 15$ . Let *a* and *b* be integer numbers where  $b > a$ . Suppose that  $Y = y \ge 15$ . Then,

$$
cd((a - b)|y) = CD(b|y) - CD(a|y) = (min(b, y + 5) - max(a, y - 5))/11
$$

Example: Let  $a = 37$ ,  $b = 44$  and  $y = 39$ . Then,

$$
cd({37 - 44}) = \frac{\min(44, 44) - \max(37, 34)}{11} = \frac{44 - 37}{11} = \frac{7}{11} \approx 0.6364.
$$

When aggregating numerical sizes, for example in table cells, the sums will be adjusted in relation to the noise added.

Let  $Z_i$  be the value of a numerical variable (such as an income variable) for person number i, and  $T_c$  the original sum of this variable in a cell  $c$  of  $n_c$  persons, that is

$$
T_c = \sum_{i \in c} Z_i,
$$

Suppose  $n_c$  is noise-added into  $Y_c.$  Then  $T_c$  will be adjusted to

$$
T_c^* = \frac{Y_c}{n_c} T_c
$$

This adjustment can be dramatic for cells with few observations but will have less importance in cells with many observations. This is however the intention. Also note that

$$
\bar{Z}_c = \frac{T_c^*}{Y_c} = \frac{T_c}{n_c}
$$

So the average is not affected, except if  $Y_c = 0$ . Then  $\bar{Z}_c = N a N$ .

If  $Y_c \leq 9$ , also standard deviation, median and quartiles, which can be generated by the summarize-option in **tabulate**, will be set to NaN.

#### Measure 4: Graphic plots - Hexbin plots

It is common to use scatterplot diagrams to establish a visual image of data or to show the relationship between numerical variables. Such plots can be very revealing, especially if there are few observations in relation to the graphical area or in areas outside the main mass of points. If, for a given unit/person in the population, the value of one of the variables that span out the plot is known, it will often be possible to read the value of the second variable with too much accuracy.

To prevent this from happening, we have in microdata.no chosen to *smooth* such plots with a smoothing technique. For this purpose, we have attempted to focus on a technique called *hexbin plot*. In a hexbin plot, the graphic area is divided into regular hexagons.

Example of hexbin plot made in microdata.no:

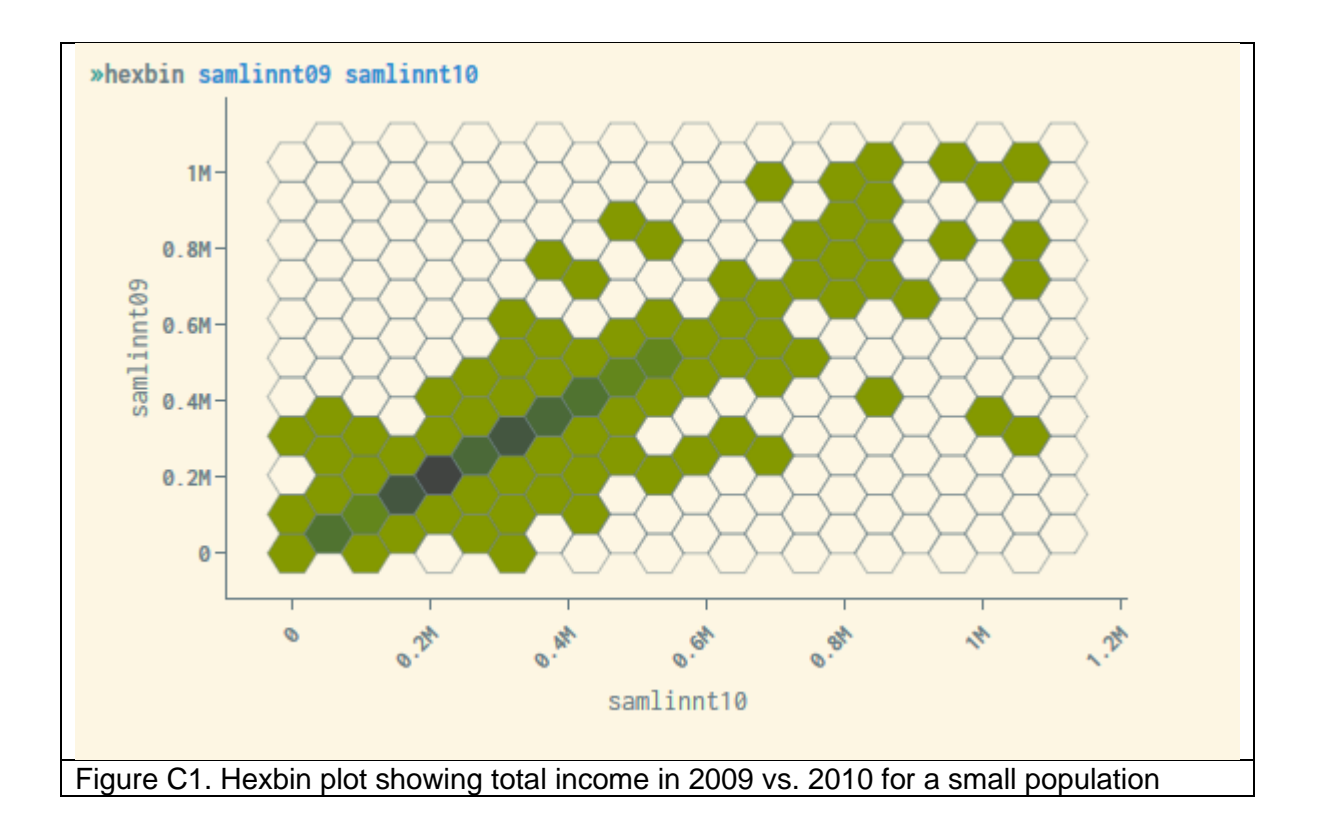

In a hexbin plot, the graphical area is scaled based on the largest and smallest values that occur for the variables being plotted. The largest and smallest values are influenced by the winsorisation referred to in measure 2. The hexagons are given a color or hue indicating an interval for how many units there are in them, for example 30-59, 60-89, etc. The range of units/ persons each hue represent are equally long and are automatically adjusted according to the distribution in the data.

Hexbin plot is under trial. In the current version, all hexagons where the number of people is less than 20% of the most populated hexagon form are blanked. This criterion will be adjusted as soon as it is possible to give priority. Note that the winsorisation of the numerical variables that span the plot will affect the plot.

### Measure 5: Hiding tables with too many low values

Tables created by the **tabulate** command may in some cases contain many cells with low values for the number of units. This can be problematic as it makes it easier to indirectly identify individuals by studying combinations of values for the categorical variables that make up a table. Another problem with such tables is that the noise generation described under «Measure 3» gives a relatively high uncertainty for the relevant cell values (the percentage noise becomes relatively large with small numbers), so that the statistical usefulness of the table is low.

In microdata.no, a limit value of 50% is operated, i.e. tables where more than 50% of the cells contain frequency values lower than 5 will be stopped. In addition, an error message about this will be displayed.

It is possible to avoid the problem of tables being stopped due to many low cell values: By making coarser divisions for the categorical variables that make up the table, or by

increasing the size of the table population, you will be able to increase the number of units in each cell and thus fall below the 50% limit so that the table is approved and displayed.